# Oracle Database 11g: SQL ternal & Only Academi Fundamentals I

D49996GC11 Edition 1.1 April 2009 D59980

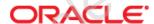

#### **Authors**

Puja Singh Brian Pottle

Claire Bennett

#### **Technical Contributors** and Reviewers

Tom Best Purjanti Chang Ken Cooper László Czinkóczki Burt Demchick Mark Fleming Gerlinde Frenzen Nancy Greenberg Chaitanya Koratamaddi Wendy Lo Timothy Mcglue Alan Paulson **Brvan Roberts** Abhishek Singh Lori Tritz

Michael Versaci

Lex van der Werff

#### Copyright © 2009, Oracle. All rights reserved.

#### Disclaimer

This document contains proprietary information and is protected by copyright and other intellectual property laws. You may copy and print this document solely for your own use in an Oracle training course. The document may not be modified or altered in any way. Except where your use constitutes "fair use" under copyright law, you may not use, share, download, upload, copy, print, display, perform, reproduce, publish, license, post, transmit, or distribute this document in whole or in part without the express authorization of Oracle.

The information contained in this document is subject to change without notice. If you find any problems in the document, please report them in writing to: Oracle University, 500 Oracle Parkway, Redwood Shores, California 94065 USA. This document is not warranted to be error-free.

#### **Restricted Rights Notice**

If this documentation is delivered to the United States Government or anyone using the documentation on behalf of the United States Government, the following notice is applicable:

#### U.S. GOVERNMENT RIGHTS

The U.S. Government's rights to use, modify, reproduce, release, perform, display, or disclose these training materials are restricted by the terms of the applicable Oracle license agreement and/or the applicable U.S. Government contract.

#### **Trademark Notice**

oracle Internal & Oracle Academi Oracle is a registered trademark of Oracle Corporation and/or its affiliates. Other

# **Contents**

#### **Preface**

I

| Introduction                                                      |
|-------------------------------------------------------------------|
| Lesson Objectives I-2                                             |
| Lesson Agenda I-3                                                 |
| Course Objectives I-4                                             |
| Course Agenda I-5                                                 |
| Appendixes Used in the Course I-7                                 |
| Lesson Agenda I-8                                                 |
| Oracle Database 11 <i>g</i> : Focus Areas I-9                     |
| Oracle Database 11 <i>g</i> I-10                                  |
| Oracle Fusion Middleware I-12                                     |
| Oracle Enterprise Manager Grid Control 10g I-13                   |
| Oracle BI Publisher I-14                                          |
| Lesson Agenda I-15                                                |
| Relational and Object Relational Database Management Systems I-16 |
| Data Storage on Different Media I-17                              |
| Relational Database Concept I-18                                  |
| Definition of a Relational Database I-19                          |
| Data Models I-20                                                  |
| Entity Relationship Model I-21                                    |
| Entity Relationship Modeling Conventions I-23                     |
| Relating Multiple Tables I-25                                     |
| Relational Database Terminology I-27                              |
| Lesson Agenda I-29                                                |
| Using SQL to Query Your Database I-30                             |
| SQL Statements I-31                                               |
| Development Environments for SQL 1-32                             |
| Lesson Agenda I-33                                                |
| The Human Resources (HR) Schema I-34                              |
| Tables Used in the Course I-35                                    |

Lesson Agenda I-36
Oracle Database 11*g* Documentation I-37
Additional Resources I-38

Summary I-39

Practice I: Overview I-40

#### 1 Retrieving Data Using the SQL SELECT Statement

Objectives 1-2

Lesson Agenda 1-3

Capabilities of SQL SELECT Statements 1-4

Basic SELECT Statement 1-5

Selecting All Columns 1-6

Selecting Specific Columns 1-7

Writing SQL Statements 1-8

Column Heading Defaults 1-9

Lesson Agenda 1-10

Arithmetic Expressions 1-11

Using Arithmetic Operators 1-12

Operator Precedence 1-13

Defining a Null Value 1-14

Oracle Academi Null Values in Arithmetic Expressions 1-15

Lesson Agenda 1-16

Defining a Column Alias 1-17

Using Column Aliases 1-18

Lesson Agenda 1-19

Concatenation Operator 1-20

Literal Character Strings 1-21

Using Literal Character Strings 1-22

Alternative Quote (q) Operator 1-23

Duplicate Rows 1-24

Lesson Agenda 1-25

Displaying the Table Structure 1-26

Using the DESCRIBE Command 1-27

Quiz 1-28

Summary 1-29

Practice 1: Overview 1-30

#### 2 Restricting and Sorting Data

Objectives 2-2

Lesson Agenda 2-3

Limiting Rows Using a Selection 2-4

Limiting the Rows That Are Selected 2-5

Using the WHERE Clause 2-6

Character Strings and Dates 2-7

Comparison Operators 2-8

Using Comparison Operators 2-9

Range Conditions Using the BETWEEN Operator 2-10

Membership Condition Using the IN Operator 2-11

Pattern Matching Using the LIKE Operator 2-12

Combining Wildcard Characters 2-13

Using the NULL Conditions 2-14

Defining Conditions Using the Logical Operators 2-15

Using the AND Operator 2-16

Using the OR Operator 2-17

Using the NOT Operator 2-18

Lesson Agenda 2-19

Rules of Precedence 2-20

Lesson Agenda 2-22

Using the ORDER BY Clause 2-23

Sorting 2-24

Lesson Agenda 2-26

Substitution Variables 2-27

Using the Single-Ampersand Substitution Variable 2-29

Character and Date Values with Substitution Variables 2-31

Specifying Column Names, Expressions, and Text 2-32

Using the Double-Ampersand Substitution Variable 2-33

Lesson Agenda 2-34

Using the DEFINE Command 2-35

Using the VERIFY Command 2-36

Quiz 2-37

Summary 2-38

Practice 2: Overview 2-39

#### 3 Using Single-Row Functions to Customize Output

Objectives 3-2

Lesson Agenda 3-3

SQL Functions 3-4

Two Types of SQL Functions 3-5

Single-Row Functions 3-6

Lesson Agenda 3-8

Character Functions 3-9

Case-Conversion Functions 3-11

Using Case-Conversion Functions 3-12

Character-Manipulation Functions 3-13

Using the Character-Manipulation Functions 3-14

Lesson Agenda 3-15

Number Functions 3-16

Using the ROUND Function 3-17

Using the TRUNC Function 3-18

Using the MOD Function 3-19

Lesson Agenda 3-20

Working with Dates 3-21

RR Date Format 3-22

Using the SYSDATE Function 3-24

Arithmetic with Dates 3-25

Using Arithmetic Operators with Dates 3-26

Lesson Agenda 3-27

Date-Manipulation Functions 3-28

Using Date Functions 3-29

Using ROUND and TRUNC Functions with Dates 3-30

Quiz 3-31

Summary 3-32

Practice 3: Overview 3-33

# cle Academi 4 Using Conversion Functions and Conditional Expressions

Objectives 4-2

Lesson Agenda 4-3

Conversion Functions 4-4

Implicit Data Type Conversion 4-5

Explicit Data Type Conversion 4-7

Lesson Agenda 4-10

Using the TO CHAR Function with Dates 4-1

Elements of the Date Format Model 4-12

Using the TO CHAR Function with Dates 4-16

Using the TO CHAR Function with Numbers 4-17

Using the TO NUMBER and TO DATE Functions 4-20

Using the TO CHAR and TO DATE Function with RR Date Format 4-22

Lesson Agenda 4-23

Nesting Functions 4-24

Lesson Agenda 4-26

General Functions 4-27

NVL Function 4-28

Using the NVL Function 4-29

Using the NVL2 Function 4-30

Using the NULLIF Function 4-31

Using the COALESCE Function 4-32

Lesson Agenda 4-35

Conditional Expressions 4-36

CASE Expression 4-37

Using the CASE Expression 4-38

DECODE Function 4-39

Using the DECODE Function 4-40

Quiz 4-42

Summary 4-43

Practice 4: Overview 4-44

#### 5 Reporting Aggregated Data Using the Group Functions

Objectives 5-2

Lesson Agenda 5-3

What Are Group Functions? 5-4

Types of Group Functions 5-5

Group Functions: Syntax 5-6

Using the AVG and SUM Functions 5-7

Using the MIN and MAX Functions 5-8

Using the COUNT Function 5-9

Using the DISTINCT Keyword 5-10

Group Functions and Null Values 5-11

Lesson Agenda 5-12

Creating Groups of Data 5-13

Creating Groups of Data: GROUP BY Clause Syntax 5-14

Using the GROUP BY Clause 5-15

Grouping by More than One Column 5-17

Using the GROUP BY Clause on Multiple Columns 5-18

Illegal Queries Using Group Functions 5-19

Restricting Group Results 5-21

Restricting Group Results with the HAVING Clause 5-22

Using the HAVING Clause 5-23

Lesson Agenda 5-25

Nesting Group Functions 5-26

Quiz 5-27

Summary 5-28

Practice 5: Overview 5-29

Vcsq/ew.

#### 6 Displaying Data from Multiple Tables

Objectives 6-2

Lesson Agenda 6-3

Obtaining Data from Multiple Tables 6-4

Types of Joins 6-5

Joining Tables Using SQL:1999 Syntax 6-6

Qualifying Ambiguous Column Names 6-7

Lesson Agenda 6-8

Creating Natural Joins 6-9

Retrieving Records with Natural Joins 6-10

Creating Joins with the USING Clause 6-11

Joining Column Names 6-12

Retrieving Records with the USING Clause 6-13

Using Table Aliases with the USING Clause 6-14

Creating Joins with the ON Clause 6-15

Retrieving Records with the ON Clause 6-16

Creating Three-Way Joins with the ON Clause 6-17

Applying Additional Conditions to a Join 6-18

Lesson Agenda 6-19

Joining a Table to Itself 6-20

Self-Joins Using the ON Clause 6-21

Lesson Agenda 6-22

Nonequijoins 6-23

Retrieving Records with Nonequijoins 6-24

Lesson Agenda 6-25

Returning Records with No Direct Match Using OUTER Joins 6-26

Vcsqew

INNER Versus OUTER Joins 6-27

LEFT OUTER JOIN 6-28

RIGHT OUTER JOIN 6-29

FULL OUTER JOIN 6-30

Lesson Agenda 6-31

Cartesian Products 6-32

Generating a Cartesian Product 6-33

Creating Cross Joins 6-34

Quiz 6-35

Summary 6-36

Practice 6: Overview 6-37

#### 7 Using Subqueries to Solve Queries

Objectives 7-2

Lesson Agenda 7-3

Using a Subquery to Solve a Problem 7-4

Subquery Syntax 7-5

Using a Subquery 7-6

Guidelines for Using Subqueries 7-7

Types of Subqueries 7-8

Lesson Agenda 7-9

Single-Row Subqueries 7-10

Executing Single-Row Subqueries 7-11

Using Group Functions in a Subquery 7-12

The HAVING Clause with Subqueries 7-13

What Is Wrong with This Statement? 7-14

No Rows Returned by the Inner Query 7-15

Lesson Agenda 7-16

Multiple-Row Subqueries 7-17

acle Vcagew Using the ANY Operator in Multiple-Row Subgueries 7-18

Using the ALL Operator in Multiple-Row Subqueries 7-19

Lesson Agenda 7-20

Null Values in a Subquery 7-21

Quiz 7-23

Summary 7-24

Practice 7: Overview 7-25

#### 8 Using the Set Operators

Objectives 8-2

Lesson Agenda 8-3

Set Operators 8-4

Set Operator Guidelines 8-5

The Oracle Server and Set Operators 8-6

Lesson Agenda 8-7

Tables Used in This Lesson 8-8

Lesson Agenda 8-12

UNION Operator 8-13

Using the UNION Operator 8-14

UNION ALL Operator 8-16

Using the UNION ALL Operator 8-17

Lesson Agenda 8-18

INTERSECT Operator 8-19

Using the INTERSECT Operator 8-20

Lesson Agenda 8-21

MINUS Operator 8-22

Using the MINUS Operator 8-23

Lesson Agenda 8-24

Matching the SELECT Statements 8-25

Matching the SELECT Statement: Example 8-26

Lesson Agenda 8-27

Using the ORDER BY Clause in Set Operations 8-28

Quiz 8-29

Summary 8-30

Practice 8: Overview 8-31

#### 9 Manipulating Data

Objectives 9-2

Lesson Agenda 9-3

Data Manipulation Language 9-4

Adding a New Row to a Table 9-5

INSERT Statement Syntax 9-6

Inserting New Rows 9-7

Inserting Rows with Null Values 9-8

Inserting Special Values 9-9

Inserting Specific Date and Time Values 9-10

Creating a Script 9-11

Copying Rows from Another Table 9-12

Lesson Agenda 9-13

Changing Data in a Table 9-14

UPDATE Statement Syntax 9-15

Updating Rows in a Table 9-16

Updating Two Columns with a Subquery 9-17

Updating Rows Based on Another Table 9-18

Lesson Agenda 9-19

Removing a Row from a Table 9-20

DELETE Statement 9-21

Deleting Rows from a Table 9-22

Deleting Rows Based on Another Table 9-23

TRUNCATE Statement 9-24

Lesson Agenda 9-25

Database Transactions 9-26

Database Transactions: Start and End 9-27

3cle Vcaqew

Advantages of COMMIT and ROLLBACK Statements 9-28

Explicit Transaction Control Statements 9-29

Rolling Back Changes to a Marker 9-30

Implicit Transaction Processing 9-31

State of the Data Before COMMIT or ROLLBACK 9-33

State of the Data After COMMIT 9-34

Committing Data 9-35

State of the Data After ROLLBACK 9-36

State of the Data After ROLLBACK: Example 9-37

Statement-Level Rollback 9-38

Lesson Agenda 9-39

Read Consistency 9-40

Implementing Read Consistency 9-41

Lesson Agenda 9-42

FOR UPDATE Clause in a SELECT Statement 9-43

FOR UPDATE Clause: Examples 9-44

Quiz 9-46

Summary 9-47

Practice 9: Overview 9-48

# cle Vcsqew 10 Using DDL Statements to Create and Manage Tables

Objectives 10-2

Lesson Agenda 10-3

Database Objects 10-4

Naming Rules 10-5

Lesson Agenda 10-6

CREATE TABLE Statement 10-7

Referencing Another User's Tables 10-8

DEFAULT Option 10-9

Creating Tables 10-10

Lesson Agenda 10-11

Data Types 10-12

Datetime Data Types 10-14

Lesson Agenda 10-15

Including Constraints 10-16

Constraint Guidelines 10-17

Defining Constraints 10-18

NOT NULL Constraint 10-20

UNIQUE Constraint 10-21

PRIMARY KEY Constraint 10-23

FOREIGN KEY Constraint 10-24

FOREIGN KEY Constraint: Keywords 10-26

CHECK Constraint 10-27

CREATE TABLE: Example 10-28

Violating Constraints 10-29

Lesson Agenda 10-31

Creating a Table Using a Subquery 10-32

Lesson Agenda 10-34

ALTER TABLE Statement 10-35

Read-Only Tables 10-36

Lesson Agenda 10-37

Dropping a Table 10-38

Quiz 10-39

Summary 10-40

Practice 10: Overview 10-41

#### 11 Creating Other Schema Objects

Objectives 11-2

Lesson Agenda 11-3

Database Objects 11-4

What Is a View? 11-5

Advantages of Views 11-6

Simple Views and Complex Views 11-7

Creating a View 11-8

Retrieving Data from a View 11-11

Modifying a View 11-12

Creating a Complex View 11-13

Rules for Performing DML Operations on a View 11-14

Using the WITH CHECK OPTION Clause 11-17

Denying DML Operations 11-18

Removing a View 11-20

Practice 11: Overview of Part 1 11-21

Lesson Agenda 11-22

Sequences 11-23

CREATE SEQUENCE Statement: Syntax 11-25

Creating a Sequence 11-26

NEXTVAL and CURRVAL Pseudocolumns 11-27

Using a Sequence 11-29

Caching Sequence Values 11-30

Modifying a Sequence 11-31

le Vcsqew

Guidelines for Modifying a Sequence 11-32

Lesson Agenda 11-33

Indexes 11-34

How Are Indexes Created? 11-36

Creating an Index 11-37

Index Creation Guidelines 11-38

Removing an Index 11-39

Lesson Agenda 11-40

Synonyms 11-41

Creating a Synonym for an Object 11-42

Creating and Removing Synonyms 11-43

Quiz 11-44

Summary 11-45

Practice 11: Overview of Part 2 11-46

#### **Appendix A: Practice Solutions**

#### **Appendix B: Table Descriptions**

#### **Appendix C: Oracle Join Syntax**

Objectives C-2

Obtaining Data from Multiple Tables C-3

Cartesian Products C-4

Generating a Cartesian Product C-5

Types of Oracle-Proprietary Joins C-6

Joining Tables Using Oracle Syntax C-7

Qualifying Ambiguous Column Names C-8

Equijoins C-9

Retrieving Records with Equijoins C-10

Retrieving Records with Equijoins: Example C-11

Additional Search Conditions Using the AND Operator C-12

Joining More than Two Tables C-13

Nonequijoins C-14

Retrieving Records with Nonequijoins C-15

Returning Records with No Direct Match with Outer Joins C-16

Outer Joins: Syntax C-17

Using Outer Joins C-18

Outer Join: Another Example C-19

Joining a Table to Itself C-20

Self-Join: Example C-21

le Vcsqew

Summary C-22

Practice C: Overview C-23

#### Appendix D: Using SQL\*Plus

Objectives D-2

SQL and SQL\*Plus Interaction D-3

SQL Statements Versus SQL\*Plus Commands D-4

Overview of SQL\*Plus D-5

Logging In to SQL\*Plus D-6

Displaying Table Structure D-8

SQL\*Plus Editing Commands D-10

Using LIST, n, and APPEND D-12

Using the CHANGE Command D-13

SQL\*Plus File Commands D-14

Using the SAVE, START, and EDIT Commands D-15

SERVEROUTPUT Command D-17

Using the SQL\*Plus SPOOL Command D-18

Using the AUTOTRACE Command D-19

Summary D-20

#### Appendix E: Using SQL Developer

Objectives E-2

What Is Oracle SQL Developer? E-3

Specifications of SQL Developer E-4

Installing SQL Developer E-5

SQL Developer 1.2 Interface E-6

Creating a Database Connection E-7

Browsing Database Objects E-10

Creating a Schema Object E-11

Creating a New Table: Example E-12

Using the SQL Worksheet E-13

Executing SQL Statements E-16

Saving SQL Scripts E-17

Executing Saved Script Files: Method 1 E-18

Executing Saved Script Files: Method 2 E-19

Executing SQL Statements E-20

Formatting the SQL Code E-21

Using Snippets E-22

Using Snippets: Example E-23

Using SQL\*Plus E-24

Macle Vcagew

Debugging Procedures and Functions E-25
Database Reporting E-26
Creating a User-Defined Report E-27
Search Engines and External Tools E-28
Setting Preferences E-29
Specifications of SQL Developer 1.5.3 E-30
Installing SQL Developer 1.5.3 E-31
SQL Developer 1.5.3 Interface E-32
Summary E-34

#### Index

**Additional Practices** 

**Additional Practices: Solutions** 

Oracle Internal & Only
Oracle Internal Se Only

**Preface** 

.....

Oracle Internal se Only

Oracle Internal se Only

#### **Profile**

#### **Before You Begin This Course**

Before you begin this course, you should be able to use a graphical user interface (GUI). The prerequisite is a familiarity with data processing concepts and techniques.

#### **How This Course Is Organized**

Oracle Database 11g: SQL Fundamentals I is an instructor-led course featuring lectures and hands-on exercises. Online demonstrations and written practice sessions reinforce the concepts and skills that are introduced.

#### **Related Publications**

#### **Oracle Publications**

| Title                                           | Part Number |
|-------------------------------------------------|-------------|
| Oracle® Database Reference 11g Release 1 (11.1) | B28320-01   |
| Oracle® Database SQL Language Reference 11g     | B28286-01   |
| Release 1 (11.1)                                |             |
| Oracle® Database Concepts 11g Release 1 (11.1)  | B28318-01   |
| Oracle® Database SQL Developer User's Guide     | E10406-01   |
| Release 1.2                                     |             |

#### **Additional Publications**

- System release bulletins
- Installation and user's guides
- read.me files
- International Oracle User's Group (IOUG) articles
- Oracle Magazine

#### **Typographic Conventions**

What follows are two lists of typographical conventions that are used specifically within text or within code.

## **Typographic Conventions Within Text**

| Convention                           | Object or Term                                                                         | Example                                                                                                    |
|--------------------------------------|----------------------------------------------------------------------------------------|----------------------------------------------------------------------------------------------------|
| Uppercase                            | Commands,<br>functions,<br>column names,<br>table names,<br>PL/SQL objects,<br>schemas | Use the SELECT command to view information stored in the LAST_NAME column of the EMPLOYEES table.                      |
| Lowercase, italic                    | Filenames,<br>syntax variables,<br>usernames,<br>passwords                             | where: role is the name of the role to be created.                                                                     |
| Initial cap                          | Trigger and button names                                                               | Assign a When-Validate-Item trigger to the ORD block.                                                                  |
|                                      |                                                                                        | Choose Cancel.                                                                                                    |
| Italic                               | Books, names of courses and manuals, and emphasized words or phrases                   | For more information on the subject see <i>Oracle SQL Reference Manual</i> Do <i>not</i> save changes to the database. |
| Quotation marks Lesson module This s |                                                                                        | This subject is covered in Lesson 3, "Working with Objects."                                                           |
|                                      |                                                                                        |                                                                                                    |

## **Typographic Conventions (continued)**

## **Typographic Conventions Within Code**

|                                                                                               | <i>/</i> 1 <i>O</i> 1 |                                                               |                                                                                       |
|-----------------------------------------------------------------------------------------------|-----------------------|---------------------------------------------------------------|---------------------------------------------------------------------------------------|
|                                                                                               | Convention            | Object or Term                                                | Example                                                                               |
|                                                                                               | Uppercase             | Commands, functions                                           | <pre>SELECT employee_id FROM employees;</pre>                                         |
|                                                                                               | Lowercase, italic     | Syntax variables                                              | CREATE ROLE role;                                                                     |
|                                                                                               | Initial cap           | Forms triggers                                                | Form module: ORD Trigger level: S_ITEM.QUANTITY item Trigger name: When-Validate-Item |
|                                                                                               | Lowercase             | Column names,<br>table names,<br>filenames,<br>PL/SQL objects | OG_ACTIVATE_LAYER  (OG_GET_LAYER ('prod_pie_layer'))                                  |
|                                                                                               |                       |                                                               | <pre>SELECT last_name FROM employees;</pre>                                           |
| Bold Text that must be entered by a user  CREATE USER scott IDENTIFIED BY tiger;  Preface - 6 |                       |                                                               |                                                                                       |
|                                                                                               |                       | ternal.                                                       | reface - 6                                                                            |
|                                                                                               |                       |                                                               |                                                                                       |
|                                                                                               |                       |                                                               |                                                                                       |

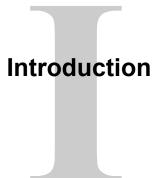

ORACLE

Copyright © 2009, Oracle. All rights reserved.

Oracle Internal & Oracle

# **Lesson Objectives**

After completing this lesson, you should be able to do the following:

- Understand the goals of the course
- List the features of Oracle Database 11g
- Discuss the theoretical and physical aspects of a relational database
- Describe Oracle server's implementation of RDBMS and object relational database management system (ORDBMS)
- Identify the development environments that can be used for this course
- Describe the database and schema used in this course

ORACLE

Copyright © 2009, Oracle. All rights reserved.

# **Objectives**

In this lesson, you gain an understanding of the relational database management system (RDBMS) and the object relational database management system (ORDBMS). You are also introduced to Oracle SQL Developer and SQL\*Plus as development environments used for executing SQL statements, and for formatting and reporting purposes.

# Lesson Agenda

- Course objectives, agenda, and appendixes used in the course
- Overview of Oracle Database 11g and related products
- Overview of relational database management concepts and terminologies
- Introduction to SQL and its development environments
- The HR schema and the tables used in this course
- Oracle Database 11g documentation and additional resources

ORACLE

Copyright © 2009, Oracle. All rights reserved.

Oracle Internal & Oracle

# **Course Objectives**

After completing this course, you should be able to:

- Identify the major components of Oracle Database 11g
- Retrieve row and column data from tables with the SELECT statement
- Create reports of sorted and restricted data
- Employ SQL functions to generate and retrieve customized data
- Run complex queries to retrieve data from multiple tables
- Run data manipulation language (DML) statements to update data in Oracle Database 11g
- Run data definition language (DDL) statements to create and manage schema objects

ORACLE

Copyright © 2009, Oracle. All rights reserved.

# **Course Objectives**

This course offers you an introduction to Oracle Database 11g database technology. In this class, you learn the basic concepts of relational databases and the powerful SQL programming language. This course provides the essential SQL skills that enable you to write queries against single and multiple tables, manipulate data in tables, create database objects, and query metadata.

# **Course Agenda**

- Day 1:
  - Introduction
  - Retrieving Data Using the SQL SELECT Statement
  - Restricting and Sorting Data
  - Using Single-Row Functions to Customize Output
  - Using Conversion Functions and Conditional Expressions
- Day 2:
  - Reporting Aggregated Data Using the Group Functions
  - Displaying Data from Multiple Tables
  - Using Subqueries to Solve Queries

oracle Internal & Oracle Oracle Internal & Oracle Internal & Oracl

Using the Set Operators

ORACLE

Copyright © 2009, Oracle. All rights reserved.

# **Course Agenda**

- Day 3:
  - Manipulating Data
  - Using DDL Statements to Create and Manage Tables
  - Creating Other Schema Objects

ORACLE

Copyright © 2009, Oracle. All rights reserved.

# **Appendixes Used in the Course**

- Appendix A: Practice Solutions
- Appendix B: Table Descriptions
- Appendix C: Oracle Join Syntax
- Appendix D: Using SQL\*Plus
- Appendix E: Using SQL Developer

Oracle Internal & Oracle
Oracle Internal Se

- Additional Practices
- Additional Practices Solutions

ORACLE

Copyright © 2009, Oracle. All rights reserved.

# Lesson Agenda

- Course objectives, course agenda, and appendixes used in this course
- Overview of Oracle Database 11g and related products
- Overview of relational database management concepts and terminologies
- Introduction to SQL and its development environments
- The HR schema and the tables used in this course
- Oracle Database 11g documentation and additional resources

ORACLE

Copyright © 2009, Oracle. All rights reserved.

Oracle Internal & Oracle

# **Oracle Database 11***g*: Focus Areas

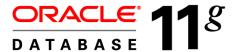

Infrastructure Grids

Information Management Application Development

ORACLE

Copyright © 2009, Oracle. All rights reserved.

# Oracle Database 11g: Focus Areas

Oracle Database 11g offers extensive features across the following focus areas:

- Infrastructure Grids: The Infrastructure Grid technology of Oracle enables pooling of low-cost servers and storage to form systems that deliver the highest quality of service in terms of manageability, high availability, and performance. Oracle Database 11g consolidates and extends the benefits of grid computing. Apart from taking full advantage of grid computing, Oracle Database 11g has unique change assurance features to manage changes in a controlled and cost effective manner.
- Information Management: Oracle Database 11g extends the existing information management capabilities in content management, information integration, and information life cycle management areas. Oracle provides content management of advanced data types such as Extensible Markup Language (XML), text, spatial, multimedia, medical imaging, and semantic technologies.
- **Application Development:** Oracle Database 11*g* has capabilities to use and manage all the major application development environments such as PL/SQL, Java/JDBC, .NET and Windows, PHP, SQL Developer, and Application Express.

# Oracle Database 11g

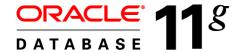

Manageability
High availability
Performance
Security
Information integration

ORACLE

Copyright © 2009, Oracle. All rights reserved.

# Oracle Database 11g

Organizations need to support multiple terabytes of information for users who demand fast and secure access to business applications round-the-clock. The database systems must be reliable and must be able to recover quickly in the event of any kind of failure. Oracle Database 11g is designed along the following feature areas to help organizations manage infrastructure grids easily and deliver high-quality service:

- Manageability: By using some of the change assurance, management automation, and fault diagnostics features, the database administrators (DBAs) can increase their productivity, reduce costs, minimize errors, and maximize quality of service. Some of the useful features that promote better management are Database Replay facility, the SQL Performance Analyzer, and the Automatic SQL Tuning facility.
- **High availability:** By using the high availability features, you can reduce the risk of down time and data loss. These features improves online operations and enable faster database upgrades.

# Oracle Database 11g

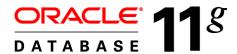

Manageability
High availability
Performance
Security
Information integration

ORACLE

Copyright © 2009, Oracle. All rights reserved.

# Oracle Database 11g (continued)

- **Performance:** By using capabilities such as SecureFiles, compression for online transaction processing (OLTP), Real Application Clusters (RAC) optimizations, Result Caches and so on, you can greatly improve the performance of your database. Oracle Database 11g enables organizations to manage large, scalable transactional and data warehousing systems that deliver fast data access using low-cost modular storage.
- **Security:** Oracle Database 11*g* helps organizations protect their information with unique secure configurations, data encryption and masking, and sophisticated auditing capabilities. It delivers a secure and scalable platform for reliable and fast access to all types of information by using the industry-standard interfaces.
- **Information integration:** Oracle Database 11g has many features to better integrate data throughout the enterprise. It also supports advanced information life cycle management capabilities. This helps you manage the changing data in your database.

# **Oracle Fusion Middleware**

Portfolio of leading, standards-based, and customer-proven software products that spans a range of tools and services from J2EE and developer tools, through integration services, business intelligence, collaboration, and content management

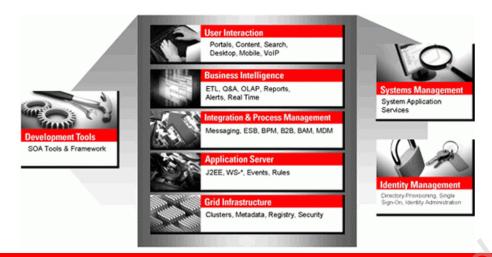

ORACLE

Copyright © 2009, Oracle. All rights reserved.

#### **Oracle Fusion Middleware**

Oracle Fusion Middleware is a comprehensive and well-integrated family of products that offers complete support for development, deployment, and management of Service-Oriented Architecture (SOA). SOA facilitates the development of modular business services that can be easily integrated and reused, thereby reducing development and maintenance costs, and providing higher quality of services. Oracle Fusion Middleware's pluggable architecture enables you to leverage your investments in any existing application, system, or technology. Its unbreakable core technology minimizes the disruption caused by planned or unplanned outages.

Some of the products from the Oracle Fusion Middleware family include:

- Enterprise Application Server: Application Server
- Integration and Process Management: BPEL Process Manager, Oracle Business Process Analysis Suite
- Development Tools: Oracle Application Development Framework, JDeveloper, SOA Suite
- Business Intelligence: Oracle Business Activity Monitoring, Oracle Data Integrator
- Systems Management: Enterprise Manager
- Identity Management: Oracle Identity Management
- Content Management: Oracle Content Database Suite
- User Interaction: Portal, WebCenter

# Oracle Enterprise Manager Grid Control 10g

- Efficient Oracle Fusion Middleware management
- Simplifying application and infrastructure life cycle management
- Improved database administration and application management capabilities

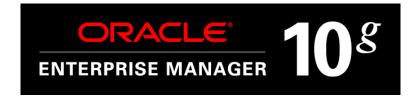

ORACLE

Copyright © 2009, Oracle. All rights reserved.

# Oracle Enterprise Manager Grid Control 10g

Spanning applications, middleware, and database management, Oracle Enterprise Manager Grid Control 10g delivers integrated enterprise management for Oracle and non-Oracle systems.

Oracle Enterprise Manager Grid Control 10*g* features advanced Oracle Fusion Middleware management capabilities for the services that business applications rely upon, including SOA, Business Activity Monitoring, and Identity Management.

- Wide-ranging management functionality for your applications including service-level management, application performance management, configuration management, and change automation
- **Built-in grid automation capabilities** means that information technology responds proactively to fluctuating demand and implements new services more quickly so that businesses can thrive.
- In-depth diagnostics and readily available remediation across a range of applications including custom-built applications, Oracle E-Business Suite, PeopleSoft, Siebel, Oracle Fusion Middleware, Oracle Database, and underlying infrastructure
- Extensive life cycle management capabilities extends grid computing by providing solutions for the entire application and infrastructure life cycle, including test, stage, and production through operations. It has simplified patch management with synchronized patching, additional operating system support, and conflict detection features.

# **Oracle BI Publisher**

- Provides a central architecture for authoring, managing, and delivering information in secure and multiple formats
- Reduces complexity and time to develop, test, and deploy all kinds of reports
  - Financial Reports, Invoices, Sales or Purchase orders, XML, and EDI/EFT(eText documents)
- Enables flexible customizations
  - For example, a Microsoft Word document report can be generated in multiple formats such as PDF, HTML, Excel, RTF, and so on.

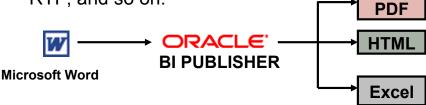

ORACLE

Copyright © 2009, Oracle. All rights reserved.

#### Oracle BI Publisher

Oracle Database 11g also includes Oracle BI Publisher—the enterprise reporting solution from Oracle. Oracle BI Publisher (formerly known as XML Publisher) offers the most efficient and scalable reporting solution available for complex, distributed environments.

Oracle BI Publisher reduces the high costs associated with the development, customization, and maintenance of business documents, while increasing the efficiency of reports management. By using a set of familiar desktop tools, users can create and maintain their own report formats based on data queries created by the IT staff or developers.

Oracle BI Publisher report formats can be designed using Microsoft Word or Adobe Acrobat—tools that most users are already familiar with. Oracle BI Publisher also enables you to bring in data from multiple data sources into a single output document. You can deliver reports via printer, email, or fax. You can publish your report to a portal. You can even allow users to collaboratively edit and manage reports on the Web-based Distributed Authoring and Versioning (WebDav) Web servers.

# Lesson Agenda

- Course objectives, course agenda, and appendixes used in this course
- Overview of Oracle Database 11g and related products
- Overview of relational database management concepts and terminologies
- Introduction to SQL and its development environments
- The HR schema and the tables used in this course
- Oracle Database 11g documentation and additional resources

ORACLE

Copyright © 2009, Oracle. All rights reserved.

Oracle Internal & Oracle

# Relational and Object Relational Database Management Systems

- Relational model and object relational model
- User-defined data types and objects
- Fully compatible with relational database
- Supports multimedia and large objects
- High-quality database server features

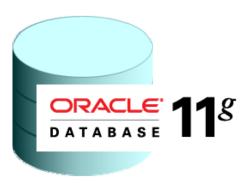

ORACLE

Copyright © 2009, Oracle. All rights reserved.

## Relational and Object Relational Database Management Systems

The Oracle server supports both the relational and the object relational database models.

The Oracle server extends the data-modeling capabilities to support an object relational database model that provides object-oriented programming, complex data types, complex business objects, and full compatibility with the relational world.

It includes several features for improved performance and functionality of the OLTP applications, such as better sharing of run-time data structures, larger buffer caches, and deferrable constraints. Data warehouse applications benefit from enhancements such as parallel execution of insert, update, and delete operations; partitioning; and parallel-aware query optimization. The Oracle model supports client/server and Web-based applications that are distributed and multitiered.

For more information about the relational and object relational model, see the *Oracle Database Concepts 11g Release 1 (11.1)* manual.

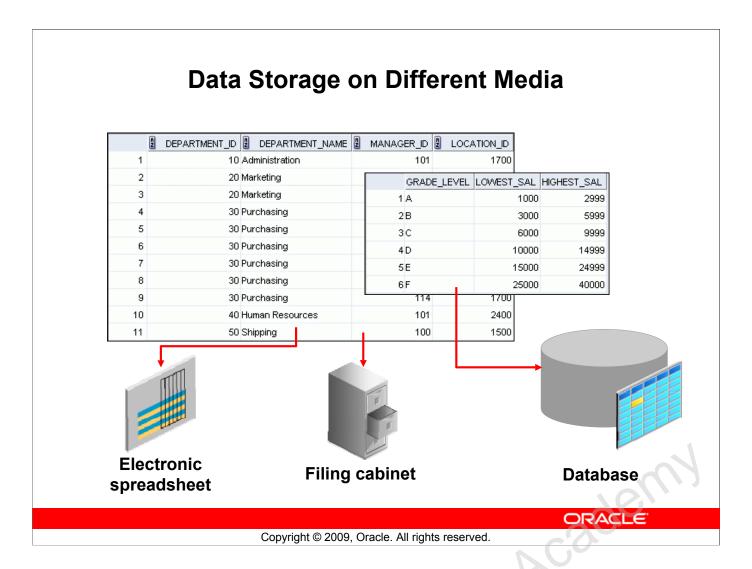

## **Data Storage on Different Media**

Discle

Every organization has some information needs. A library keeps a list of members, books, due dates, and fines. A company needs to save information about its employees, departments, and salaries. These pieces of information are called *data*.

Organizations can store data in various media and in different formats, such as a hard copy document in a filing cabinet, or data stored in electronic spreadsheets, or in databases.

A *database* is an organized collection of information.

To manage databases, you need a database management system (DBMS). A DBMS is a program that stores, retrieves, and modifies data in databases on request. There are four main types of databases: *hierarchical*, *network*, *relational*, and (most recently) *object relational*.

# **Relational Database Concept**

- Dr. E. F. Codd proposed the relational model for database systems in 1970.
- It is the basis for the relational database management system (RDBMS).
- The relational model consists of the following:
  - Collection of objects or relations
  - Set of operators to act on the relations
  - Data integrity for accuracy and consistency

ORACLE

Copyright © 2009, Oracle. All rights reserved.

## **Relational Database Concept**

The principles of the relational model were first outlined by Dr. E. F. Codd in a June 1970 paper titled "A Relational Model of Data for Large Shared Data Banks." In this paper, Dr. Codd proposed the relational model for database systems.

The common models used at that time were hierarchical and network, or even simple flat-file data structures. Relational database management systems (RDBMS) soon became very popular, especially for their ease of use and flexibility in structure. In addition, a number of innovative vendors, such as Oracle, supplemented the RDBMS with a suite of powerful, application development and user-interface products, thereby providing a total solution.

## **Components of the Relational Model**

- Collections of objects or relations that store the data
- A set of operators that can act on the relations to produce other relations
- · Data integrity for accuracy and consistency

For more information, see *An Introduction to Database Systems, Eighth Edition* (Addison-Wesley: 2004), written by Chris Date.

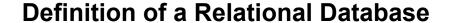

A relational database is a collection of relations or two-dimensional tables.

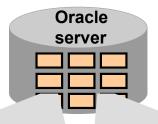

#### Table name: EMPLOYEES

| EMPLOYEE_ID | FIRST_NAME | LAST_NAME | EMAIL    |
|-------------|------------|-----------|----------|
| 100         | Steven     | King      | SKING    |
| 101         | Neena      | Kochhar   | NKOCHHAR |
| 102         | Lex        | De Haan   | LDEHAAN  |

## Table name: DEPARTMENTS

| DEPARTMENT_ID | DEPARTMENT_NAME | MANAGER_ID |
|---------------|-----------------|------------|
| 10            | Administration  | 200        |
| 20            | Marketing       | 201        |
| 50            | Shipping        | 124        |

ORACLE

Copyright © 2009, Oracle. All rights reserved.

#### **Definition of a Relational Database**

A relational database uses relations or two-dimensional tables to store information.

For example, you might want to store information about all the employees in your company. In a relational database, you create several tables to store different pieces of information about your employees, such as an employee table, a department table, and a salary table.

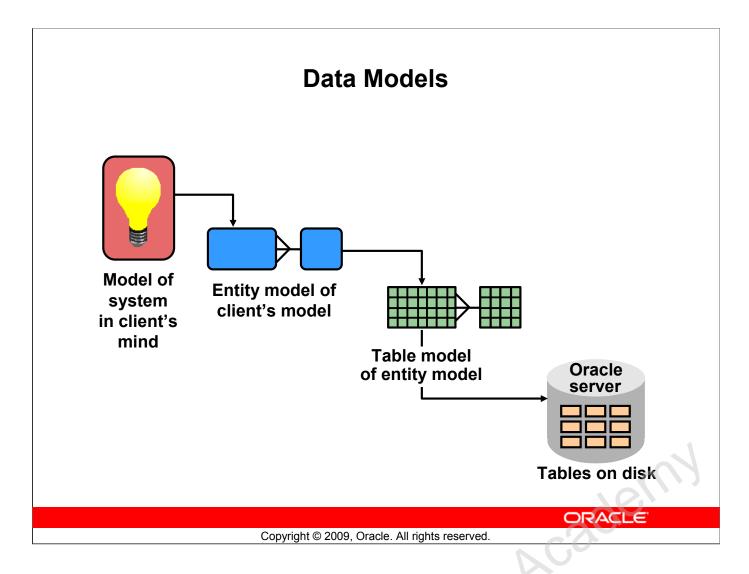

#### **Data Models**

Models are the cornerstone of design. Engineers build a model of a car to work out any details before putting it into production. In the same manner, system designers develop models to explore ideas and improve the understanding of database design.

#### **Purpose of Models**

Models help communicate the concepts that are in people's minds. They can be used to do the following:

- Communicate
- Categorize
- Describe
- Specify
- Investigate
- Evolve
- Analyze
- Imitate

The objective is to produce a model that fits a multitude of these uses, can be understood by an end user, and contains sufficient detail for a developer to build a database system.

# **Entity Relationship Model**

 Create an entity relationship diagram from business specifications or narratives:

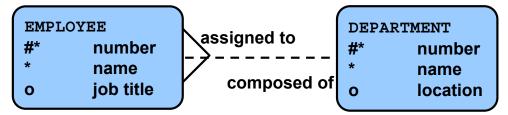

- Scenario:
  - "... Assign one or more employees to a department ..."
  - "... Some departments do not yet have assigned employees..."

ORACLE

Copyright © 2009, Oracle. All rights reserved.

## **Entity Relationship Model**

In an effective system, data is divided into discrete categories or entities. An entity relationship (ER) model is an illustration of the various entities in a business and the relationships among them. An ER model is derived from business specifications or narratives and built during the analysis phase of the system development life cycle. ER models separate the information required by a business from the activities performed within the business. Although businesses can change their activities, the type of information tends to remain constant. Therefore, the data structures also tend to be constant.

#### **Entity Relationship Model (continued)**

#### **Benefits of ER Modeling:**

- Documents information for the organization in a clear, precise format
- Provides a clear picture of the scope of the information requirement
- Provides an easily understood pictorial map for database design
- Offers an effective framework for integrating multiple applications

#### **Key Components**

- **Entity:** An aspect of significance about which information must be known. Examples are departments, employees, and orders.
- **Attribute:** Something that describes or qualifies an entity. For example, for the employee entity, the attributes would be the employee number, name, job title, hire date, department number, and so on. Each of the attributes is either required or optional. This state is called *optionality*.
- **Relationship:** A named association between entities showing optionality and degree. Examples are employees and departments, and orders and items

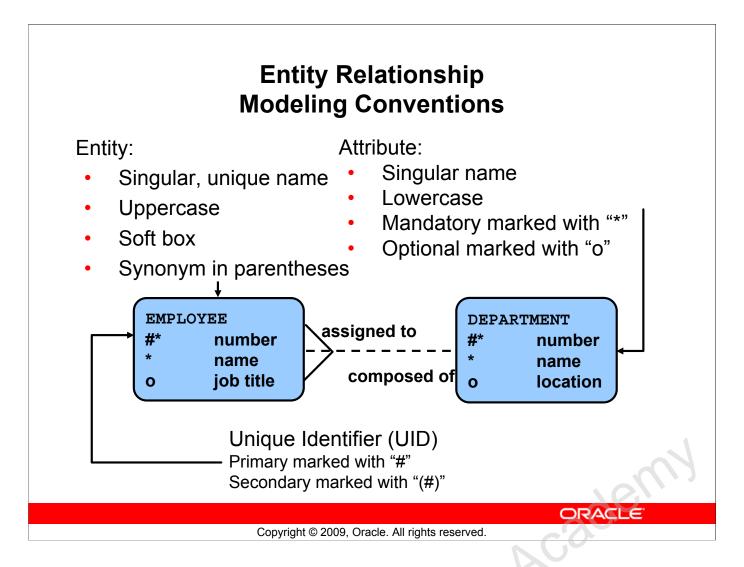

#### **ER Modeling Conventions**

#### **Entities**

To represent an entity in a model, use the following conventions:

- Singular, unique entity name
- Entity name in uppercase
- Soft box
- Optional synonym names in uppercase within parentheses: ( )

#### **Attributes**

To represent an attribute in a model, use the following conventions:

- Singular name in lowercase
- Asterisk (\*) tag for mandatory attributes (that is, values that *must* be known)
- Letter "o" tag for optional attributes (that is, values that *may* be known)

#### Relationships

| Symbol      | Description                                  |
|-------------|----------------------------------------------|
| Dashed line | Optional element indicating "maybe"          |
| Solid line  | Mandatory element indicating "must be"       |
| Crow's foot | Degree element indicating "one or more"      |
| Single line | Degree element indicating "one and only one" |

## **ER Modeling Conventions (continued)**

## Relationships

Each direction of the relationship contains:

• A label: for example, taught by or assigned to

• An optionality: either *must be* or *maybe* 

• A degree: either one and only one or one or more

**Note:** The term *cardinality* is a synonym for the term *degree*.

Each source entity {may be | must be} in relation {one and only one | one or more} with the destination entity.

**Note:** The convention is to read clockwise.

#### **Unique Identifiers**

A unique identifier (UID) is any combination of attributes or relationships, or both, that serves to distinguish occurrences of an entity. Each entity occurrence must be uniquely identifiable.

- Tag each attribute that is part of the UID with a hash sign "#".
- Tag secondary UIDs with a hash sign in parentheses (#).

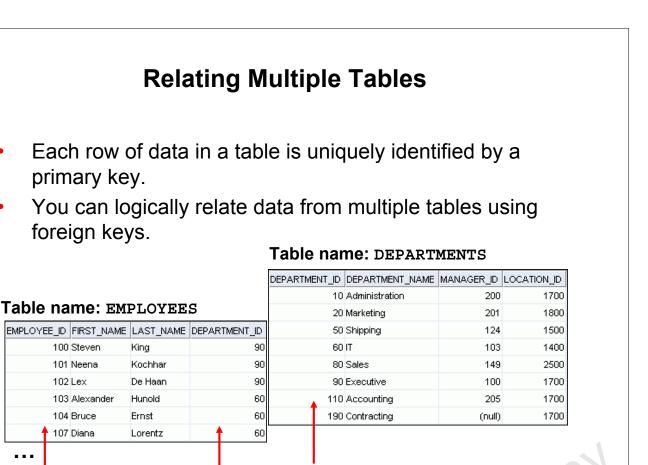

Copyright © 2009, Oracle. All rights reserved.

ORACLE

Foreign key Primary key

## **Relating Multiple Tables**

Primary key

Each table contains data that describes exactly one entity. For example, the EMPLOYEES table contains information about employees. Categories of data are listed across the top of each table, and individual cases are listed below. By using a table format, you can readily visualize, understand, and use information.

Because data about different entities is stored in different tables, you may need to combine two or more tables to answer a particular question. For example, you may want to know the location of the department where an employee works. In this scenario, you need information from the EMPLOYEES table (which contains data about employees) and the DEPARTMENTS table (which contains information about departments). With an RDBMS, you can relate the data in one table to the data in another by using the foreign keys. A foreign key is a column (or a set of columns) that refers to a primary key in the same table or another table.

You can use the ability to relate data in one table to data in another to organize information in separate, manageable units. Employee data can be kept logically distinct from the department data by storing it in a separate table.

#### **Relating Multiple Tables (continued)**

## **Guidelines for Primary Keys and Foreign Keys**

- You cannot use duplicate values in a primary key.
- Primary keys generally cannot be changed.
- Foreign keys are based on data values and are purely logical (not physical) pointers.
- A foreign key value must match an existing primary key value or unique key value, otherwise it must be null.
- A foreign key must reference either a primary key or a unique key column.

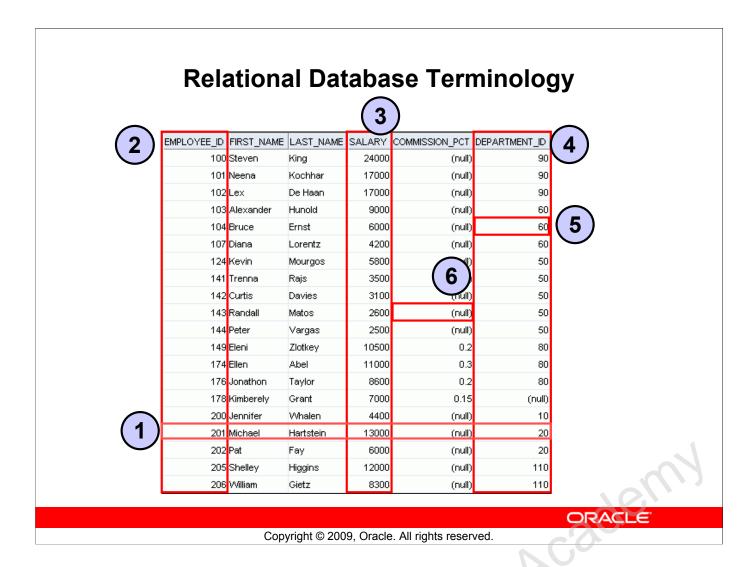

## **Relational Database Terminology**

A relational database can contain one or many tables. A *table* is the basic storage structure of an RDBMS. A table holds all the data necessary about something in the real world, such as employees, invoices, or customers.

The slide shows the contents of the EMPLOYEES *table* or *relation*. The numbers indicate the following:

- 1. A single *row* (or *tuple*) representing all the data required for a particular employee. Each row in a table should be identified by a primary key, which permits no duplicate rows. The order of rows is insignificant; specify the row order when the data is retrieved.
- 2. A *column* or attribute containing the employee number. The employee number identifies a *unique* employee in the EMPLOYEES table. In this example, the employee number column is designated as the *primary key*. A primary key must contain a value and the value must be unique.
- 3. A column that is not a key value. A column represents one kind of data in a table; in this example, the data is the salaries of all the employees. Column order is insignificant when storing data; specify the column order when the data is retrieved.

### **Relational Database Terminology (continued)**

- 4. A column containing the department number, which is also a *foreign key*. A foreign key is a column that defines how tables relate to each other. A foreign key refers to a primary key or a unique key in the same table or in another table. In the example, DEPARTMENT\_ID uniquely identifies a department in the DEPARTMENTS table.
- 5. A *field* can be found at the intersection of a row and a column. There can be only one value in it.
- 6. A field may have no value in it. This is called a null value. In the EMPLOYEES table, only those employees who have the role of sales representative have a value in the COMMISSION\_PCT (commission) field.

# Lesson Agenda

- Course objectives, course agenda, and appendixes used in this course
- Overview of Oracle Database 11g and related products
- Overview of relational database management concepts and terminologies
- Introduction to SQL and its development environments
- The HR schema and the tables used in this course
- Oracle Database 11g documentation and additional resources

ORACLE

Copyright © 2009, Oracle. All rights reserved.

Oracle Internal & Oracle

# **Using SQL to Query Your Database**

Structured query language (SQL) is:

- The ANSI standard language for operating relational databases
- Efficient, easy to learn, and use
- Functionally complete (With SQL, you can define, retrieve, and manipulate data in the tables.)

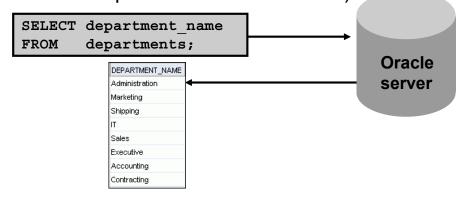

Copyright © 2009, Oracle. All rights reserved.

ORACLE

## **Using SQL to Query Your Database**

In a relational database, you do not specify the access route to the tables, and you do not need to know how the data is arranged physically.

To access the database, you execute a structured query language (SQL) statement, which is the American National Standards Institute (ANSI) standard language for operating relational databases. SQL is a set of statements with which all programs and users access data in an Oracle database. Application programs and Oracle tools often allow users access to the database without using SQL directly, but these applications, in turn, must use SQL when executing the user's request.

SQL provides statements for a variety of tasks, including:

- Querying data
- Inserting, updating, and deleting rows in a table
- Creating, replacing, altering, and dropping objects
- Controlling access to the database and its objects
- · Guaranteeing database consistency and integrity

SQL unifies all of the preceding tasks in one consistent language and enables you to work with data at a logical level.

## **SQL Statements**

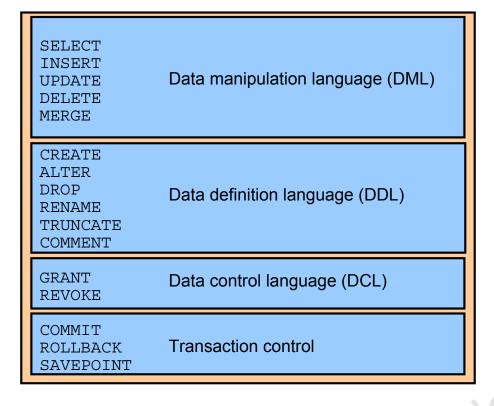

ORACLE

Copyright © 2009, Oracle. All rights reserved.

## **SQL Statements**

SQL statements supported by Oracle comply with industry standards. Oracle Corporation ensures future compliance with evolving standards by actively involving key personnel in SQL standards committees. The industry-accepted committees are ANSI and International Standards Organization (ISO). Both ANSI and ISO have accepted SQL as the standard language for relational databases.

| S           | Statement                                     | Description                                                                                                    |
|-------------|-----------------------------------------------|----------------------------------------------------------------------------------------------------|
| I<br>U      | SELECT<br>INSERT<br>JPDATE<br>DELETE<br>MERGE | Retrieves data from the database, enters new rows, changes existing rows, and removes unwanted rows from tables in the database, respectively. Collectively known as <i>data manipulation language</i> (DML) |
| A<br>C<br>R | CREATE ALTER DROP RENAME CRUNCATE COMMENT     | Sets up, changes, and removes data structures from tables. Collectively known as data definition language (DDL)                                                                                              |
|             | RANT<br>REVOKE                                | Provides or removes access rights to both the Oracle database and the structures within it                                                                                                    |
| R           | COMMIT<br>ROLLBACK<br>SAVEPOINT               | Manages the changes made by DML statements. Changes to the data can be grouped together into logical transactions                                                                                            |

Oracle Database 11g: SQL Fundamentals I I - 31

# **Development Environments for SQL**

There are two development environments for this course:

- Primary tool is Oracle SQL Developer
- SQL\*Plus command line interface may also be used

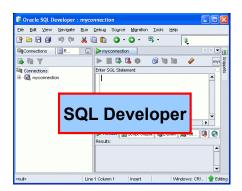

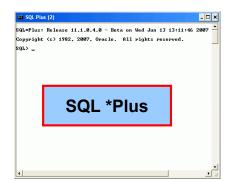

ORACLE

Copyright © 2009, Oracle. All rights reserved.

## **Development Environments for SQL**

#### **SQL** Developer

This course has been developed using Oracle SQL Developer as the tool for running the SQL statements discussed in the examples in the slide and the practices.

- SQL Developer version 1.2 is shipped with Oracle Database 11g, and is the default tool for this class.
- In addition, SQL Developer version 1.5.3 is also available on the classroom machine, and may be installed for use. At the time of publication for this course, version 1.5.3 was the latest release of SQL Developer.

#### **SOL\*Plus**

The SQL\*Plus environment may also be used to run all SQL commands covered in this course.

#### Note

- See Appendix E for information on using SQL Developer, including simple instructions on installing version 1.5.3.
- See Appendix D for information on using SQL\*Plus.

# Lesson Agenda

- Course objectives, course agenda, and appendixes used in this course
- Overview of Oracle Database 11g and related products
- Overview of relational database management concepts and terminologies
- Introduction to SQL and its development environments
- The HR schema and the tables used in this course
- Oracle Database 11g documentation and additional resources

ORACLE

Copyright © 2009, Oracle. All rights reserved.

Oracle Internal & Oracle

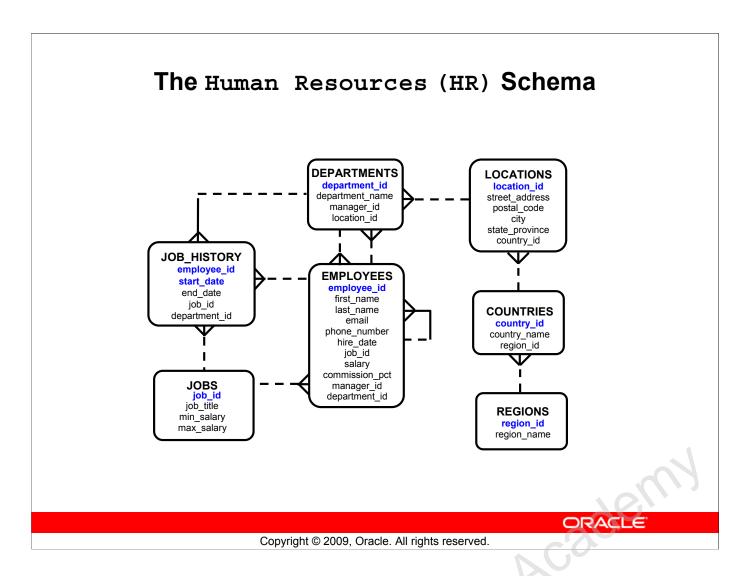

## The Human Resources (HR) Schema Description

The Human Resources (HR) schema is a part of the Oracle Sample Schemas that can be installed in an Oracle database. The practice sessions in this course use data from the HR schema.

#### **Table Descriptions**

- REGIONS contains rows that represent a region such as America, Asia, and so on.
- COUNTRIES contains rows for countries, each of which is associated with a region.
- LOCATIONS contains the specific address of a specific office, warehouse, or production site of a company in a particular country.
- DEPARTMENTS shows details about the departments in which the employees work. Each
  department may have a relationship representing the department manager in the EMPLOYEES
  table.
- EMPLOYEES contains details about each employee working for a department. Some employees may not be assigned to any department.
- JOBS contains the job types that can be held by each employee.
- JOB\_HISTORY contains the job history of the employees. If an employee changes departments within a job or changes jobs within a department, then a new row is inserted into this table with the earlier job information of the employee.

## **Tables Used in the Course**

#### **EMPLOYEES**

|             |              |           |        |        |           |       |         | _  |         | _   |        |         | _    |        |      |
|-------------|--------------|-----------|--------|--------|-----------|-------|---------|----|---------|-----|--------|---------|------|--------|------|
| EMPLOYEE_ID | FIRST_NAME   | LAST_NAME | SALARY | COMMIS | SSION_PCT | DEPAR | RTMENT_ | ļD | EMAIL   |     | PHONE  | E_NUMB  | BER  | HIRE_0 | DATE |
| 100         | Steven       | King      | 24000  |        | (null)    |       |         | 90 | SKING   |     | 515.12 | 3.4567  |      | 17-JUN | N-87 |
| 101         | Neena        | Kochhar   | 17000  |        | (null)    |       |         | 90 | NKOCHH  | IAR | 515.12 | 23.4568 | i    | 21-SEF | P-89 |
| 102         | Lex          | De Haan   | 17000  |        | (null)    |       |         | 90 | LDEHAA  | N   | 515.12 | 3.4569  | I    | 13-JAI | N-93 |
| 103         | Alexander    | Hunold    | 9000   |        | (null)    |       |         | 60 | AHUNOL  | .D  | 590.42 | 3.4567  |      | 1AU-80 | N-90 |
| 104         | Bruce        | Ernst     | 6000   |        | (null)    |       |         | 60 | BERNST  |     | 590.42 | 3.4568  | i    | 21-MA  | Y-91 |
| 107         | Diana        | Lorentz   | 4200   |        | (null)    |       |         | 60 | DLOREN  | ΤZ  | 590.42 | 3.5567  |      | 07-FEE | 3-99 |
| 124         | Kevin        | Mourgos   | 5800   |        | (null)    |       |         | 50 | KMOURO  | os  | 650.12 | 3.5234  |      | 16-NO  | V-99 |
| 141         | Trenna       | Rajs      | 3500   |        | (null)    |       |         | 50 | TRAJS   |     | 650.12 | 21.8009 | ı    | 17-OC  | T-95 |
| 142         | Curtis       | Davies    | 3100   |        | Coull     | 1     |         | 50 | CDAVIES | S   | 650.12 | 21.2994 |      | 29-JAI | N-97 |
| DEPARTMENT  | _ID_DEPART   | MENT_NAME | MANAG  | ER_ID  | LOCATION  | [D]   |         | 50 | RMATOS  | S   | 650.12 | 21.2874 |      | 15-MA  | R-98 |
|             | 10 Administ  | tration   |        | 200    | 1         | 700   |         |    |         |     |        | [.      |      |        | [    |
|             | 20 Marketin  | ıg        |        | 201    | 1         | 800   | GRAD    | E_ | LEVEL   | LOV | VEST_  |         | HIGH | HEST_S |      |
|             | 50 Shipping  | 1         |        | 124    | 1         | 500   | Α       |    |         |     |        | 1000    |      | 2      | 2999 |
|             | 60 IT        |           |        | 103    | 1         | 400   | В       |    |         |     |        | 3000    |      | 5      | 5999 |
|             | 80 Sales     |           |        | 149    |           | 2500  | С       |    |         |     |        | 6000    |      | 9      | 9999 |
|             |              |           |        |        |           |       | D       |    |         |     | 1      | 0000    |      | 14     | 4999 |
|             | 90 Executiv  |           |        | 100    |           | 700   | E       |    |         |     | 1      | 5000    |      | 24     | 4999 |
|             | 110 Account  | ting      |        | 205    |           | 700   | F       |    |         |     |        | 5000    |      |        | 0000 |
|             | 190 Contract | ting      |        | (null) | 1         | 700   | '       |    |         |     |        | .5000   |      | 40     | ,000 |

**DEPARTMENTS** 

JOB\_GRADES

ORACLE

Copyright © 2009, Oracle. All rights reserved.

#### Tables Used in the Course

Discle In

The following main tables are used in this course:

- EMPLOYEES table: Gives details of all the employees
- DEPARTMENTS table: Gives details of all the departments
- JOB GRADES table: Gives details of salaries for various grades

Apart from these tables, you will also use the other tables listed in the previous slide such as the LOCATIONS and the JOB HISTORY table.

**Note:** The structure and data for all the tables are provided in Appendix B.

# Lesson Agenda

- Course objectives, course agenda, and appendixes used in this course
- Overview of Oracle Database 11g and related products
- Overview of relational database management concepts and terminologies
- Introduction to SQL and its development environments
- The HR schema and the tables used in this course
- Oracle Database 11g documentation and additional resources

ORACLE

Copyright © 2009, Oracle. All rights reserved.

Oracle Internal & Oracle

# Oracle Database 11g Documentation

- Oracle Database New Features Guide 11g, Release 1 (11.1)
- Oracle Database Reference 11g, Release 1 (11.1)
- Oracle Database SQL Language Reference 11g, Release 1 (11.1)
- Oracle Database Concepts 11g, Release 1 (11.1)
- Oracle Database SQL Developer User's Guide, Release 1.2

ORACLE

Copyright © 2009, Oracle. All rights reserved.

## Oracle Database 11g Documentation

Navigate to http://www.oracle.com/pls/db111/homepage to access the Oracle Database 11g documentation library.

## **Additional Resources**

For additional information about the Oracle Database 11*g*, refer to the following:

- Oracle Database 11g: New Features eStudies
- Oracle by Example series (OBE): Oracle Database 11g
  - http://www.oracle.com/technology/obe/11gr1\_db/index.htm

ORACLE

Copyright © 2009, Oracle. All rights reserved.

Oracle Internal & Oracle
Oracle Internal Se

# **Summary**

In this lesson, you should have learned that:

- Oracle Database 11g extends:
  - The benefits of infrastructure grids
  - The existing information management capabilities
  - The capabilities to use the major application development environments such as PL/SQL, Java/JDBC, .NET, XML, and so on
- The database is based on ORDBMS
- Relational databases are composed of relations, managed by relational operations, and governed by data integrity constraints
- With the Oracle server, you can store and manage information by using SQL

ORACLE

Copyright © 2009, Oracle. All rights reserved.

## **Summary**

Relational database management systems are composed of objects or relations. They are managed by operations and governed by data integrity constraints.

Oracle Corporation produces products and services to meet your RDBMS needs. The main products are the following:

- Oracle Database 11g with which you store and manage information by using SQL
- Oracle Fusion Middleware with which you develop, deploy, and manage modular business services that can be integrated and reused
- Oracle Enterprise Manager Grid Control 10g, which you use to manage and automate administrative tasks across sets of systems in a grid environment

#### SOL

The Oracle server supports ANSI-standard SQL and contains extensions. SQL is the language that is used to communicate with the server to access, manipulate, and control data.

## **Practice I: Overview**

This practice covers the following topics:

- Running the Oracle SQL Developer demo
- Starting Oracle SQL Developer, creating a new database connection, and browsing the HR tables

ORACLE

Copyright © 2009, Oracle. All rights reserved.

#### Practice I: Overview

In this practice, you perform the following:

- Run through the Oracle SQL Developer demo.
- Use Oracle SQL Developer to examine data objects in the ORA account assigned to you. The ORA accounts contain the HR schema tables.

Note the following location for the lab files:

 $D: \labs\SQL1\labs$ 

If you are asked to save any lab files, save them in this location.

In any practice, there maybe exercises that are prefaced with the phrases "If you have time" or "If you want an extra challenge." Work on these exercises only if you have completed all other exercises within the allocated time and would like a further challenge to your skills.

Perform the practices slowly and precisely. You can experiment with saving and running command files. If you have any questions at any time, ask your instructor.

**Note:** All written practices use Oracle SQL Developer as the development environment. Although it is recommended that you use Oracle SQL Developer, you can also use SQL\*Plus that is available in this course.

#### Practice I

This is the first of many practices in this course. The solutions (if you require them) can be found in Appendix A. Practices are intended to cover most of the topics that are presented in the corresponding lesson.

#### Run Through the Oracle SQL Developer Demo: Creating a Database Connection

1. Access the demo "Creating a database connection" at: http://st-curriculum.oracle.com/tutorial/SQLDeveloper/html/module2/mod02 cp\_newdbconn.htm

## **Starting Oracle SQL Developer**

2. Start Oracle SQL Developer using the sqldeveloper desktop icon.

**Note:** When you start SQL Developer for the first time, you need to provide the path to the java.exe file. This is already done for you as a part of the classroom setup. In any case, if you are prompted, enter the following path:

D:\app\Administrator\product\11.1.0\client\_1\jdevstudio\jdk\bin

#### **Creating a New Oracle SQL Developer Database Connection**

- 3. To create a new database connection, in the Connections Navigator, right-click Connections. Select New Connection from the menu. The New/Select Database Connection dialog box appears.
- 4. Create a database connection using the following information:
  - a. Connection Name: myconnection.
  - b. Username: oraxx where xx is the number of your PC (Ask your instructor to assign you one ora account out of the ora1-ora20 range of accounts.).
  - c. Password: oraxx
  - d. Hostname: Enter the host name of the machine where your database server is running.
  - e. Port: 1521
  - f. SID: ORCL
- g. Ensure that you select the Save Password check box.

#### **Practice I (continued)**

## Testing and Connecting Using the Oracle SQL Developer Database Connection

- 5. Test the new connection.
- 6. If the status is Success, connect to the database using this new connection.

#### **Browsing the Tables in the Connections Navigator**

7. In the Connections Navigator, view the objects available to you in the Tables node. Verify that the following tables are present:

COUNTRIES DEPARTMENTS **EMPLOYEES** JOB GRADES JOB HISTORY JOBS LOCATIONS REGIONS

- 8. Browse the structure of the EMPLOYEES table.
- 9. View the data of the DEPARTMENTS table.

#### **Opening a SQL Worksheet**

oracle Internal se Oracle Academy

Oracle Internal se Only 10. Open a new SQL Worksheet. Examine the shortcut icons available for the SQL Worksheet.

# Retrieving Data Using the SQL SELECT Statement

ORACLE

Copyright © 2009, Oracle. All rights reserved.

Oracle Internal & Oracle

# **Objectives**

After completing this lesson, you should be able to do the following:

- List the capabilities of SQL SELECT statements
- Execute a basic SELECT statement

ORACLE

Copyright © 2009, Oracle. All rights reserved.

## **Objectives**

To extract data from the database, you need to use the SQL SELECT statement. However, you may need to restrict the columns that are displayed. This lesson describes all the SQL statements that are needed to perform these actions. Further, you may want to create SELECT statements that can be used more than once.

# Lesson Agenda

- Basic SELECT statement
- Arithmetic expressions and NULL values in the SELECT statement
- Column aliases
- Use of concatenation operator, literal character strings, alternative quote operator, and the DISTINCT keyword
- DESCRIBE command

ORACLE

Copyright © 2009, Oracle. All rights reserved.

Oracle Internal & Oracle

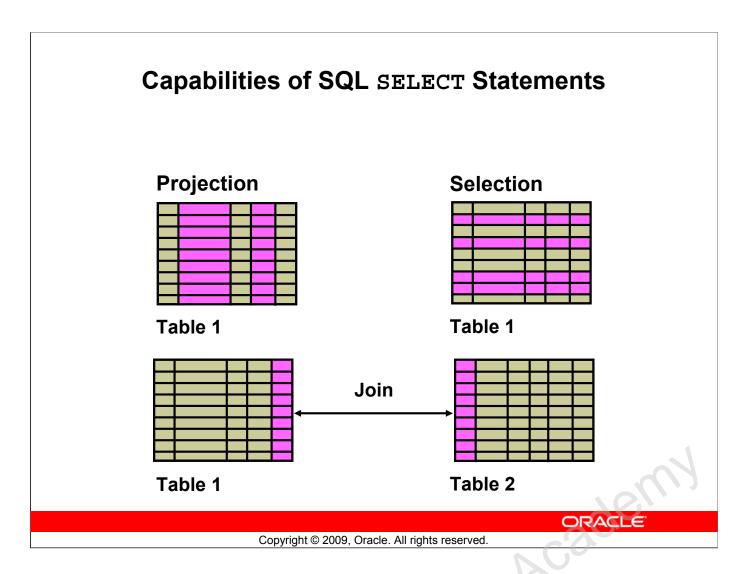

## Capabilities of SQL SELECT Statements

Disc/6

A SELECT statement retrieves information from the database. With a SELECT statement, you can use the following capabilities:

- **Projection:** Select the columns in a table that are returned by a query. Select as few or as many of the columns as required.
- **Selection:** Select the rows in a table that are returned by a query. Various criteria can be used to restrict the rows that are retrieved.
- **Joining:** Bring together data that is stored in different tables by specifying the link between them. SQL joins are covered in more detail in the lesson titled "Displaying Data from Multiple Tables."

## **Basic SELECT Statement**

```
SELECT * | { [DISTINCT] column | expression [alias],...} FROM table;
```

- SELECT identifies the columns to be displayed.
- FROM identifies the table containing those columns.

ORACLE

Copyright © 2009, Oracle. All rights reserved.

#### **Basic SELECT Statement**

In its simplest form, a SELECT statement must include the following:

- A SELECT clause, which specifies the columns to be displayed
- A FROM clause, which identifies the table containing the columns that are listed in the SELECT clause

#### In the syntax:

select is a list of one or more columns

\* selects all columns

DISTINCT suppresses duplicates
column/expression selects the named column or the expression
alias gives the selected columns different headings
FROM table specifies the table containing the columns

**Note:** Throughout this course, the words *keyword*, *clause*, and *statement* are used as follows:

- A *keyword* refers to an individual SQL element. For example, SELECT and FROM are keywords.
- A *clause* is a part of a SQL statement.

  For example, SELECT employee id, last name, and so on is a clause.
- A *statement* is a combination of two or more clauses. For example, SELECT \* FROM employees is a SQL statement.

# **Selecting All Columns**

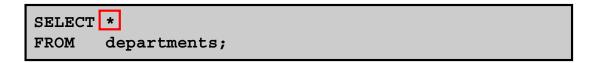

|   | DEPARTMENT_ID | DEPARTMENT_NAME | MANAGER_ID | LOCATION_ID |
|---|---------------|-----------------|------------|-------------|
| 1 | 10            | Administration  | 200        | 1700        |
| 2 | 20            | Marketing       | 201        | 1800        |
| 3 | 50            | Shipping        | 124        | 1500        |
| 4 | 60            | IT              | 103        | 1400        |
| 5 | 80            | Sales           | 149        | 2500        |
| 6 | 90            | Executive       | 100        | 1700        |
| 7 | 110           | Accounting      | 205        | 1700        |
| 8 | 190           | Contracting     | (null)     | 1700        |

ORACLE

Copyright © 2009, Oracle. All rights reserved.

## **Selecting All Columns**

You can display all columns of data in a table by following the SELECT keyword with an asterisk (\*). In the example in the slide, the department table contains four columns: DEPARTMENT\_ID, DEPARTMENT\_NAME, MANAGER\_ID, and LOCATION\_ID. The table contains eight rows, one for each department.

You can also display all columns in the table by listing all the columns after the SELECT keyword. For example, the following SQL statement (like the example in the slide) displays all columns and all rows of the DEPARTMENTS table:

```
SELECT department_id, department_name, manager_id, location_id
FROM departments;
```

**Note:** In SQL Developer, you can enter your SQL statement in a SQL Worksheet and click the "Execute Statement" icon or press [F9] to execute the statement. The output displayed in the Results tabbed page appears as shown in the slide.

# **Selecting Specific Columns**

SELECT department\_id, location\_id FROM departments;

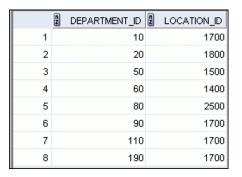

ORACLE

Copyright © 2009, Oracle. All rights reserved.

## **Selecting Specific Columns**

You can use the SELECT statement to display specific columns of the table by specifying the column names, separated by commas. The example in the slide displays all the department numbers and location numbers from the DEPARTMENTS table.

In the SELECT clause, specify the columns that you want in the order in which you want them to appear in the output. For example, to display location before department number (from left to right), you use the following statement:

SELECT location\_id, department\_id
FROM departments;

|   | LOCATION_ID | DEPARTMENT_ID |
|---|-------------|---------------|
| 1 | 1700        | 10            |
| 2 | 1800        | 20            |
| 3 | 1500        | 50            |
| 4 | 1400        | 60            |

- - -

# **Writing SQL Statements**

- SQL statements are not case-sensitive.
- SQL statements can be entered on one or more lines.
- Keywords cannot be abbreviated or split across lines.
- Clauses are usually placed on separate lines.
- Indents are used to enhance readability.
- In SQL Developer, SQL statements can optionally be terminated by a semicolon (;). Semicolons are required when you execute multiple SQL statements.
- In SQL\*Plus, you are required to end each SQL statement with a semicolon (;).

ORACLE

Copyright © 2009, Oracle. All rights reserved.

## Writing SQL Statements

By using the following simple rules and guidelines, you can construct valid statements that are both easy to read and edit:

- SQL statements are not case-sensitive (unless indicated).
- SQL statements can be entered on one or many lines.
- Keywords cannot be split across lines or abbreviated.
- Clauses are usually placed on separate lines for readability and ease of editing.
- Indents should be used to make code more readable.
- Keywords typically are entered in uppercase; all other words, such as table names and columns names are entered in lowercase.

## **Executing SQL Statements**

In SQL Developer, click the Run Script icon or press [F5] to run the command or commands in the SQL Worksheet. You can also click the Execute Statement icon or press [F9] to run a SQL statement in the SQL Worksheet. The Execute Statement icon executes the statement at the mouse pointer in the Enter SQL Statement box while the Run Script icon executes all the statements in the Enter SQL Statement box. The Execute Statement icon displays the output of the query on the Results tabbed page while the Run Script icon emulates the SQL\*Plus display and shows the output on the Script Output tabbed page.

In SQL\*Plus, terminate the SQL statement with a semicolon, and then press [Enter] to run the command.

# **Column Heading Defaults**

- SQL Developer:
  - Default heading alignment: Left-aligned
  - Default heading display: Uppercase
- SQL\*Plus:
  - Character and Date column headings are left-aligned.
  - Number column headings are right-aligned.
  - Default heading display: Uppercase

ORACLE

Copyright © 2009, Oracle. All rights reserved.

## **Column Heading Defaults**

In SQL Developer, column headings are displayed in uppercase and are left-aligned.

SELECT last\_name, hire\_date, salary
FROM employees;

|   | LAST_NAME | HIRE_DATE | SALARY |
|---|-----------|-----------|--------|
| 1 | King      | 17-JUN-87 | 24000  |
| 2 | Kochhar   | 21-SEP-89 | 17000  |
| 3 | De Haan   | 13-JAN-93 | 17000  |
| 4 | Hunold    | 03-JAN-90 | 9000   |
| 5 | Ernst     | 21-MAY-91 | 6000   |
| 6 | Lorentz   | 07-FEB-99 | 4200   |
| 7 | Mourgos   | 16-NOV-99 | 5800   |
| 8 | Rajs      | 17-OCT-95 | 3500   |

- - -

You can override the column heading display with an alias. Column aliases are covered later in this lesson.

# Lesson Agenda

- Basic SELECT statement
- Arithmetic expressions and NULL values in the SELECT statement
- Column Aliases
- Use of concatenation operator, literal character strings, alternative quote operator, and the DISTINCT keyword
- DESCRIBE command

ORACLE

Copyright © 2009, Oracle. All rights reserved.

Oracle Internal & Oracle

# **Arithmetic Expressions**

Create expressions with number and date data by using arithmetic operators.

| Operator | Description |
|----------|-------------|
| +        | Add         |
| -        | Subtract    |
| *        | Multiply    |
| 1        | Divide      |

ORACLE

Copyright © 2009, Oracle. All rights reserved.

## **Arithmetic Expressions**

You may need to modify the way in which data is displayed, or you may want to perform calculations, or look at what-if scenarios. All these are possible using arithmetic expressions. An arithmetic expression can contain column names, constant numeric values, and the arithmetic operators.

#### **Arithmetic Operators**

Dische

The slide lists the arithmetic operators that are available in SQL. You can use arithmetic operators in any clause of a SQL statement (except the FROM clause).

**Note:** With the DATE and TIMESTAMP data types, you can use the addition and subtraction operators only.

# **Using Arithmetic Operators**

SELECT last\_name, salary, salary + 300
FROM employees;

|    | LAST_NAME | 2 SALARY | SALARY+300 |
|----|-----------|----------|------------|
| 1  | King      | 24000    | 24300      |
| 2  | Kochhar   | 17000    | 17300      |
| 3  | De Haan   | 17000    | 17300      |
| 4  | Hunold    | 9000     | 9300       |
| 5  | Ernst     | 6000     | 6300       |
| 6  | Lorentz   | 4200     | 4500       |
| 7  | Mourgos   | 5800     | 6100       |
| 8  | Rajs      | 3500     | 3800       |
| 9  | Davies    | 3100     | 3400       |
| 10 | Matos     | 2600     | 2900       |

ORACLE

Copyright © 2009, Oracle. All rights reserved.

## **Using Arithmetic Operators**

The example in the slide uses the addition operator to calculate a salary increase of \$300 for all employees. The slide also displays a SALARY+300 column in the output.

Note that the resultant calculated column, SALARY+300, is not a new column in the EMPLOYEES table; it is for display only. By default, the name of a new column comes from the calculation that generated it—in this case, salary+300.

**Note:** The Oracle server ignores blank spaces before and after the arithmetic operator.

## **Operator Precedence**

If an arithmetic expression contains more than one operator, multiplication and division are evaluated first. If operators in an expression are of the same priority, then evaluation is done from left to right.

You can use parentheses to force the expression that is enclosed by the parentheses to be evaluated first

#### **Rules of Precedence:**

- Multiplication and division occur before addition and subtraction.
- Operators of the same priority are evaluated from left to right.
- Parentheses are used to override the default precedence or to clarify the statement.

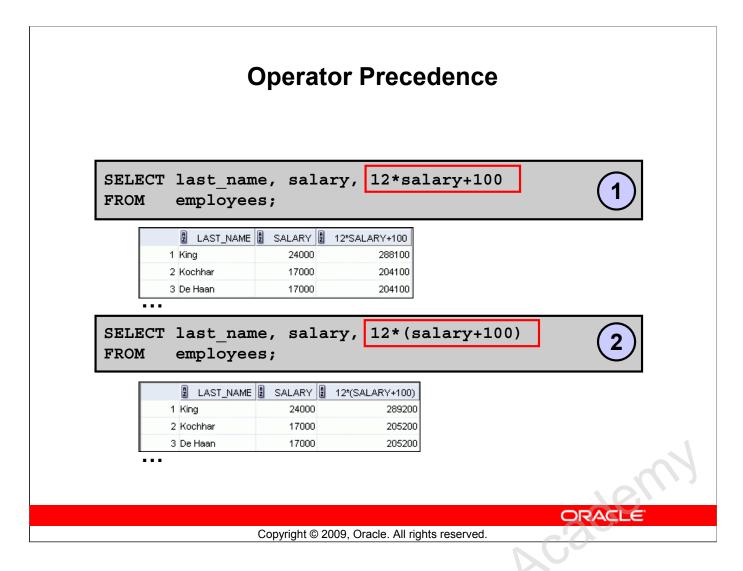

## **Operator Precedence (continued)**

The first example in the slide displays the last name, salary, and annual compensation of employees. It calculates the annual compensation by multiplying the monthly salary with 12, plus a one-time bonus of \$100. Note that multiplication is performed before addition.

**Note:** Use parentheses to reinforce the standard order of precedence and to improve clarity. For example, the expression in the slide can be written as (12\*salary) +100 with no change in the result.

## **Using Parentheses**

You can override the rules of precedence by using parentheses to specify the desired order in which the operators are to be executed.

The second example in the slide displays the last name, salary, and annual compensation of employees. It calculates the annual compensation as follows: adding a monthly bonus of \$100 to the monthly salary, and then multiplying that subtotal with 12. Because of the parentheses, addition takes priority over multiplication.

# **Defining a Null Value**

- Null is a value that is unavailable, unassigned, unknown, or inapplicable.
- Null is not the same as zero or a blank space.

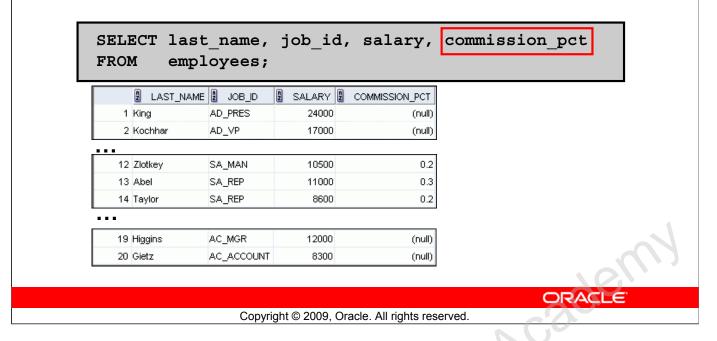

## **Defining a Null Value**

If a row lacks a data value for a particular column, that value is said to be *null* or to contain a null.

Null is a value that is unavailable, unassigned, unknown, or inapplicable. Null is not the same as zero or a blank space. Zero is a number and blank space is a character.

Columns of any data type can contain nulls. However, some constraints (NOT NULL and PRIMARY KEY) prevent nulls from being used in the column.

In the COMMISSION\_PCT column in the EMPLOYEES table, notice that only a sales manager or sales representative can earn a commission. Other employees are not entitled to earn commissions. A null represents that fact.

**Note:** By default, SQL Developer uses the literal, (null), to identify null values. However, you can set it to something more relevant to you. To do so, select Preferences from the Tools menu. In the Preferences dialog box, expand the Database node. Click Advanced Parameters and on the right pane, for the "Display Null value As," enter the appropriate value.

# **Null Values in Arithmetic Expressions**

Arithmetic expressions containing a null value evaluate to null.

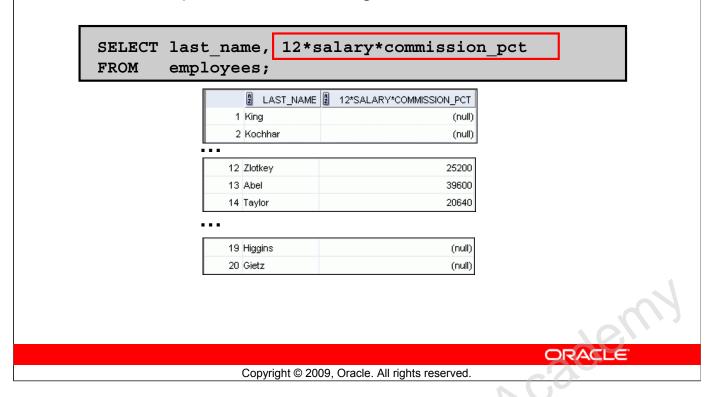

## **Null Values in Arithmetic Expressions**

Olacle IU

If any column value in an arithmetic expression is null, the result is null. For example, if you attempt to perform division by zero, you get an error. However, if you divide a number by null, the result is a null or unknown.

In the example in the slide, employee King does not get any commission. Because the COMMISSION PCT column in the arithmetic expression is null, the result is null.

For more information, see the section on "Basic Elements of Oracle SQL" in *Oracle Database SQL Language Reference 11g, Release 1 (11.1)*.

# Lesson Agenda

- Basic SELECT statement
- Arithmetic expressions and NULL values in the SELECT statement
- Column aliases
- Use of concatenation operator, literal character strings, alternative quote operator, and the DISTINCT keyword
- DESCRIBE command

ORACLE

Copyright © 2009, Oracle. All rights reserved.

Oracle Internal & Oracle

# **Defining a Column Alias**

#### A column alias:

- Renames a column heading
- Is useful with calculations
- Immediately follows the column name (There can also be the optional AS keyword between the column name and alias.)
- Requires double quotation marks if it contains spaces or special characters, or if it is case-sensitive

ORACLE

Copyright © 2009, Oracle. All rights reserved.

## **Defining a Column Alias**

When displaying the result of a query, SQL Developer normally uses the name of the selected column as the column heading. This heading may not be descriptive and, therefore, may be difficult to understand. You can change a column heading by using a column alias.

Specify the alias after the column in the SELECT list using blank space as a separator. By default, alias headings appear in uppercase. If the alias contains spaces or special characters (such as # or \$), or if it is case-sensitive, enclose the alias in double quotation marks (" ").

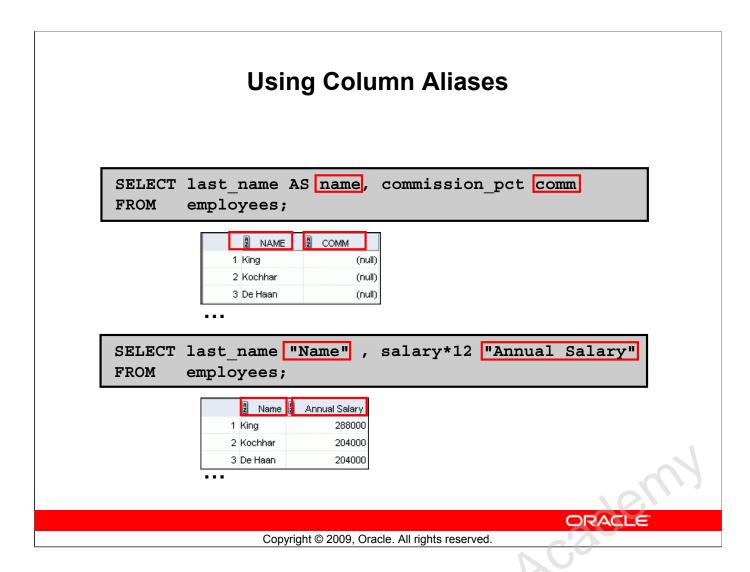

## **Using Column Aliases**

Olscle

The first example displays the names and the commission percentages of all the employees. Note that the optional AS keyword has been used before the column alias name. The result of the query is the same whether the AS keyword is used or not. Also, note that the SQL statement has the column aliases, name and comm, in lowercase, whereas the result of the query displays the column headings in uppercase. As mentioned in the previous slide, column headings appear in uppercase by default.

The second example displays the last names and annual salaries of all the employees. Because Annual Salary contains a space, it has been enclosed in double quotation marks. Note that the column heading in the output is exactly the same as the column alias.

# Lesson Agenda

- Basic SELECT Statement
- Arithmetic Expressions and NULL values in SELECT statement
- Column Aliases
- Use of concatenation operator, literal character strings, alternative quote operator, and the DISTINCT keyword
- DESCRIBE command

ORACLE

Copyright © 2009, Oracle. All rights reserved.

Oracle Internal & Oracle

# **Concatenation Operator**

## A concatenation operator:

- Links columns or character strings to other columns
- Is represented by two vertical bars (||)
- Creates a resultant column that is a character expression

SELECT last\_name||job\_id AS "Employees"
FROM employees;

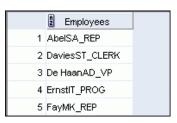

- -

ORACLE

Copyright © 2009, Oracle. All rights reserved.

## **Concatenation Operator**

You can link columns to other columns, arithmetic expressions, or constant values to create a character expression by using the concatenation operator (||). Columns on either side of the operator are combined to make a single output column.

In the example, LAST\_NAME and JOB\_ID are concatenated, and given the alias Employees. Note that the last name of the employee and the job code are combined to make a single output column.

The AS keyword before the alias name makes the SELECT clause easier to read.

#### **Null Values with the Concatenation Operator**

If you concatenate a null value with a character string, the result is a character string. LAST\_NAME | NULL results in LAST\_NAME.

**Note:** You can also concatenate date expressions with other expressions or columns.

# **Literal Character Strings**

- A literal is a character, a number, or a date that is included in the SELECT statement.
- Date and character literal values must be enclosed within single quotation marks.
- Each character string is output once for each row returned.

ORACLE

Copyright © 2009, Oracle. All rights reserved.

## **Literal Character Strings**

A literal is a character, a number, or a date that is included in the SELECT list. It is not a column name or a column alias. It is printed for each row returned. Literal strings of free-format text can be included in the query result and are treated the same as a column in the SELECT list.

Date and character literals *must* be enclosed within single quotation marks (''); number literals need not be enclosed in a similar manner.

# **Using Literal Character Strings**

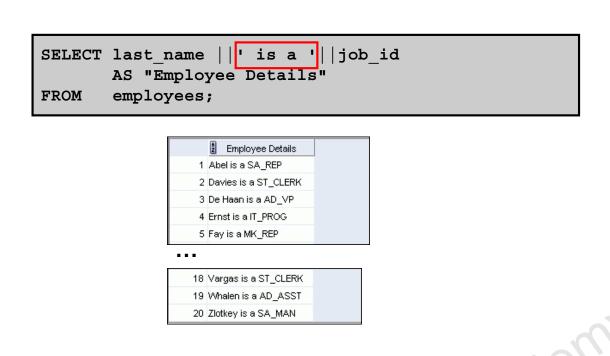

Copyright © 2009, Oracle. All rights reserved.

ORACLE

## **Using Literal Character Strings**

The example in the slide displays the last names and job codes of all employees. The column has the heading Employee Details. Note the spaces between the single quotation marks in the SELECT statement. The spaces improve the readability of the output.

In the following example, the last name and salary for each employee are concatenated with a literal, to give the returned rows more meaning:

```
SELECT last_name | | ': 1 Month salary = ' | | salary Monthly FROM employees;

MONTHLY

1 King: 1 Month salary = 24000

2 Kochhar: 1 Month salary = 17000

3 De Haan: 1 Month salary = 17000

4 Hunold: 1 Month salary = 9000

5 Ernst: 1 Month salary = 6000

6 Lorentz: 1 Month salary = 4200

7 Mourgos: 1 Month salary = 5800
```

8 Rajs: 1 Month salary = 3500

. . .

# Alternative Quote (q) Operator

- Specify your own quotation mark delimiter.
- Select any delimiter.
- Increase readability and usability.

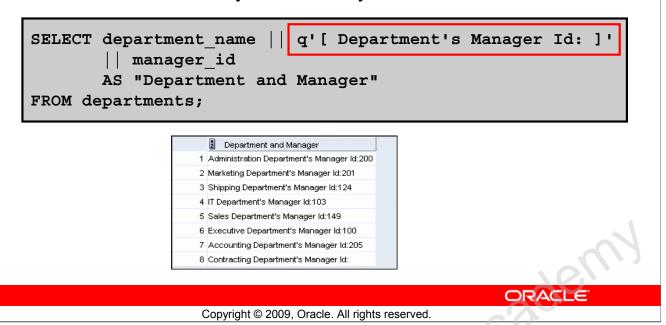

## Alternative Quote (q) Operator

Discle

Many SQL statements use character literals in expressions or conditions. If the literal itself contains a single quotation mark, you can use the quote (q) operator and select your own quotation mark delimiter

You can choose any convenient delimiter, single-byte or multibyte, or any of the following character pairs: [ ], { }, ( ), or < >.

In the example shown, the string contains a single quotation mark, which is normally interpreted as a delimiter of a character string. By using the q operator, however, brackets [] are used as the quotation mark delimiters. The string between the brackets delimiters is interpreted as a literal character string.

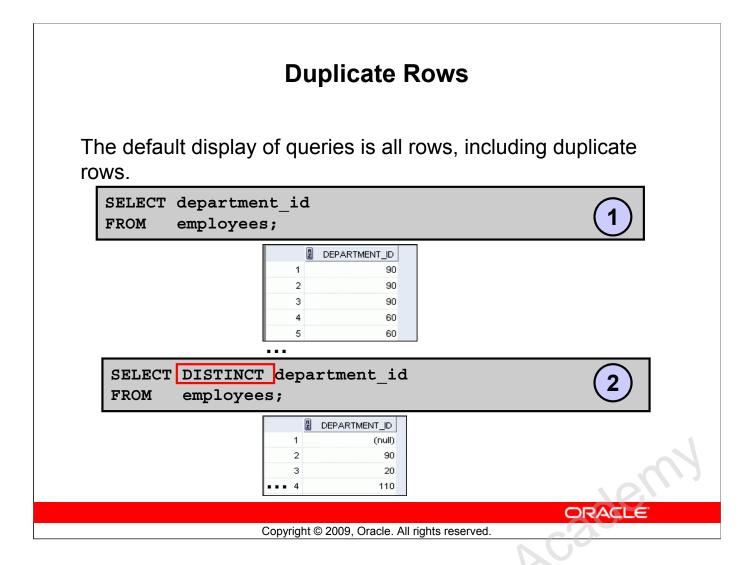

#### **Duplicate Rows**

SELECT

FROM employees;

Unless you indicate otherwise, SQL displays the results of a query without eliminating the duplicate rows. The first example in the slide displays all the department numbers from the EMPLOYEES table. Note that the department numbers are repeated.

To eliminate duplicate rows in the result, include the DISTINCT keyword in the SELECT clause immediately after the SELECT keyword. In the second example in the slide, the EMPLOYEES table actually contains 20 rows, but there are only seven unique department numbers in the table.

You can specify multiple columns after the DISTINCT qualifier. The DISTINCT qualifier affects all the selected columns, and the result is every distinct combination of the columns.

DISTINCT department id, job id

| 18 | DEPARTMENT_ID | 2 JOB_ID   |
|----|---------------|------------|
| 1  | 110           | AC_ACCOUNT |
| 2  | 90            | AD_VP      |
| 3  | 50            | ST_CLERK   |
| 4  | 80            | SA_REP     |
| 5  | 50            | ST_MAN     |

# Lesson Agenda

- Basic SELECT statement
- Arithmetic expressions and NULL values in the SELECT statement
- Column aliases
- Use of concatenation operator, literal character strings, alternative quote operator, and the DISTINCT keyword
- DESCRIBE command

ORACLE

Copyright © 2009, Oracle. All rights reserved.

Oracle Internal & Oracle

# **Displaying the Table Structure**

- Use the DESCRIBE command to display the structure of a table.
- Or, select the table in the Connections tree and use the Columns tab to view the table structure.

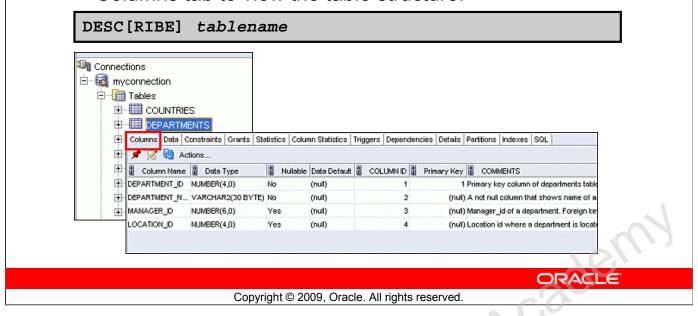

## **Displaying the Table Structure**

Oracle

In SQL Developer, you can display the structure of a table by using the DESCRIBE command. The command displays the column names and the data types, and it shows you whether a column *must* contain data (that is, whether the column has a NOT NULL constraint).

In the syntax, table name is the name of any existing table, view, or synonym that is accessible to the user.

Using the SQL Developer GUI interface, you can select the table in the Connections tree and use the Columns tab to view the table structure.

**Note:** The DESCRIBE command is supported by both SQL\*Plus and SQL Developer.

# Using the DESCRIBE Command

#### DESCRIBE employees

| DESCRIBE employees |          |              |
|--------------------|----------|--------------|
| Name               | Null     | Туре         |
|                    |          |              |
| EMPLOYEE_ID        | NOT NULL | NUMBER(6)    |
| FIRST_NAME         |          | VARCHAR2(20) |
| LAST_NAME          | NOT NULL | VARCHAR2(25) |
| EMAIL              | NOT NULL | VARCHAR2(25) |
| PHONE_NUMBER       |          | VARCHAR2(20) |
| HIRE_DATE          | NOT NULL | DATE         |
| JOB_ID             | NOT NULL | VARCHAR2(10) |
| SALARY             |          | NUMBER(8,2)  |
| COMMISSION_PCT     |          | NUMBER(2,2)  |
| MANAGER_ID         |          | NUMBER(6)    |
| DEPARTMENT_ID      |          | NUMBER (4)   |
|                    |          |              |
| ll rows selected   |          |              |
|                    |          |              |

ORACLE

Copyright © 2009, Oracle. All rights reserved.

## Using the DESCRIBE Command

The example in the slide displays information about the structure of the EMPLOYEES table using the DESCRIBE command.

In the resulting display, *Null* indicates that the values for this column may be unknown. NOT NULL indicates that a column must contain data. *Type* displays the data type for a column.

The data types are described in the following table:

| Data Type    | Description                                                                                       |
|--------------|---------------------------------------------------------------------------------------------------|
| NUMBER (p,s) | Number value having a maximum number of digits p, with s digits to the right of the decimal point |
| VARCHAR2(s)  | Variable-length character value of maximum size s                                                 |
| DATE         | Date and time value between January 1, 4712 B.C. and December 31, A.D. 9999.                      |
| CHAR(s)      | Fixed-length character value of size s                                                            |

# Quiz

Identify the SELECT statements that execute successfully.

```
SELECT first_name, last_name, job_id, salary*12

1. AS Yearly Sal
FROM employees;
```

- SELECT first\_name, last\_name, job\_id, salary\*12

  yearly sal
  FROM employees;
- SELECT first\_name, last\_name, job\_id, salary AS yearly sal FROM employees;
- SELECT first\_name+last\_name AS name, job\_Id,
  salary\*12 yearly sal
  FROM employees;

ORACLE

Copyright © 2009, Oracle. All rights reserved.

Answer: 2, 3

Oracle Internalise

Oracle Internalise

# **Summary**

In this lesson, you should have learned how to:

- Write a SELECT statement that:
  - Returns all rows and columns from a table
  - Returns specified columns from a table
  - Uses column aliases to display more descriptive column headings

```
SELECT *|{[DISTINCT] column/expression [alias],...}
FROM table;
```

ORACLE

Copyright © 2009, Oracle. All rights reserved.

#### **Summary**

In this lesson, you should have learned how to retrieve data from a database table with the SELECT statement.

```
SELECT *|{[DISTINCT] column [alias],...}
FROM table;
```

In the syntax:

selects all columns

\* selects all columns

DISTINCT suppresses duplicates

column/expression selects the named column or the expression

alias gives the selected columns different headings

FROM table specifies the table containing the columns

## **Practice 1: Overview**

This practice covers the following topics:

- Selecting all data from different tables
- Describing the structure of tables
- Performing arithmetic calculations and specifying column names

ORACLE

Copyright © 2009, Oracle. All rights reserved.

#### Practice 1: Overview

In this practice, you write simple SELECT queries. The queries cover most of the SELECT clauses and operations that you learned in this lesson.

#### Practice 1

#### Part 1

Test your knowledge:

1. The following SELECT statement executes successfully:

```
SELECT last_name, job_id, salary AS Sal
FROM employees;
```

True/False

2. The following SELECT statement executes successfully:

```
SELECT *
FROM job grades;
```

True/False

3. There are four coding errors in the following statement. Can you identify them?

```
SELECT employee_id, last_name
sal x 12 ANNUAL SALARY
FROM employees;
```

#### Part 2

Note the following points before you begin with the practices:

- Save all your lab files at the following location: D:\labs\SQL1\labs
- Enter your SQL statements in a SQL Worksheet. To save a script in SQL Developer, make sure the required SQL worksheet is active and then from the File menu, select Save As or right-click in the SQL Worksheet and select Save file to save your SQL statement as a lab\_<lessonno>\_<stepno>.sql script. When you are modifying an existing script, make sure you use Save As to save it with a different filename.
- To run the query, click the Execute Statement icon in the SQL Worksheet. Alternatively, you can press [F9]. For DML and DDL statements, use the Run Script icon or press [F5].
- After you have executed the query, make sure that you do not enter your next query in the same worksheet. Open a new worksheet.

You have been hired as a SQL programmer for Acme Corporation. Your first task is to create some reports based on data from the Human Resources tables.

4. Your first task is to determine the structure of the DEPARTMENTS table and its contents.

| DESCRIBE departments | 0        |              |
|----------------------|----------|--------------|
| Name                 | Null     | Туре         |
|                      |          |              |
| DEPARTMENT_ID        | NOT NULL | NUMBER (4)   |
| DEPARTMENT_NAME      | NOT NULL | VARCHAR2(30) |
| MANAGER_ID           |          | NUMBER(6)    |
| LOCATION_ID          |          | NUMBER (4)   |
|                      |          |              |
| 4 rows selected      |          |              |

# Practice 1 (continued) Part 2 (continued)

|   | DEPARTMENT_ID | DEPARTMENT_NAME | MANAGER_ID | LOCATION_ID |
|---|---------------|-----------------|------------|-------------|
| 1 | 10            | Administration  | 200        | 1700        |
| 2 | 20            | Marketing       | 201        | 1800        |
| 3 | 50            | Shipping        | 124        | 1500        |
| 4 | 60            | IT              | 103        | 1400        |
| 5 | 80            | Sales           | 149        | 2500        |
| 6 | 90            | Executive       | 100        | 1700        |
| 7 | 110           | Accounting      | 205        | 1700        |
| 8 | 190           | Contracting     | (null)     | 1700        |

| Name           | Null T      | уре<br>     |
|----------------|-------------|-------------|
| EMPLOYEE_ID    | NOT NULL N  | UMBER(6)    |
| FIRST_NAME     | V.          | ARCHAR2(20) |
| LAST_NAME      | NOT NULL V  | ARCHAR2(25) |
| EMAIL          | NOT NULL V  | ARCHAR2(25) |
| PHONE_NUMBER   | V.          | ARCHAR2(20) |
| HIRE_DATE      | NOT NULL DA | ATE         |
| JOB_ID         | NOT NULL V  | ARCHAR2(10) |
| SALARY         | N           | UMBER(8,2)  |
| COMMISSION_PCT | M           | UMBER(2,2)  |
| MANAGER_ID     | N           | UMBER(6)    |
| DEPARTMENT_ID  | N           | UMBER(4)    |
|                |             |             |

The HR department wants a query to display the last name, job ID, hire date, and employee ID for each employee, with the employee ID appearing first. Provide an alias STARTDATE for the HIRE\_DATE column. Save your SQL statement to a file named lab\_01\_05.sql so that you can dispatch this file to the HR department.

### **Practice 1 (continued)**

#### Part 2 (continued)

6. Test your query in the lab 01 05.sql file to ensure that it runs correctly.

**Note:** After you have executed the query, make sure that you do not enter your next query in the same worksheet. Open a new worksheet.

|     | A | EMPLOYEE_ID | £ L    | .AST_ | NAME | A    | JOB_ID  | STARTDATE |
|-----|---|-------------|--------|-------|------|------|---------|-----------|
| 1   |   | 100         | King   |       |      | AD_  | PRES    | 17-JUN-87 |
| 2   |   | 101         | Koch   | har   |      | AD_  | _VP     | 21-SEP-89 |
| 3   |   | 102         | De Ha  | aan   |      | AD_  | _VP     | 13-JAN-93 |
| 4   |   | 103         | Huno   | ld    |      | IT_F | ROG     | 03-JAN-90 |
| 5   |   | 104         | Ernst  |       |      | IT_F | ROG     | 21-MAY-91 |
| 6   |   | 107         | Lorer  | ntz   |      | IT_F | ROG     | 07-FEB-99 |
| 7   |   | 124         | Mour   | gos   |      | ST_  | MAN     | 16-NOV-99 |
| 8   |   | 141         | Rajs   |       |      | ST_  | CLERK   | 17-OCT-95 |
| 9   |   | 142         | Davie  | es    |      | ST_  | CLERK   | 29-JAN-97 |
| 10  |   | 143         | Matos  | S     |      | ST_  | CLERK   | 15-MAR-98 |
| ••• |   |             |        |       |      |      |         |           |
| 19  |   | 205         | Higgir | าธ    |      | AC_  | MGR     | 07-JUN-94 |
| 20  |   | 206         | Gietz  |       |      | AC_  | ACCOUNT | 07-JUN-94 |

7. The HR department wants a query to display all unique job IDs from the EMPLOYEES table.

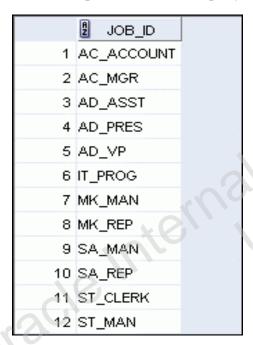

### **Practice 1 (continued)**

#### Part 3

If you have time, complete the following exercises:

8. The HR department wants more descriptive column headings for its report on employees. Copy the statement from lab\_01\_05.sql to a new SQL Worksheet. Name the column headings Emp #, Employee, Job, and Hire Date, respectively. Then run your query again.

|    | A | Emp# | 2 Employee | g Job    | Hire Date |
|----|---|------|------------|----------|-----------|
| 1  |   | 100  | King       | AD_PRES  | 17-JUN-87 |
| 2  |   | 101  | Kochhar    | AD_VP    | 21-SEP-89 |
| 3  |   | 102  | De Haan    | AD_VP    | 13-JAN-93 |
| 4  |   | 103  | Hunold     | IT_PROG  | 03-JAN-90 |
| 5  |   | 104  | Ernst      | IT_PROG  | 21-MAY-91 |
| 6  |   | 107  | Lorentz    | IT_PROG  | 07-FEB-99 |
| 7  |   | 124  | Mourgos    | ST_MAN   | 16-NOV-99 |
| 8  |   | 141  | Rajs       | ST_CLERK | 17-OCT-95 |
| 9  |   | 142  | Davies     | ST_CLERK | 29-JAN-97 |
| 10 |   | 143  | Matos      | ST_CLERK | 15-MAR-98 |

| 19 | 205 Higgins | AC_MGR     | 07-JUN-94 |  |
|----|-------------|------------|-----------|--|
| 20 | 206 Gietz   | AC_ACCOUNT | 07-JUN-94 |  |

9. The HR department has requested a report of all employees and their job IDs. Display the last name concatenated with the job ID (separated by a comma and space) and name the column Employee and Title.

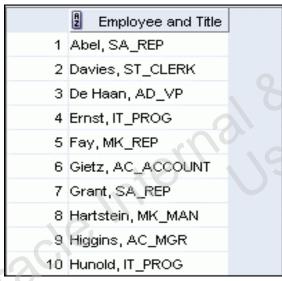

19 Whalen, AD\_ASST
20 Zlotkey, SA\_MAN

#### **Practice 1 (continued)**

#### Part 3 (continued)

If you want an extra challenge, complete the following exercise:

Oracle Internal & Oracle

10. To familiarize yourself with the data in the EMPLOYEES table, create a query to display all the data from that table. Separate each column output by a comma. Name the column title THE OUTPUT.

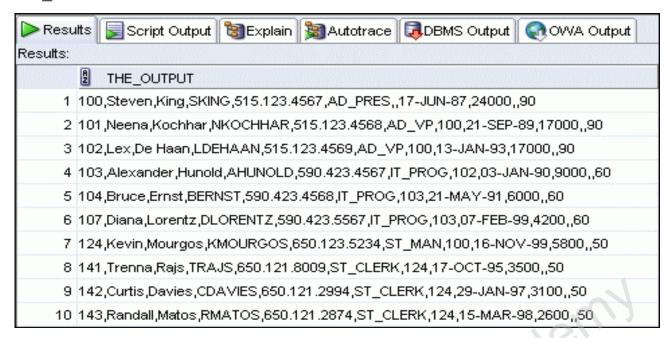

- - -

- 19 205,Shelley,Higgins,SHIGGINS,515.123.8080,AC\_MGR,101,07-JUN-94,12000,,110
- 20 | 206, William, Gietz, WGIETZ, 515.123.8181, AC\_ACCOUNT, 205, 07-JUN-94, 8300, 110

Oracle Internal se Only

# **Restricting and Sorting Data**

ORACLE

Copyright © 2009, Oracle. All rights reserved.

Oracle Internal se Oracle

# **Objectives**

After completing this lesson, you should be able to do the following:

- Limit the rows that are retrieved by a query
- Sort the rows that are retrieved by a query
- Use ampersand substitution to restrict and sort output at run time

ORACLE

Copyright © 2009, Oracle. All rights reserved.

#### **Objectives**

When retrieving data from the database, you may need to do the following:

- Restrict the rows of data that are displayed
- Specify the order in which the rows are displayed

This lesson explains the SQL statements that you use to perform the actions listed above.

# Lesson Agenda

- Limiting rows with:
  - The WHERE clause
  - The comparison conditions using =, <=, BETWEEN, IN, LIKE, and NULL conditions
  - Logical conditions using AND, OR, and NOT operators
- Rules of precedence for operators in an expression
- Sorting rows using the ORDER BY clause

Oracle Internal & Oracle

- Substitution variables
- DEFINE and VERIFY commands

ORACLE

Copyright © 2009, Oracle. All rights reserved.

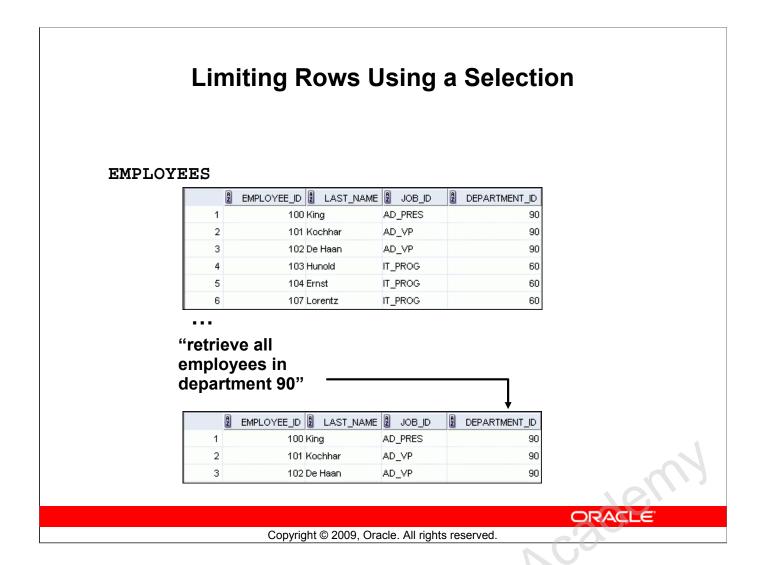

## **Limiting Rows Using a Selection**

In the example in the slide, assume that you want to display all the employees in department 90. The rows with a value of 90 in the DEPARTMENT\_ID column are the only ones that are returned. This method of restriction is the basis of the WHERE clause in SQL.

# **Limiting the Rows That Are Selected**

Restrict the rows that are returned by using the WHERE clause:

```
SELECT *|{[DISTINCT] column|expression [alias],...}
FROM table
[WHERE condition(s)];
```

The WHERE clause follows the FROM clause.

ORACLE

Copyright © 2009, Oracle. All rights reserved.

## **Limiting the Rows That Are Selected**

You can restrict the rows that are returned from the query by using the WHERE clause. A WHERE clause contains a condition that must be met and it directly follows the FROM clause. If the condition is true, the row meeting the condition is returned.

In the syntax:

WHERE restricts the query to rows that meet a condition

condition is composed of column names, expressions,

constants, and a comparison operator. A condition specifies a combination of one or more expressions and logical (Boolean) operators, and returns a value of TRUE, FALSE, or UNKNOWN.

The WHERE clause can compare values in columns, literal, arithmetic expressions, or functions. It consists of three elements:

- Column name
- Comparison condition
- Column name, constant, or list of values

# Using the WHERE Clause

```
SELECT employee_id, last_name, job_id, department_id
FROM employees
WHERE department_id = 90;
```

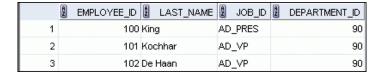

ORACLE

Copyright © 2009, Oracle. All rights reserved.

## Using the WHERE Clause

In the example, the SELECT statement retrieves the employee ID, last name, job ID, and department number of all employees who are in department 90.

Note: You cannot use column alias in the WHERE clause.

# **Character Strings and Dates**

- Character strings and date values are enclosed with single quotation marks.
- Character values are case-sensitive and date values are format-sensitive.
- The default date display format is DD-MON-RR.

```
SELECT last_name, job_id, department_id
FROM employees
WHERE last_name = 'Whalen';
```

```
SELECT last_name
FROM employees
WHERE hire_date = '17-FEB-96';
```

ORACLE

Copyright © 2009, Oracle. All rights reserved.

## **Character Strings and Dates**

Character strings and dates in the WHERE clause must be enclosed with single quotation marks (''). Number constants, however, should not be enclosed with single quotation marks.

All character searches are case-sensitive. In the following example, no rows are returned because the EMPLOYEES table stores all the last names in mixed case:

```
SELECT last_name, job_id, department_id
FROM employees
WHERE last name = 'WHALEN';
```

Oracle databases store dates in an internal numeric format, representing the century, year, month, day, hours, minutes, and seconds. The default date display is in the DD-MON-RR format.

**Note:** For details about the RR format and about changing the default date format, see the lesson titled "Using Single-Row Functions to Customize Output." Also, you learn about the use of single-row functions such as UPPER and LOWER to override the case sensitivity in the same lesson.

# **Comparison Operators**

| Operator   | Meaning                        |
|------------|--------------------------------|
| =          | Equal to                       |
| >          | Greater than                   |
| >=         | Greater than or equal to       |
| <          | Less than                      |
| <=         | Less than or equal to          |
| <>         | Not equal to                   |
| BETWEENAND | Between two values (inclusive) |
| IN(set)    | Match any of a list of values  |
| LIKE       | Match a character pattern      |
| IS NULL    | Is a null value                |

ORACLE

Copyright © 2009, Oracle. All rights reserved.

## **Comparison Operators**

Comparison operators are used in conditions that compare one expression to another value or expression. They are used in the WHERE clause in the following format:

#### **Syntax**

... WHERE expr operator value

#### **Example**

... WHERE hire\_date = '01-JAN-95'
... WHERE salary >= 6000

... WHERE last name = 'Smith'

An alias cannot be used in the WHERE clause.

**Note:** The symbols != and ^= can also represent the *not equal to* condition.

# **Using Comparison Operators**

```
SELECT last_name, salary
FROM employees
WHERE salary <= 3000;</pre>
```

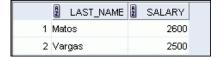

ORACLE

Copyright © 2009, Oracle. All rights reserved.

### **Using Comparison Operators**

In the example, the SELECT statement retrieves the last name and salary from the EMPLOYEES table for any employee whose salary is less than or equal to \$3,000. Note that there is an explicit value supplied to the WHERE clause. The explicit value of 3000 is compared to the salary value in the SALARY column of the EMPLOYEES table.

# Range Conditions Using the BETWEEN Operator

Use the BETWEEN operator to display rows based on a range of values:

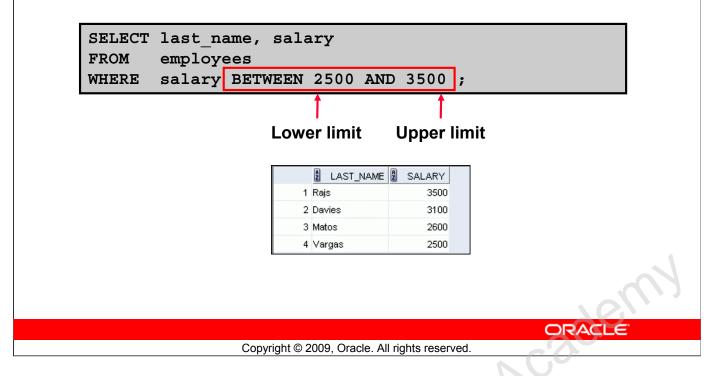

### Range Conditions Using the BETWEEN Operator

You can display rows based on a range of values using the BETWEEN operator. The range that you specify contains a lower limit and an upper limit.

The SELECT statement in the slide returns rows from the EMPLOYEES table for any employee whose salary is between \$2,500 and \$3,500.

Values that are specified with the BETWEEN operator are inclusive. However, you must specify the lower limit first.

You can also use the BETWEEN operator on character values:

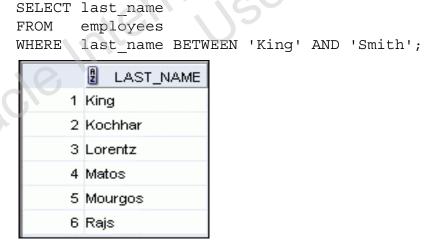

Oracle Database 11g: SQL Fundamentals I 2 - 10

# Membership Condition Using the IN Operator

Use the IN operator to test for values in a list:

```
SELECT employee_id, last_name, salary, manager_id FROM employees
WHERE manager_id IN (100, 101, 201);
```

|   | A | EMPLOYEE_ID | LAST_NAME | SALARY | MANAGER_ID |
|---|---|-------------|-----------|--------|------------|
| 1 |   | 101         | Kochhar   | 17000  | 100        |
| 2 |   | 102         | De Haan   | 17000  | 100        |
| 3 |   | 124         | Mourgos   | 5800   | 100        |
| 4 |   | 149         | Zlotkey   | 10500  | 100        |
| 5 |   | 201         | Hartstein | 13000  | 100        |
| 6 |   | 200         | Whalen    | 4400   | 101        |
| 7 |   | 205         | Higgins   | 12000  | 101        |
| 8 |   | 202         | Fay       | 6000   | 201        |
|   |   |             |           |        |            |

ORACLE

Copyright © 2009, Oracle. All rights reserved.

### Membership Condition Using the IN Operator

To test for values in a specified set of values, use the IN operator. The condition defined using the IN operator is also known as the *membership condition*.

The slide example displays employee numbers, last names, salaries, and managers' employee numbers for all the employees whose manager's employee number is 100, 101, or 201.

The IN operator can be used with any data type. The following example returns a row from the EMPLOYEES table, for any employee whose last name is included in the list of names in the WHERE clause:

```
SELECT employee_id, manager_id, department_id
FROM employees
WHERE last name IN ('Hartstein', 'Vargas');
```

If characters or dates are used in the list, they must be enclosed with single quotation marks ('').

**Note:** The IN operator is internally evaluated by the Oracle server as a set of OR conditions, such as a=value1 or a=value2 or a=value3. Therefore, using the IN operator has no performance benefits and is used only for logical simplicity.

# Pattern Matching Using the LIKE Operator

- Use the LIKE operator to perform wildcard searches of valid search string values.
- Search conditions can contain either literal characters or numbers:
  - % denotes zero or many characters.
  - denotes one character.

```
SELECT first_name
FROM employees
WHERE first_name LIKE 'S%';
```

ORACLE

Copyright © 2009, Oracle. All rights reserved.

### Pattern Matching Using the LIKE Operator

You may not always know the exact value to search for. You can select rows that match a character pattern by using the LIKE operator. The character pattern—matching operation is referred to as a *wildcard* search. Two symbols can be used to construct the search string.

| Symbol | Description                                        |
|--------|----------------------------------------------------|
| 00     | Represents any sequence of zero or more characters |
| _      | Represents any single character                    |

The SELECT statement in the slide returns the first name from the EMPLOYEES table for any employee whose first name begins with the letter "S." Note the uppercase "S." Consequently, names beginning with a lowercase "s" are not returned.

The LIKE operator can be used as a shortcut for some BETWEEN comparisons. The following example displays the last names and hire dates of all employees who joined between January, 1995 and December, 1995:

```
SELECT last_name, hire_date
FROM employees
WHERE hire_date LIKE '%95';
```

# **Combining Wildcard Characters**

 You can combine the two wildcard characters (%, \_) with literal characters for pattern matching:

```
SELECT last_name
FROM employees
WHERE last_name
LIKE '_o%';

LAST_NAME
1 Kochhar
2 Lorentz
3 Mourgos
```

 You can use the ESCAPE identifier to search for the actual % and symbols.

Copyright © 2009, Oracle. All rights reserved.

### **Combining Wildcard Characters**

The % and \_ symbols can be used in any combination with literal characters. The example in the slide displays the names of all employees whose last names have the letter "o" as the second character.

#### **ESCAPE** Identifier

When you need to have an exact match for the actual % and \_ characters, use the ESCAPE identifier. This option specifies what the escape character is. If you want to search for strings that contain SA\_, you can use the following SQL statement:

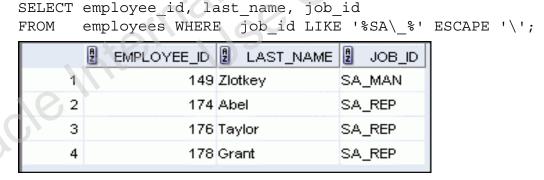

The ESCAPE identifier identifies the backslash (\) as the escape character. In the SQL statement, the escape character precedes the underscore (\_). This causes the Oracle server to interpret the underscore literally.

# Using the NULL Conditions

Test for nulls with the IS NULL operator.

```
SELECT last_name, manager_id

FROM employees
WHERE manager_id IS NULL;
```

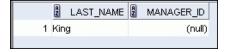

ORACLE

Copyright © 2009, Oracle. All rights reserved.

### Using the NULL Conditions

The NULL conditions include the IS NULL condition and the IS NOT NULL condition.

The IS NULL condition tests for nulls. A null value means that the value is unavailable, unassigned, unknown, or inapplicable. Therefore, you cannot test with =, because a null cannot be equal or unequal to any value. The slide example retrieves the last names and managers of all employees who do not have a manager.

Here is another example: To display the last name, job ID, and commission for all employees who are *not* entitled to receive a commission, use the following SQL statement:

```
SELECT last_name, job_id, commission_pct
FROM employees
WHERE commission pct IS NULL;
```

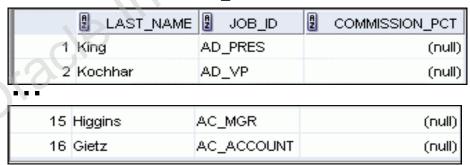

# **Defining Conditions Using the Logical Operators**

| Operator | Meaning                                                   |
|----------|-----------------------------------------------------------|
| AND      | Returns TRUE if <i>both</i> component conditions are true |
| OR       | Returns TRUE if either component condition is true        |
| NOT      | Returns TRUE if the condition is false                    |

ORACLE

Copyright © 2009, Oracle. All rights reserved.

### **Defining Conditions Using the Logical Operators**

A logical condition combines the result of two component conditions to produce a single result based on those conditions or it inverts the result of a single condition. A row is returned only if the overall result of the condition is true.

Three logical operators are available in SQL:

- AND
- OR
- NOT

All the examples so far have specified only one condition in the WHERE clause. You can use several conditions in a single WHERE clause using the AND and OR operators.

# Using the AND Operator

AND requires both the component conditions to be true:

```
SELECT employee_id, last_name, job_id, salary
FROM employees
WHERE salary >= 10000
AND job_id LIKE '%MAN%';
```

| 2 | EMPLOYEE_ID | LAST_NAME | 2 JOB_ID | 2 SALARY |
|---|-------------|-----------|----------|----------|
| 1 | 149         | Zlotkey   | SA_MAN   | 10500    |
| 2 | 201         | Hartstein | MK_MAN   | 13000    |

ORACLE

Copyright © 2009, Oracle. All rights reserved.

### Using the AND Operator

In the example, both the component conditions must be true for any record to be selected. Therefore, only those employees who have a job title that contains the string 'MAN' *and* earn \$10,000 or more are selected.

All character searches are case-sensitive, that is no rows are returned if 'MAN' is not uppercase. Further, character strings must be enclosed with quotation marks.

#### **AND Truth Table**

The following table shows the results of combining two expressions with AND:

| AND   | TRUE  | FALSE | NULL  |
|-------|-------|-------|-------|
| TRUE  | TRUE  | FALSE | NULL  |
| FALSE | FALSE | FALSE | FALSE |
| NULL  | NULL  | FALSE | NULL  |

# Using the OR Operator

OR requires either component condition to be true:

```
SELECT employee_id, last_name, job_id, salary
FROM employees
WHERE salary >= 10000
OR job_id LIKE '%MAN%';
```

|   | EMPLOYEE_ID | LAST_NAME | 2 JOB_ID | SALARY |
|---|-------------|-----------|----------|--------|
| 1 | 100         | King      | AD_PRES  | 24000  |
| 2 | 101         | Kochhar   | AD_VP    | 17000  |
| 3 | 102         | De Haan   | AD_VP    | 17000  |
| 4 | 124         | Mourgos   | ST_MAN   | 5800   |
| 5 | 149         | Zlotkey   | SA_MAN   | 10500  |
| 6 | 174         | Abel      | SA_REP   | 11000  |
| 7 | 201         | Hartstein | MK_MAN   | 13000  |
| 8 | 205         | Higgins   | AC_MGR   | 12000  |

ORACLE

Copyright © 2009, Oracle. All rights reserved.

### Using the OR Operator

In the example, either component condition can be true for any record to be selected. Therefore, any employee who has a job ID that contains the string 'MAN' or earns \$10,000 or more is selected.

#### **OR Truth Table**

The following table shows the results of combining two expressions with OR:

| OR    | TRUE | FALSE | NULL |
|-------|------|-------|------|
| TRUE  | TRUE | TRUE  | TRUE |
| FALSE | TRUE | FALSE | NULL |
| NULL  | TRUE | NULL  | NULL |
|       |      |       |      |

# Using the NOT Operator

```
SELECT last_name, job_id

FROM employees

WHERE job_id

NOT IN ('IT_PROG', 'ST_CLERK', 'SA_REP');
```

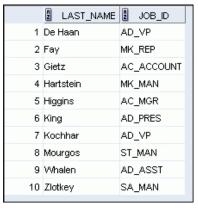

ORACLE

Copyright © 2009, Oracle. All rights reserved.

### Using the NOT Operator

The slide example displays the last name and job ID of all employees whose job ID is not IT\_PROG, ST CLERK, or SA REP.

#### **NOT Truth Table**

The following table shows the result of applying the NOT operator to a condition:

| NOT | TRUE  | FALSE | NULL |
|-----|-------|-------|------|
|     | FALSE | TRUE  | NULL |

**Note:** The NOT operator can also be used with other SQL operators, such as BETWEEN, LIKE, and NULL.

```
... WHERE job_id NOT IN ('AC_ACCOUNT', 'AD_VP')
... WHERE salary NOT BETWEEN 10000 AND 15000
... WHERE last_name NOT LIKE '%A%'
... WHERE commission pct IS NOT NULL
```

# Lesson Agenda

- Limiting rows with:
  - The WHERE clause
  - The comparison conditions using =, <=, BETWEEN, IN, LIKE, and NULL operators
  - Logical conditions using AND, OR, and NOT operators
- Rules of precedence for operators in an expression
- Sorting rows using the ORDER BY clause

Oracle Internal & Oracle

- Substitution variables
- DEFINE and VERIFY commands

ORACLE

Copyright © 2009, Oracle. All rights reserved.

### **Rules of Precedence**

| Operator | Meaning                       |
|----------|-------------------------------|
| 1        | Arithmetic operators          |
| 2        | Concatenation operator        |
| 3        | Comparison conditions         |
| 4        | IS [NOT] NULL, LIKE, [NOT] IN |
| 5        | [NOT] BETWEEN                 |
| 6        | Not equal to                  |
| 7        | NOT logical condition         |
| 8        | AND logical condition         |
| 9        | OR logical condition          |

You can use parentheses to override rules of precedence.

ORACLE

Copyright © 2009, Oracle. All rights reserved.

#### Rules of Precedence

The rules of precedence determine the order in which expressions are evaluated and calculated. The table in the slide lists the default order of precedence. However, you can override the default order by using parentheses around the expressions that you want to calculate first.

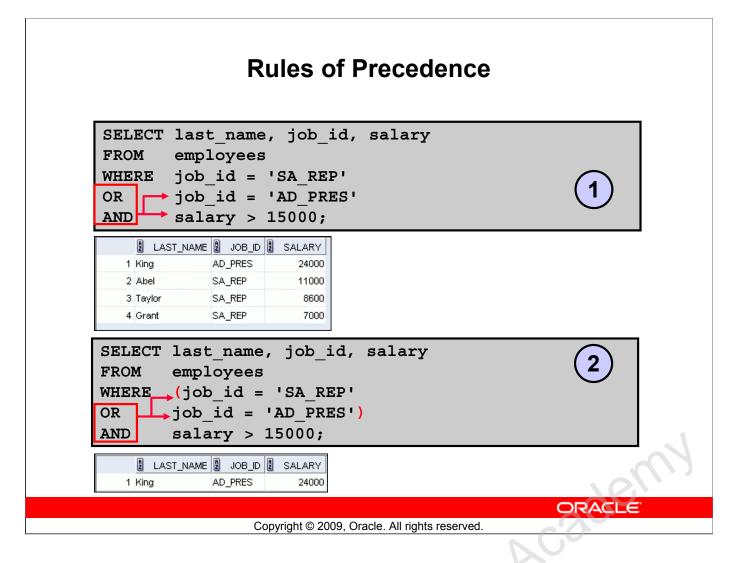

#### Rules of Precedence (continued)

#### 1. Precedence of the AND Operator: Example

In this example, there are two conditions:

- The first condition is that the job ID is AD PRES and the salary is greater than \$15,000.
- The second condition is that the job ID is SA REP.

Therefore, the SELECT statement reads as follows:

"Select the row if an employee is a president *and* earns more than \$15,000, *or* if the employee is a sales representative."

#### 2. Using Parentheses: Example

In this example, there are two conditions:

- The first condition is that the job ID is AD PRES or SA REP.
- The second condition is that the salary is greater than \$15,000.

Therefore, the SELECT statement reads as follows:

"Select the row if an employee is a president *or* a sales representative, *and* if the employee earns more than \$15,000."

# Lesson Agenda

- Limiting rows with:
  - The WHERE clause
  - The comparison conditions using =, <=, BETWEEN, IN, LIKE, and NULL operators
  - Logical conditions using AND, OR, and NOT operators
- Rules of precedence for operators in an expression
- Sorting rows using the ORDER BY clause

Oracle Internal & Oracle

- Substitution variables
- DEFINE and VERIFY commands

ORACLE

Copyright © 2009, Oracle. All rights reserved.

# Using the ORDER BY Clause

- Sort retrieved rows with the ORDER BY clause:
  - ASC: Ascending order, default
  - DESC: Descending order
- The ORDER BY clause comes last in the SELECT statement:

```
SELECT last_name, job_id, department_id, hire_date
FROM employees
ORDER BY hire_date;
```

|   | LAST_NAME | JOB_ID  | DEPARTMENT_ID HIRE_ | DATE         |
|---|-----------|---------|---------------------|--------------|
| 1 | King      | AD_PRES | 90 17-JUN           | <b>l</b> -87 |
| 2 | Whalen    | AD_ASST | 10 17-SEF           | -87          |
| 3 | Kochhar   | AD_VP   | 90 21-SEF           | -89          |
| 4 | Hunold    | IT_PROG | 60 03-JAN           | <b>V-90</b>  |
| 5 | Ernst     | IT_PROG | 60 21-MA            | Y-91         |
| 6 | De Haan   | AD_VP   | 90 13-JAN           | <b>V-93</b>  |

Copyright © 2009, Oracle. All rights reserved.

#### Using the ORDER BY Clause

The order of rows that are returned in a query result is undefined. The ORDER BY clause can be used to sort the rows. However, if you use the ORDER BY clause, it must be the last clause of the SQL statement. Further, you can specify an expression, an alias, or a column position as the sort condition.

ORACL

#### **Syntax**

```
SELECT expr

FROM table

[WHERE condition(s)]

[ORDER BY {column, expr, numeric position} [ASC DESC]];
```

#### In the syntax:

ORDER BY specifies the order in which the retrieved rows are displayed orders the rows in ascending order (this is the default order) orders the rows in descending order

If the ORDER BY clause is not used, the sort order is undefined, and the Oracle server may not fetch rows in the same order for the same query twice. Use the ORDER BY clause to display the rows in a specific order.

**Note:** Use the keywords NULLS FIRST or NULLS LAST to specify whether returned rows containing null values should appear first or last in the ordering sequence.

# **Sorting**

Sorting in descending order:

```
SELECT last_name, job_id, department_id, hire_date FROM employees
ORDER BY hire_date DESC;
```

Sorting by column alias:

```
SELECT employee_id, last_name, salary*12 annsal FROM employees
ORDER BY annsal;
```

ORACLE

Copyright © 2009, Oracle. All rights reserved.

#### Sorting

The default sort order is ascending:

- Numeric values are displayed with the lowest values first (for example, 1 to 999).
- Date values are displayed with the earliest value first (for example, 01-JAN-92 before 01-JAN-95).
- Character values are displayed in the alphabetical order (for example, "A" first and "Z" last).
- Null values are displayed last for ascending sequences and first for descending sequences.
- You can also sort by a column that is not in the SELECT list.

#### **Examples:**

- 1. To reverse the order in which the rows are displayed, specify the DESC keyword after the column name in the ORDER BY clause. The slide example sorts the result by the most recently hired employee.
- 2. You can also use a column alias in the ORDER BY clause. The slide example sorts the data by annual salary.

# **Sorting**

Sorting by using the column's numeric position:

```
SELECT last_name, job_id, department_id, hire_date FROM employees
ORDER BY 3;
```

Sorting by multiple columns:

```
SELECT last_name, department_id, salary
FROM employees
ORDER BY department_id, salary DESC;
```

ORACLE

Copyright © 2009, Oracle. All rights reserved.

#### Sorting (continued)

#### **Examples:**

- 3. You can sort query results by specifying the numeric position of the column in the SELECT clause. The slide example sorts the result by the department\_id as this column is at the third position in the SELECT clause.
- 4. You can sort query results by more than one column. The sort limit is the number of columns in the given table. In the ORDER BY clause, specify the columns and separate the column names using commas. If you want to reverse the order of a column, specify DESC after its name.

# Lesson Agenda

- Limiting rows with:
  - The WHERE clause
  - The comparison conditions using =, <=, BETWEEN, IN, LIKE, and NULL operators
  - Logical conditions using AND, OR, and NOT operators
- Rules of precedence for operators in an expression
- Sorting rows using the ORDER BY clause
- Substitution variables
- DEFINE and VERIFY commands

Oracle Internal & Oracle

ORACLE

Copyright © 2009, Oracle. All rights reserved.

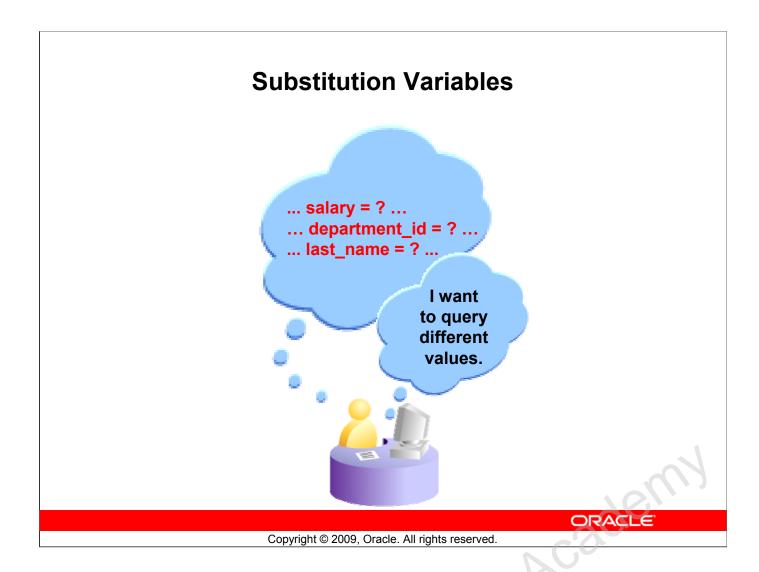

#### Substitution Variables

So far, all the SQL statements were executed with predetermined columns, conditions and their values. Suppose that you want a query that lists the employees with various jobs and not just those whose job\_ID is SA\_REP. You can edit the WHERE clause to provide a different value each time you run the command, but there is also an easier way.

By using a substitution variable in place of the exact values in the WHERE clause, you can run the same query for different values.

You can create reports that prompt users to supply their own values to restrict the range of data returned, by using substitution variables. You can embed *substitution variables* in a command file or in a single SQL statement. A variable can be thought of as a container in which values are temporarily stored. When the statement is run, the stored value is substituted.

### **Substitution Variables**

- Use substitution variables to:
  - Temporarily store values with single-ampersand (&) and double-ampersand (&&) substitution
- Use substitution variables to supplement the following:
  - WHERE conditions
  - ORDER BY clauses
  - Column expressions
  - Table names
  - Entire SELECT statements

ORACLE

Copyright © 2009, Oracle. All rights reserved.

### **Substitution Variables (continued)**

You can use single-ampersand (&) substitution variables to temporarily store values.

You can also predefine variables by using the DEFINE command. DEFINE creates and assigns a value to a variable

### **Restricted Ranges of Data: Examples**

- · Reporting figures only for the current quarter or specified date range
- Reporting on data relevant only to the user requesting the report
- Displaying personnel only within a given department

#### **Other Interactive Effects**

Interactive effects are not restricted to direct user interaction with the WHERE clause. The same principles can also be used to achieve other goals, such as:

- Obtaining input values from a file rather than from a person
- Passing values from one SQL statement to another

**Note:** Both SQL Developer and SQL\* Plus support substitution variables and the DEFINE/UNDEFINE commands. Neither SQL Developer nor SQL\* Plus support validation checks (except for data type) on user input. If used in scripts that are deployed to users, substitution variables can be subverted for SQL injection attacks.

# Using the Single-Ampersand Substitution Variable

Use a variable prefixed with an ampersand (&) to prompt the user for a value:

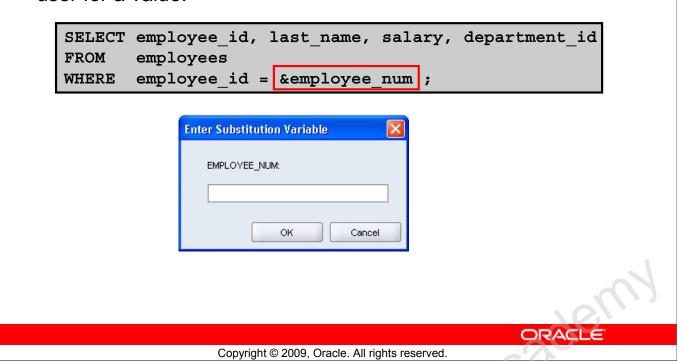

### Using the Single-Ampersand Substitution Variable

When running a report, users often want to restrict the data that is returned dynamically. SQL\*Plus or SQL Developer provides this flexibility with user variables. Use an ampersand (&) to identify each variable in your SQL statement. However, you do not need to define the value of each variable.

| Notation       | Description                                                                                                    |
|----------------|----------------------------------------------------------------------------------------------------|
| &user_variable | Indicates a variable in a SQL statement; if the variable does not exist, SQL*Plus or SQL Developer prompts the user for a value (the new variable is discarded after it is used.) |

The example in the slide creates a SQL Developer substitution variable for an employee number. When the statement is executed, SQL Developer prompts the user for an employee number and then displays the employee number, last name, salary, and department number for that employee.

With the single ampersand, the user is prompted every time the command is executed if the variable does not exist.

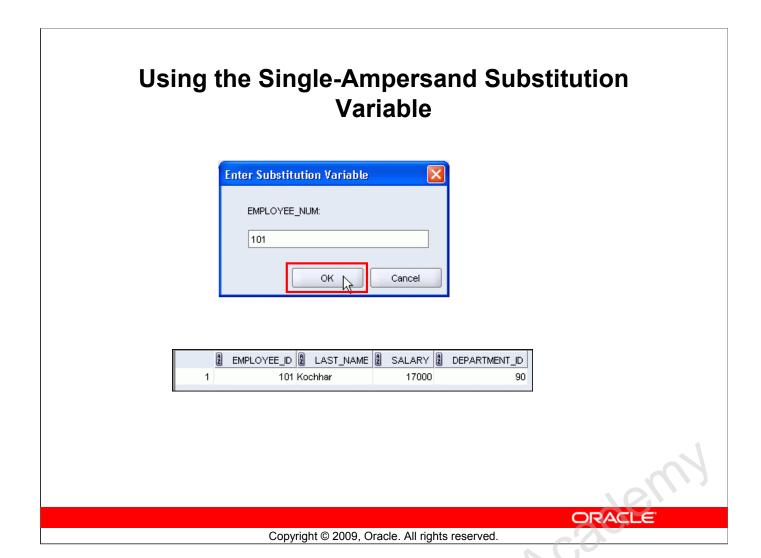

### **Using the Single-Ampersand Substitution Variable (continued)**

When SQL Developer detects that the SQL statement contains an ampersand, you are prompted to enter a value for the substitution variable that is named in the SQL statement.

After you enter a value and click the OK button, the results are displayed in the Results tab of your SQL Developer session.

# Character and Date Values with Substitution Variables

Use single quotation marks for date and character values:

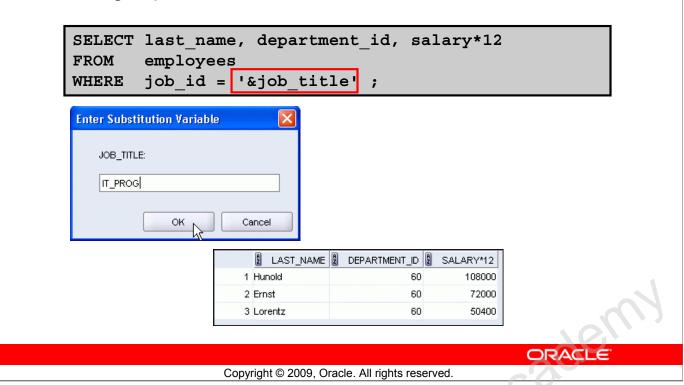

#### **Character and Date Values with Substitution Variables**

In a WHERE clause, date and character values must be enclosed with single quotation marks. The same rule applies to the substitution variables.

Enclose the variable with single quotation marks within the SQL statement itself.

The slide shows a query to retrieve the employee names, department numbers, and annual salaries of all employees based on the job title value of the SQL Developer substitution variable.

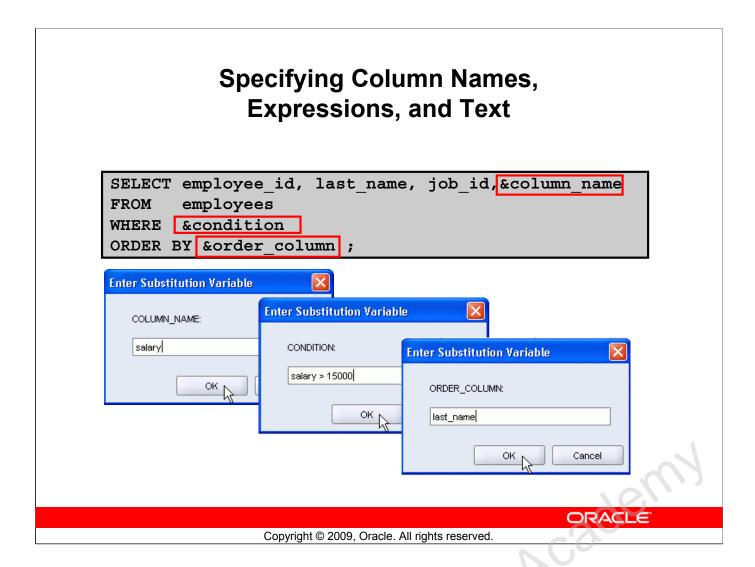

### Specifying Column Names, Expressions, and Text

You can use the substitution variables not only in the WHERE clause of a SQL statement, but also as substitution for column names, expressions, or text.

#### **Example:**

The slide example displays the employee number, last name, job title, and any other column that is specified by the user at run time, from the EMPLOYEES table. For each substitution variable in the SELECT statement, you are prompted to enter a value, and then click OK to proceed.

If you do not enter a value for the substitution variable, you get an error when you execute the preceding statement.

**Note:** A substitution variable can be used anywhere in the SELECT statement, except as the first word entered at the command prompt.

# Using the Double-Ampersand Substitution Variable

Use double ampersand (&&) if you want to reuse the variable value without prompting the user each time:

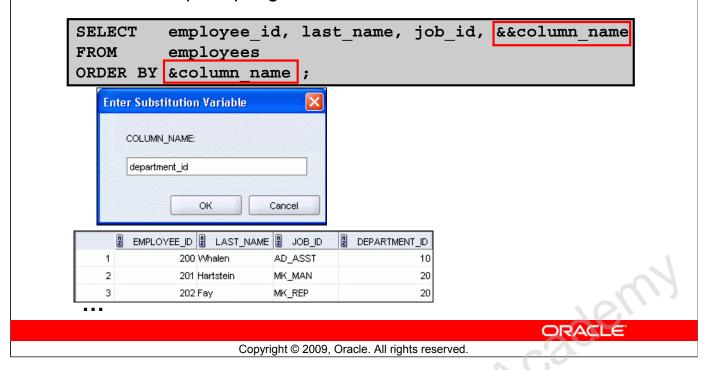

### **Using the Double-Ampersand Substitution Variable**

You can use the double-ampersand (&&) substitution variable if you want to reuse the variable value without prompting the user each time. The user sees the prompt for the value only once. In the example in the slide, the user is asked to give the value for the variable, column\_name, only once. The value that is supplied by the user (department\_id) is used for both display and ordering of data. If you run the query again, you will not be prompted for the value of the variable.

SQL Developer stores the value that is supplied by using the DEFINE command; it uses it again whenever you reference the variable name. After a user variable is in place, you need to use the UNDEFINE command to delete it:

UNDEFINE column name

Discle

# Lesson Agenda

- Limiting rows with:
  - The WHERE clause
  - The comparison conditions using =, <=, BETWEEN, IN, LIKE, and NULL operators
  - Logical conditions using AND, OR, and NOT operators
- Rules of precedence for operators in an expression
- Sorting rows using the ORDER BY clause
- Substitution variables
- DEFINE and VERIFY commands

Oracle Internal & Oracle

ORACLE

Copyright © 2009, Oracle. All rights reserved.

# Using the DEFINE Command

- Use the DEFINE command to create and assign a value to a variable.
- Use the UNDEFINE command to remove a variable.

```
DEFINE employee_num = 200

SELECT employee_id, last_name, salary, department_id
FROM employees
WHERE employee_id = &employee_num;
UNDEFINE employee_num
```

ORACLE

Copyright © 2009, Oracle. All rights reserved.

### Using the DEFINE Command

Oracle

The example shown creates a substitution variable for an employee number by using the DEFINE command. At run time, this displays the employee number, name, salary, and department number for that employee.

Because the variable is created using the SQL Developer DEFINE command, the user is not prompted to enter a value for the employee number. Instead, the defined variable value is automatically substituted in the SELECT statement.

The EMPLOYEE\_NUM substitution variable is present in the session until the user undefines it or exits the SQL Developer session.

# **Using the VERIFY Command**

Use the VERIFY command to toggle the display of the substitution variable, both before and after SQL Developer replaces substitution variables with values:

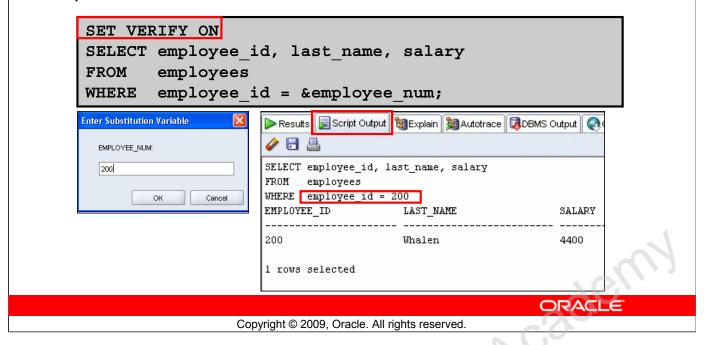

### Using the VERIFY Command

To confirm the changes in the SQL statement, use the VERIFY command. Setting SET VERIFY ON forces SQL Developer to display the text of a command after it replaces substitution variables with values. To see the VERIFY output, you should use the Run Script (F5) icon in the SQL Worksheet. SQL Developer displays the text of a command after it replaces substitution variables with values, in the Script Output tab as shown in the slide.

The example in the slide displays the new value of the EMPLOYEE\_ID column in the SQL statement followed by the output.

### SQL\*Plus System Variables

SQL\*Plus uses various system variables that control the working environment. One of the variables is VERIFY. To obtain a complete list of all the system variables, you can issue the SHOW ALL command on the SQL\*Plus command prompt.

# Quiz

Which of the following are valid operators for the WHERE clause?

- 1. >=
- 2. IS NULL
- 3.!=
- 4. IS LIKE
- 5. IN BETWEEN
- 6. <>

ORACLE

Copyright © 2009, Oracle. All rights reserved.

Answer: 1, 2, 3, 6

# **Summary**

In this lesson, you should have learned how to:

- Use the WHERE clause to restrict rows of output:
  - Use the comparison conditions
  - Use the BETWEEN, IN, LIKE, and NULL operators
  - Apply the logical AND, OR, and NOT operators
- Use the ORDER BY clause to sort rows of output:

```
SELECT * |\{[DISTINCT] \ column | expression [alias], ...\}
FROM table
[WHERE condition(s)]
[ORDER BY \{column, expr, alias\} [ASC|DESC]];
```

 Use ampersand substitution to restrict and sort output at run time

ORACLE

Copyright © 2009, Oracle. All rights reserved.

### **Summary**

In this lesson, you should have learned about restricting and sorting rows that are returned by the SELECT statement. You should also have learned how to implement various operators and conditions.

By using the substitution variables, you can add flexibility to your SQL statements. This enables the queries to prompt for the filter condition for the rows during run time.

# **Practice 2: Overview**

This practice covers the following topics:

- Selecting data and changing the order of the rows that are displayed
- Restricting rows by using the WHERE clause
- Sorting rows by using the ORDER BY clause
- Using substitution variables to add flexibility to your SQL SELECT statements

ORACLE

Copyright © 2009, Oracle. All rights reserved.

#### **Practice 2: Overview**

In this practice, you build more reports, including statements that use the WHERE clause and the ORDER BY clause. You make the SQL statements more reusable and generic by including the ampersand substitution.

#### **Practice 2**

The HR department needs your assistance in creating some queries.

1. Because of budget issues, the HR department needs a report that displays the last name and salary of employees who earn more than \$12,000. Save your SQL statement as a file named lab 02 01.sql. Run your query.

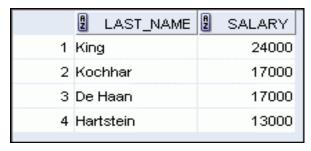

2. Open a new SQL Worksheet. Create a report that displays the last name and department number for employee number 176. Run the guery.

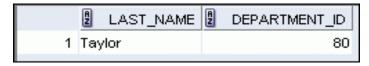

3. The HR department needs to find high-salary and low-salary employees. Modify lab 02 01.sql to display the last name and salary for any employee whose salary is not in the range of \$5,000 to \$12,000. Save your SQL statement as lab 02 03.sql. Narche Vosique,

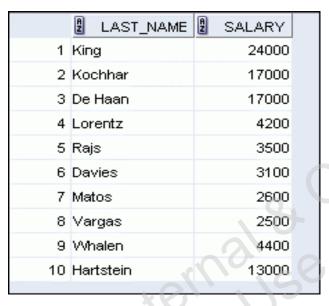

Olscle

4. Create a report to display the last name, job ID, and hire date for employees with the last names of Matos and Taylor. Order the query in ascending order by the hire date.

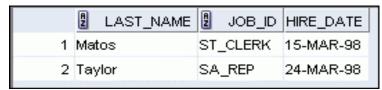

5. Display the last name and department ID of all employees in departments 20 or 50 in ascending alphabetical order by name.

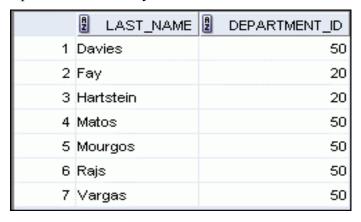

6. Modify lab 02 03.sql to display the last name and salary of employees who earn between Jozof Acile Internalise Oracle Internalise \$5,000 and \$12,000, and are in department 20 or 50. Label the columns Employee and Monthly Salary, respectively. Resave lab 02 03.sql as lab 02 06.sql. Run the

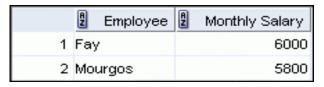

7. The HR department needs a report that displays the last name and hire date for all employees who were hired in 1994.

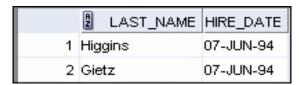

8. Create a report to display the last name and job title of all employees who do not have a manager.

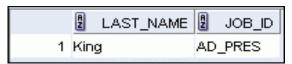

9. Create a report to display the last name, salary, and commission of all employees who earn commissions. Sort data in descending order of salary and commissions.

Use the column's numeric position in the ORDER BY clause.

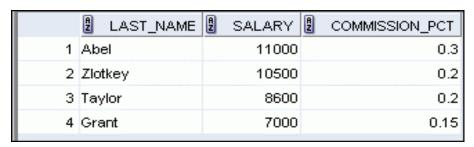

10. Members of the HR department want to have more flexibility with the queries that you are writing. They would like a report that displays the last name and salary of employees who earn more than an amount that the user specifies after a prompt. Save this query to a file named lab\_02\_10.sql. If you enter 12000 when prompted, the report displays the following results:

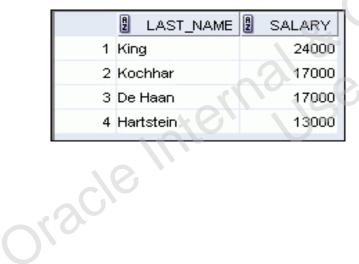

11. The HR department wants to run reports based on a manager. Create a query that prompts the user for a manager ID and generates the employee ID, last name, salary, and department for that manager's employees. The HR department wants the ability to sort the report on a selected column. You can test the data with the following values:

manager\_id = 103, sorted by last\_name:

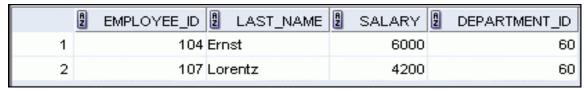

manager\_id = 201, sorted by salary:

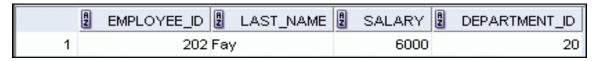

manager\_id = 124, sorted by employee\_id:

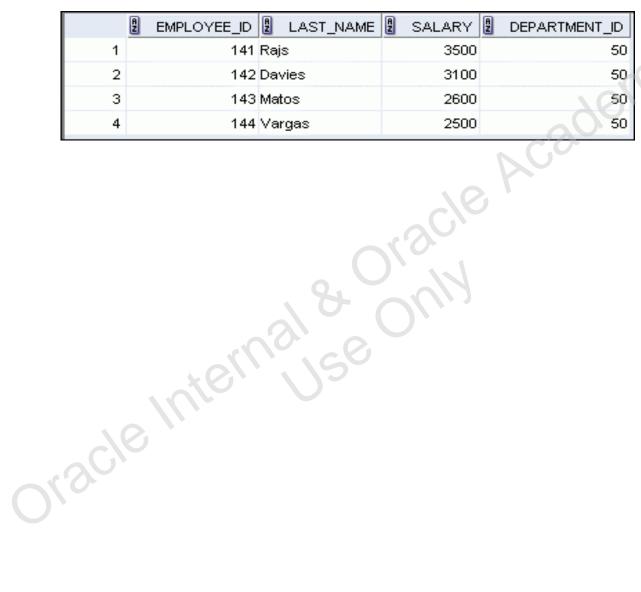

If you have time, complete the following exercises:

12. Display all employee last names in which the third letter of the name is "a."

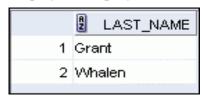

13. Display the last names of all employees who have both an "a" and an "e" in their last name.

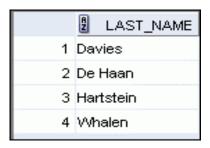

If you want an extra challenge, complete the following exercises:

14. Display the last name, job, and salary for all employees whose jobs are either those of a sales representative or of a stock clerk, and whose salaries are not equal to \$2,500, \$3,500, or \$7,000.

Vcsqew,

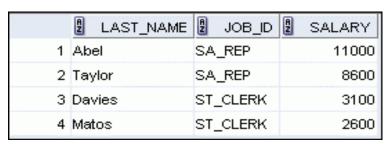

15. Modify lab\_02\_06.sql to display the last name, salary, and commission for all employees whose commission is 20%. Resave lab\_02\_06.sql as lab\_02\_15.sql. Rerun the statement in lab\_02\_15.sql.

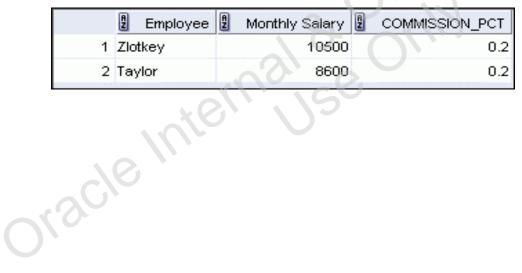

# Using Single-Row Functions to Customize Output

ORACLE

Copyright © 2009, Oracle. All rights reserved.

Oracle Internal & Oracle

# **Objectives**

After completing this lesson, you should be able to do the following:

- Describe various types of functions available in SQL
- Use character, number, and date functions in SELECT statements

ORACLE

Copyright © 2009, Oracle. All rights reserved.

#### **Objectives**

Functions make the basic query block more powerful, and they are used to manipulate data values. This is the first of two lessons that explore functions. It focuses on single-row character, number, and date functions.

# Lesson Agenda

- Single-row SQL functions
- Character functions
- Number functions
- Working with dates
- Date functions

ORACLE

Copyright © 2009, Oracle. All rights reserved.

Oracle Internal & Oracle

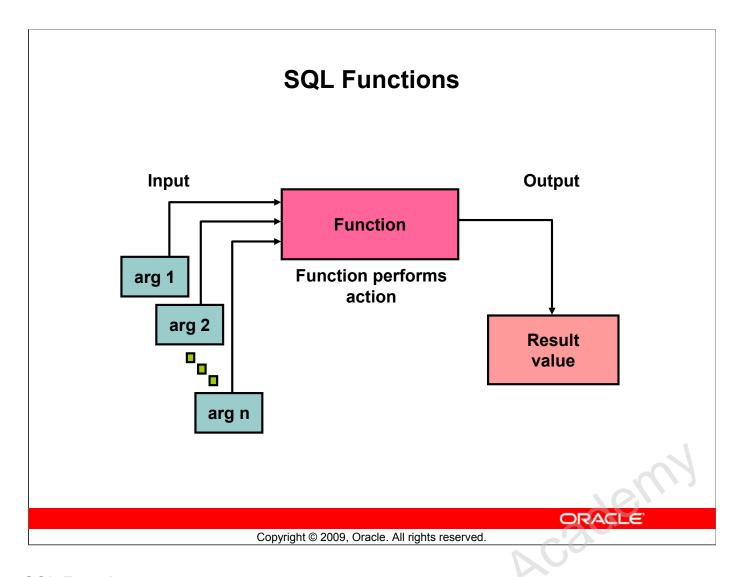

#### **SQL Functions**

Functions are a very powerful feature of SQL. They can be used to do the following:

- · Perform calculations on data
- Modify individual data items
- Manipulate output for groups of rows
- Format dates and numbers for display
- Convert column data types

SQL functions sometimes take arguments and always return a value.

**Note:** If you want to know whether a function is a SQL:2003 compliant function, refer to the *Oracle Compliance To Core SQL:2003* section in *Oracle Database SQL Language Reference 11g, Release 1 (11.1)*.

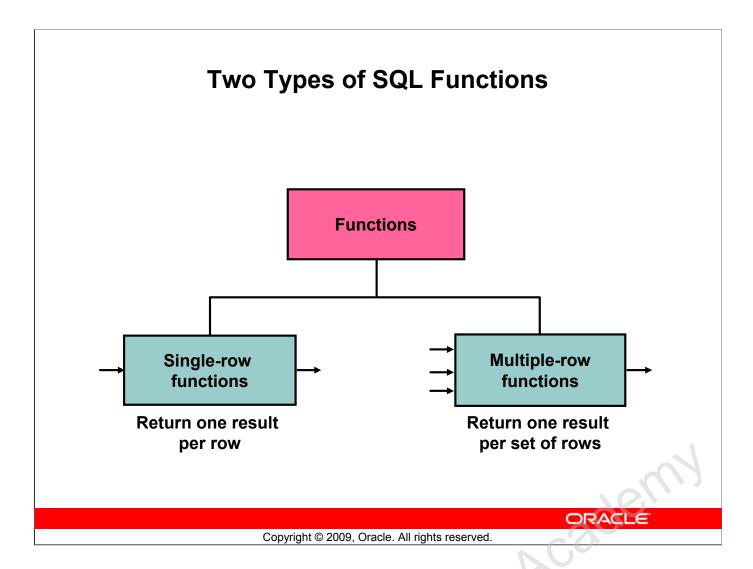

## Two Types of SQL Functions

There are two types of functions:

- Single-row functions
- Multiple-row functions

## **Single-Row Functions**

These functions operate on single rows only and return one result per row. There are different types of single-row functions. This lesson covers the following ones:

- Character
- Number
- Date
- Conversion
- General

#### **Multiple-Row Functions**

Functions can manipulate groups of rows to give one result per group of rows. These functions are also known as *group functions* (covered in lesson 5 titled "Reporting Aggregated Data Using the Group Functions").

**Note:** For more information and a complete list of available functions and their syntax, see the topic, *Functions* in *Oracle Database SQL Language Reference 11g, Release 1 (11.1)*.

# **Single-Row Functions**

## Single-row functions:

- Manipulate data items
- Accept arguments and return one value
- Act on each row that is returned
- Return one result per row
- May modify the data type
- Can be nested
- Accept arguments that can be a column or an expression

```
function_name [(arg1, arg2,...)]
```

ORACLE

Copyright © 2009, Oracle. All rights reserved.

## **Single-Row Functions**

Single-row functions are used to manipulate data items. They accept one or more arguments and return one value for each row that is returned by the query. An argument can be one of the following:

- User-supplied constant
- Variable value
- Column name
- Expression

Features of single-row functions include:

- Acting on each row that is returned in the query
- Returning one result per row
- Possibly returning a data value of a different type than the one that is referenced
- Possibly expecting one or more arguments
- Can be used in SELECT, WHERE, and ORDER BY clauses; can be nested

#### In the syntax:

function\_name is the name of the function

arg1, arg2 is any argument to be used by the function. This can be

represented by a column name or expression.

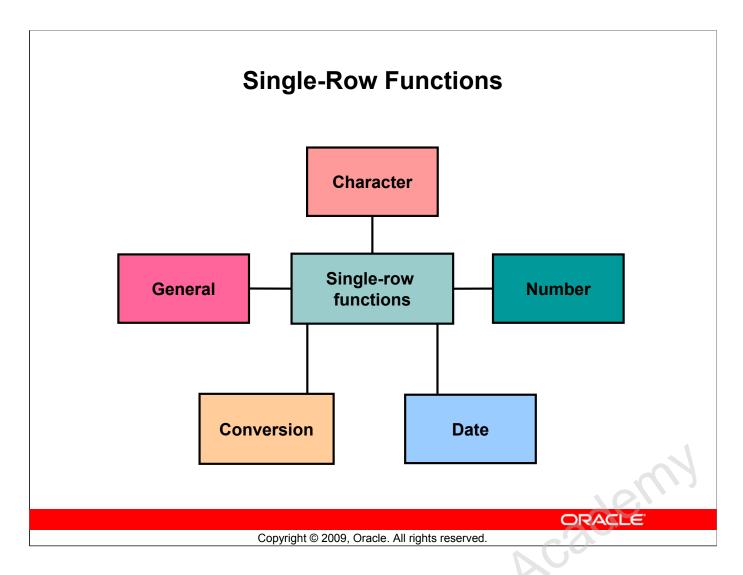

## Single-Row Functions (continued)

This lesson covers the following single-row functions:

- Character functions: Accept character input and can return both character and number values
- Number functions: Accept numeric input and return numeric values
- **Date functions:** Operate on values of the DATE data type (All date functions return a value of the DATE data type except the MONTHS BETWEEN function, which returns a number.)

The following single-row functions are discussed in the next lesson titled "Using Conversion Functions and Conditional Expressions":

- Conversion functions: Convert a value from one data type to another
- General functions:
  - NVL
  - NVL2
  - NULLIF
  - COALESCE
  - CASE
  - DECODE

# Lesson Agenda

- Single-row SQL functions
- Character functions
- Number functions
- Working with dates
- Date functions

ORACLE

Copyright © 2009, Oracle. All rights reserved.

Oracle Internal & Oracle

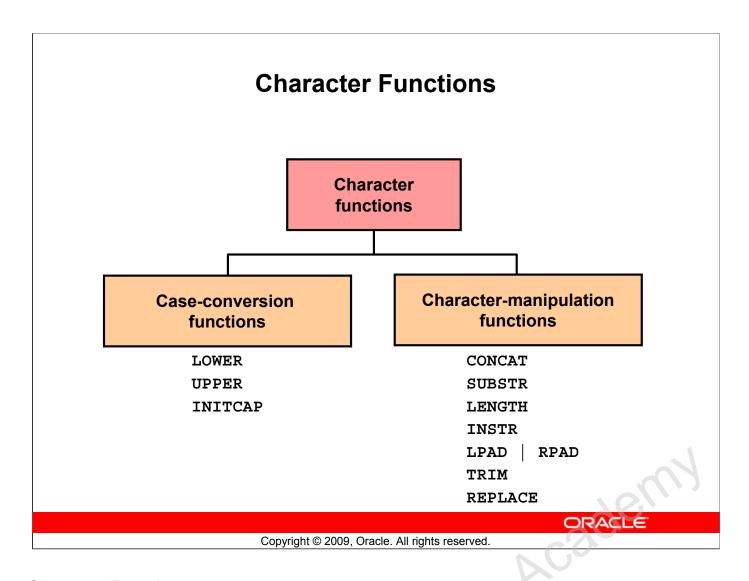

#### **Character Functions**

Single-row character functions accept character data as input and can return both character and numeric values. Character functions can be divided into the following:

- Case-conversion functions
- Character-manipulation functions

| Function                                         | Purpose                                                                                                    |
|--------------------------------------------------|----------------------------------------------------------------------------------------------------|
| LOWER (column   expression)                      | Converts alpha character values to lowercase                                                                                                    |
| UPPER(column expression)                         | Converts alpha character values to uppercase                                                                                                    |
| INITCAP(column expression)                       | Converts alpha character values to uppercase for the first letter of each word; all other letters in lowercase                                                                                                    |
| CONCAT(column1 expression1, column2 expression2) | Concatenates the first character value to the second character value; equivalent to concatenation operator (  )                                                                                                    |
| SUBSTR(column expression,m[,n])                  | Returns specified characters from character value starting at character position $m$ , $n$ characters long (If $m$ is negative, the count starts from the end of the character value. If $n$ is omitted, all characters to the end of the string are returned.) |

**Note:** The functions discussed in this lesson are only some of the available functions.

#### **Character Functions (continued)**

| Function                                                                           | Purpose                                                                                                    |
|------------------------------------------------------------------------------------|----------------------------------------------------------------------------------------------------|
| LENGTH(column expression)                                                          | Returns the number of characters in the expression                                                                                                    |
| <pre>INSTR(column expression,   'string', [,m], [n] )</pre>                        | Returns the numeric position of a named string. Optionally, you can provide a position <i>m</i> to start searching, and the occurrence <i>n</i> of the string. <i>m</i> and <i>n</i> default to 1, meaning start the search at the beginning of the string and report the first occurrence. |
| LPAD(column expression, n,     'string')  RPAD(column expression, n,     'string') | Returns an expression left-padded to length of <i>n</i> characters with a character expression.  Returns an expression right-padded to length of <i>n</i> characters with a character expression.                                                                                           |
| TRIM(leading trailing both, trim_character FROM trim_source)                       | Enables you to trim leading or trailing characters (or both) from a character string. If <i>trim_character</i> or <i>trim_source</i> is a character literal, you must enclose it in single quotation marks.  This is a feature that is available in Oracle8 <i>i</i> and later versions.    |
| REPLACE(text, search_string, replacement_string)                                   | Searches a text expression for a character string and, if found, replaces it with a specified replacement string                                                                                                    |

**Note:** Some of the functions that are fully or partially SQL:2003 compliant are:

UPPER

LOWER

TRIM

LENGTH

SUBSTR

INSTR

Refer to the *Oracle Compliance To Core SQL*:2003 section in *Oracle Database SQL Language Reference 11g, Release 1 (11.1)* for more information.

## **Case-Conversion Functions**

These functions convert the case for character strings:

| Function              | Result     |
|-----------------------|------------|
| LOWER('SQL Course')   | sql course |
| UPPER('SQL Course')   | SQL COURSE |
| INITCAP('SQL Course') | Sql Course |

ORACLE

Copyright © 2009, Oracle. All rights reserved.

#### **Case-Conversion Functions**

LOWER, UPPER, and INITCAP are the three case-conversion functions.

- LOWER: Converts mixed-case or uppercase character strings to lowercase
- UPPER: Converts mixed-case or lowercase character strings to uppercase
- INITCAP: Converts the first letter of each word to uppercase and the remaining letters to lowercase

```
SELECT 'The job id for '||UPPER(last_name)||' is '
||LOWER(job_id) AS "EMPLOYEE DETAILS"
FROM employees;
```

| , | 2 EMPLOYEE DETAILS                |
|---|-----------------------------------|
| 1 | The job id for ABEL is sa_rep     |
| 2 | The job id for DAVIES is st_clerk |
| 3 | The job id for DE HAAN is ad_vp   |

---

19 The job id for WHALEN is ad\_asst
20 The job id for ZLOTKEY is sa\_man

# **Using Case-Conversion Functions**

Display the employee number, name, and department number for employee Higgins:

```
SELECT employee id, last name, department id
        employees
FROM
        last name = 'higgins';
WHERE
O rows selected
SELECT employee id, last name, department id
FROM
        employees
WHERE
       LOWER(last name)
                               'higgins';
               B EMPLOYEE_ID D LAST_NAME D
                                   DEPARTMENT_ID
                      205 Higgins
                                                    ORACLE
```

## **Using Case-Conversion Functions**

The slide example displays the employee number, name, and department number of employee Higgins.

The WHERE clause of the first SQL statement specifies the employee name as higgins. Because all the data in the EMPLOYEES table is stored in proper case, the name higgins does not find a match in the table, and no rows are selected.

Copyright © 2009, Oracle. All rights reserved.

The WHERE clause of the second SQL statement specifies that the employee name in the EMPLOYEES table is compared to higgins, converting the LAST\_NAME column to lowercase for comparison purposes. Because both names are now lowercase, a match is found and one row is selected. The WHERE clause can be rewritten in the following manner to produce the same result:

```
... WHERE last name = 'Higgins'
```

The name in the output appears as it was stored in the database. To display the name in uppercase, use the UPPER function in the SELECT statement.

```
SELECT employee_id, UPPER(last_name), department_id
FROM employees
WHERE INITCAP(last name) = 'Higgins';
```

# **Character-Manipulation Functions**

These functions manipulate character strings:

| Function                            | Result         |
|-------------------------------------|----------------|
| CONCAT('Hello', 'World')            | HelloWorld     |
| SUBSTR('HelloWorld',1,5)            | Hello          |
| LENGTH('HelloWorld')                | 10             |
| <pre>INSTR('HelloWorld', 'W')</pre> | 6              |
| LPAD(salary,10,'*')                 | ****24000      |
| RPAD(salary, 10, '*')               | 24000****      |
| REPLACE ('JACK and JUE','J','BL')   | BLACK and BLUE |
| TRIM('H' FROM 'HelloWorld')         | elloWorld      |

ORACLE

Copyright © 2009, Oracle. All rights reserved.

## **Character-Manipulation Functions**

CONCAT, SUBSTR, LENGTH, INSTR, LPAD, RPAD, and TRIM are the character-manipulation functions that are covered in this lesson.

- CONCAT: Joins values together (You are limited to using two parameters with CONCAT.)
- SUBSTR: Extracts a string of determined length
- LENGTH: Shows the length of a string as a numeric value
- INSTR: Finds the numeric position of a named character
- LPAD: Returns an expression left-padded to the length of *n* characters with a character expression
- RPAD: Returns an expression right-padded to the length of *n* characters with a character expression
- TRIM: Trims leading or trailing characters (or both) from a character string (If trim\_character or trim\_source is a character literal, you must enclose it within single quotation marks.)

**Note:** You can use functions such as UPPER and LOWER with ampersand substitution. For example, use UPPER ('&job\_title') so that the user does not have to enter the job title in a specific case.

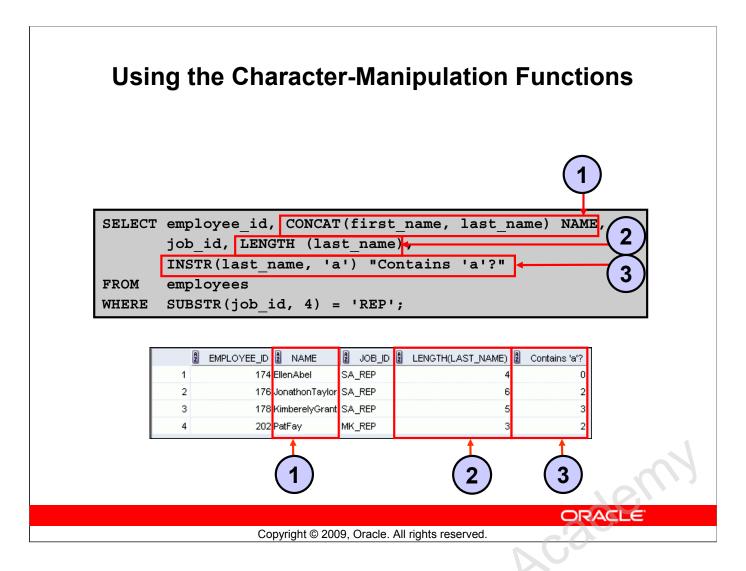

## **Using the Character-Manipulation Functions**

The slide example displays employee first names and last names joined together, the length of the employee last name, and the numeric position of the letter "a" in the employee last name for all employees who have the string, REP, contained in the job ID starting at the fourth position of the job ID.

#### **Example:**

Modify the SQL statement in the slide to display the data for those employees whose last names end with the letter "n."

```
SELECT employee_id, CONCAT(first_name, last_name) NAME,
LENGTH (last_name), INSTR(last_name, 'a') "Contains 'a'?"
FROM employees
WHERE SUBSTR(last name, -1, 1) = 'n';
```

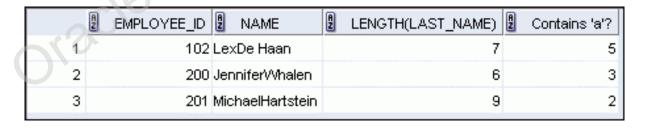

# Lesson Agenda

- Single-row SQL functions
- Character functions
- Number functions
- Working with dates
- Date Functions

ORACLE

Copyright © 2009, Oracle. All rights reserved.

Oracle Internal & Oracle

## **Number Functions**

ROUND: Rounds value to a specified decimal

TRUNC: Truncates value to a specified decimal

MOD: Returns remainder of division

| Function         | Result |
|------------------|--------|
| ROUND(45.926, 2) | 45.93  |
| TRUNC(45.926, 2) | 45.92  |
| MOD(1600, 300)   | 100    |

ORACLE

Copyright © 2009, Oracle. All rights reserved.

#### **Number Functions**

Number functions accept numeric input and return numeric values. This section describes some of the number functions.

| Function                   | Purpose                                                                                                    |
|----------------------------|----------------------------------------------------------------------------------------------------|
| ROUND(column expression, r | Rounds the column, expression, or value to <i>n</i> decimal places or, if <i>n</i> is omitted, no decimal places (If <i>n</i> is negative, numbers to the left of decimal point are rounded.) |
| TRUNC(column expression, n | Truncates the column, expression, or value to <i>n</i> decimal places or, if <i>n</i> is omitted, <i>n</i> defaults to zero                                                                   |
| MOD (m, n)                 | Returns the remainder of <i>m</i> divided by <i>n</i>                                                                                                    |

Note: This list contains only some of the available number functions.

For more information, see the section on *Numeric Functions* in *Oracle Database SQL Language Reference 11g, Release 1 (11.1)*.

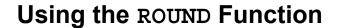

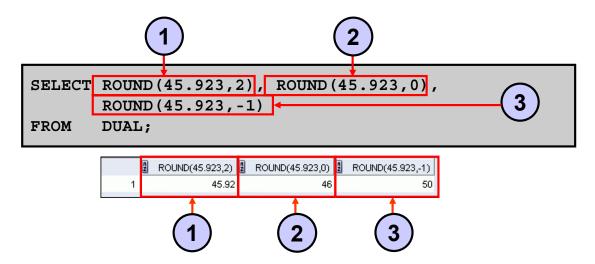

DUAL is a dummy table that you can use to view results from functions and calculations.

ORACLE

Copyright © 2009, Oracle. All rights reserved.

## Using the ROUND Function

The ROUND function rounds the column, expression, or value to *n* decimal places. If the second argument is 0 or is missing, the value is rounded to zero decimal places. If the second argument is 2, the value is rounded to two decimal places. Conversely, if the second argument is –2, the value is rounded to two decimal places to the left (rounded to the nearest unit of 100).

The ROUND function can also be used with date functions. You will see examples later in this lesson.

#### DUAL Table

The DUAL table is owned by the user SYS and can be accessed by all users. It contains one column, DUMMY, and one row with the value X. The DUAL table is useful when you want to return a value only once (for example, the value of a constant, pseudocolumn, or expression that is not derived from a table with user data). The DUAL table is generally used for completeness of the SELECT clause syntax, because both SELECT and FROM clauses are mandatory, and several calculations do not need to select from the actual tables.

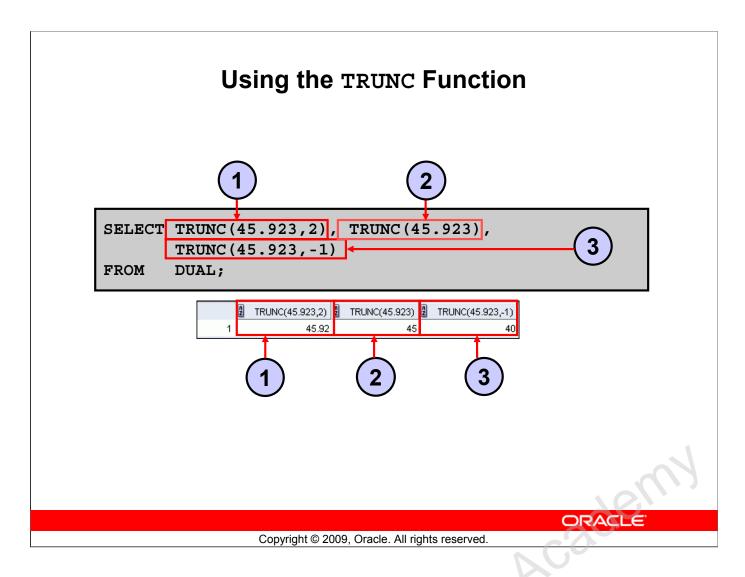

#### Using the TRUNC Function

Oracle Ini

The TRUNC function truncates the column, expression, or value to n decimal places.

The TRUNC function works with arguments similar to those of the ROUND function. If the second argument is 0 or is missing, the value is truncated to zero decimal places. If the second argument is 2, the value is truncated to two decimal places. Conversely, if the second argument is –2, the value is truncated to two decimal places to the left. If the second argument is –1, the value is truncated to one decimal place to the left.

Like the ROUND function, the TRUNC function can be used with date functions.

# Using the MOD Function

For all employees with the job title of Sales Representative, calculate the remainder of the salary after it is divided by 5,000.

```
SELECT last_name, salary, MOD(salary, 5000)
FROM employees
WHERE job_id = 'SA_REP';
```

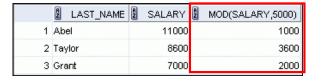

ORACLE

Copyright © 2009, Oracle. All rights reserved.

#### Using the MOD Function

The MOD function finds the remainder of the first argument divided by the second argument. The slide example calculates the remainder of the salary after dividing it by 5,000 for all employees whose job ID is SA\_REP.

Note: The MOD function is often used to determine whether a value is odd or even.

# Lesson Agenda

- Single-row SQL functions
- Character functions
- Number functions
- Working with dates
- Date functions

ORACLE

Copyright © 2009, Oracle. All rights reserved.

Oracle Internal & Oracle

## **Working with Dates**

- The Oracle database stores dates in an internal numeric format: century, year, month, day, hours, minutes, and seconds.
- The default date display format is DD-MON-RR.
  - Enables you to store 21st-century dates in the 20th century by specifying only the last two digits of the year
  - Enables you to store 20th-century dates in the 21st century in the same way

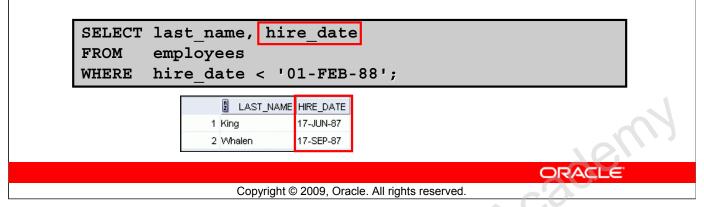

#### **Working with Dates**

Discle

The Oracle database stores dates in an internal numeric format, representing the century, year, month, day, hours, minutes, and seconds.

The default display and input format for any date is DD-MON-RR. Valid Oracle dates are between January 1, 4712 B.C., and December 31, 9999 A.D.

In the example in the slide, the HIRE\_DATE column output is displayed in the default format DD-MON-RR. However, dates are not stored in the database in this format. All the components of the date and time are stored. So, although a HIRE\_DATE such as 17-JUN-87 is displayed as day, month, and year, there is also *time* and *century* information associated with the date. The complete data might be June 17, 1987, 5:10:43 PM.

## **RR Date Format**

| Current Year | Specified Date | RR Format | YY Format |
|--------------|----------------|-----------|-----------|
| 1995         | 27-OCT-95      | 1995      | 1995      |
| 1995         | 27-OCT-17      | 2017      | 1917      |
| 2001         | 27-OCT-17      | 2017      | 2017      |
| 2001         | 27-OCT-95      | 1995      | 2095      |

|                              |       | If the specified two-digit year is:                     |                                                          |  |
|------------------------------|-------|---------------------------------------------------------|----------------------------------------------------------|--|
|                              |       | 0–49                                                    | 50–99                                                    |  |
| If two digits of the current | 0–49  | The return date is in the current century               | The return date is in the century before the current one |  |
| year are:                    | 50–99 | The return date is in the century after the current one | The return date is in the current century                |  |

ORACLE

Copyright © 2009, Oracle. All rights reserved.

#### **RR Date Format**

The RR date format is similar to the YY element, but you can use it to specify different centuries. Use the RR date format element instead of YY so that the century of the return value varies according to the specified two-digit year and the last two digits of the current year. The table in the slide summarizes the behavior of the RR element.

| 1995 1995<br>2017 1917<br>2017 2017 | 1994 27-OCT-17 2017 1917 |
|-------------------------------------|--------------------------|
|                                     | 27-001-17                |
| 2017 2017                           | 2001 27-OCT-17 2017 2017 |
|                                     |                          |
|                                     |                          |

#### RR Date Format (continued)

This data is stored internally as follows:

| CENTURY | YEAR | MONTH | DAY | HOUR | MINUTE | SECOND |
|---------|------|-------|-----|------|--------|--------|
| 19      | 87   | 06    | 17  | 17   | 10     | 43     |

#### Centuries and the Year 2000

When a record with a date column is inserted into a table, the *century* information is picked up from the SYSDATE function. However, when the date column is displayed on the screen, the century component is not displayed (by default).

The DATE data type uses 2 bytes for the year information, one for century and one for year. The century value is always included, whether or not it is specified or displayed. In this case, RR determines the default value for century on INSERT.

# Using the SYSDATE Function

SYSDATE is a function that returns:

- Date
- Time

SELECT sysdate
FROM dual;

SYSDATE 1 31-MAY-07

ORACLE

Copyright © 2009, Oracle. All rights reserved.

## Using the SYSDATE Function

SYSDATE is a date function that returns the current database server date and time. You can use SYSDATE just as you would use any other column name. For example, you can display the current date by selecting SYSDATE from a table. It is customary to select SYSDATE from a dummy table called DUAL.

**Note:** SYSDATE returns the current date and time set for the operating system on which the database resides. Therefore, if you are in a place in Australia and connected to a remote database in a location in the United States (US), sysdate function will return the US date and time. In that case, you can use the CURRENT DATE function that returns the current date in the session time zone.

The CURRENT\_DATE function and other related time zone functions are discussed in detail in the course titled *Oracle Database 11g: SQL Fundamentals II*.

## **Arithmetic with Dates**

- Add or subtract a number to or from a date for a resultant date value.
- Subtract two dates to find the number of days between those dates.
- Add hours to a date by dividing the number of hours by 24.

ORACLE

Copyright © 2009, Oracle. All rights reserved.

#### **Arithmetic with Dates**

Because the database stores dates as numbers, you can perform calculations using arithmetic operators such as addition and subtraction. You can add and subtract number constants as well as dates.

You can perform the following operations:

| Operation        | Result         | Description                            |
|------------------|----------------|----------------------------------------|
| date + number    | Date           | Adds a number of days to a date        |
| date – number    | Date           | Subtracts a number of days from a date |
| date – date      | Number of days | Subtracts one date from another        |
| date + number/24 | Date           | Adds a number of hours to a date       |

# Using Arithmetic Operators with Dates

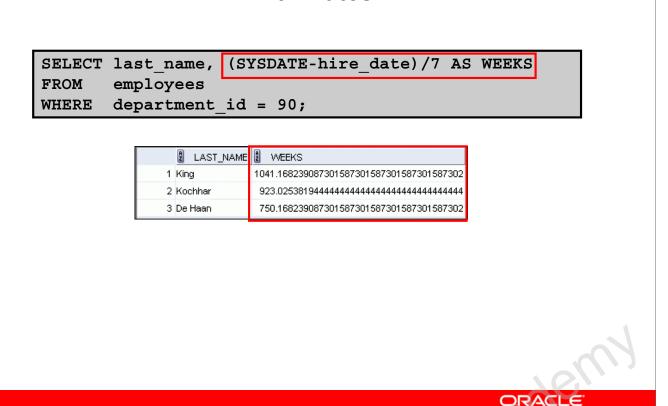

## **Using Arithmetic Operators with Dates**

Oracle

The example in the slide displays the last name and the number of weeks employed for all employees in department 90. It subtracts the date on which the employee was hired from the current date (SYSDATE) and divides the result by 7 to calculate the number of weeks that a worker has been employed.

Copyright © 2009, Oracle. All rights reserved.

**Note:** SYSDATE is a SQL function that returns the current date and time. Your results may differ depending on the date and time set for the operating system of your local database when you run the SQL query.

If a more current date is subtracted from an older date, the difference is a negative number.

# Lesson Agenda

- Single-row SQL functions
- Character functions
- Number functions
- Working with dates
- Date functions

ORACLE

Copyright © 2009, Oracle. All rights reserved.

Oracle Internal & Oracle

# **Date-Manipulation Functions**

| Function       | Result                             |
|----------------|------------------------------------|
| MONTHS_BETWEEN | Number of months between two dates |
| ADD_MONTHS     | Add calendar months to date        |
| NEXT_DAY       | Next day of the date specified     |
| LAST_DAY       | Last day of the month              |
| ROUND          | Round date                         |
| TRUNC          | Truncate date                      |

ORACLE

Copyright © 2009, Oracle. All rights reserved.

## **Date-Manipulation Functions**

Date functions operate on Oracle dates. All date functions return a value of the DATE data type except MONTHS BETWEEN, which returns a numeric value.

- MONTHS\_BETWEEN(date1, date2): Finds the number of months between date1 and date2. The result can be positive or negative. If date1 is later than date2, the result is positive; if date1 is earlier than date2, the result is negative. The noninteger part of the result represents a portion of the month.
- ADD\_MONTHS (date, n): Adds n number of calendar months to date. The value of n must be an integer and can be negative.
- NEXT\_DAY(date, 'char'): Finds the date of the next specified day of the week ('char') following date. The value of char may be a number representing a day or a character string.
- LAST\_DAY (date): Finds the date of the last day of the month that contains date
  The above list is a subset of the available date functions. ROUND and TRUNC number functions can also be used to manipulate the date values as shown below:
  - ROUND (date[, 'fmt']): Returns date rounded to the unit that is specified by the format model fmt. If the format model fmt is omitted, date is rounded to the nearest day.
  - TRUNC (date[, 'fmt']): Returns date with the time portion of the day truncated to the unit that is specified by the format model fmt. If the format model fmt is omitted, date is truncated to the nearest day.

The format models are covered in detail in the next lesson titled "Using Conversion Functions and Conditional Expressions."

# **Using Date Functions**

| Function                                    | Result      |
|---------------------------------------------|-------------|
| MONTHS_BETWEEN<br>('01-SEP-95','11-JAN-94') | 19.6774194  |
| ADD_MONTHS ('31-JAN-96',1)                  | `29-FEB-96' |
| NEXT_DAY ('01-SEP-95','FRIDAY')             | '08-SEP-95' |
| LAST_DAY ('01-FEB-95')                      | '28-FEB-95' |

ORACLE

Copyright © 2009, Oracle. All rights reserved.

## **Using Date Functions**

In the slide example, the ADD\_MONTHS function adds one month to the supplied date value, "31-JAN-96" and returns "29-FEB-96." The function recognizes the year 1996 as the leap year and hence returns the last day of the February month. If you change the input date value to "31-JAN-95," the function returns "28-FEB-95."

For example, display the employee number, hire date, number of months employed, six-month review date, first Friday after hire date, and the last day of the hire month for all employees who have been employed for fewer than 100 months.

```
SELECT employee_id, hire_date,

MONTHS_BETWEEN (SYSDATE, hire_date) TENURE,

ADD_MONTHS (hire_date, 6) REVIEW,

NEXT_DAY (hire_date, 'FRIDAY'), LAST_DAY(hire_date)

FROM employees

WHERE MONTHS_BETWEEN (SYSDATE, hire_date) < 100;
```

|   | A | EMPLOYEE_ID | HIRE_DATE | 2 TENURE   | REVIEW    | NEXT_DAY(HIRE_DATE,'FRIDAY') | LAST_DAY(HIRE_DATE) |
|---|---|-------------|-----------|------------|-----------|------------------------------|---------------------|
| 1 |   | 124         | 16-NOV-99 | 91.1099600 | 16-MAY-00 | 19-NOV-99                    | 30-NOV-99           |
| 2 |   | 149         | 29-JAN-00 | 88.6906052 | 29-JUL-00 | 04-FEB-00                    | 31-JAN-00           |
| 3 |   | 178         | 24-MAY-99 | 96.8518955 | 24-NOV-99 | 28-MAY-99                    | 31-MAY-99           |
| 4 |   | 99999       | 07-JUN-99 | 96.4002826 | 07-DEC-99 | 11-JUN-99                    | 30-JUN-99           |
| 5 |   | 113         | 11-JUN-07 | 0.25824335 | 11-DEC-07 | 15-JUN-07                    | 30-JUN-07           |

# Using ROUND and TRUNC Functions with Dates

Assume SYSDATE = '25-JUL-03':

| Function                 | Result    |
|--------------------------|-----------|
| ROUND (SYSDATE, 'MONTH') | 01-AUG-03 |
| ROUND(SYSDATE , 'YEAR')  | 01-JAN-04 |
| TRUNC(SYSDATE , 'MONTH') | 01-JUL-03 |
| TRUNC(SYSDATE ,'YEAR')   | 01-JAN-03 |

ORACLE

Copyright © 2009, Oracle. All rights reserved.

## Using ROUND and TRUNC Functions with Dates

The ROUND and TRUNC functions can be used for number and date values. When used with dates, these functions round or truncate to the specified format model. Therefore, you can round dates to the nearest year or month. If the format model is month, dates 1-15 result in the first day of the current month. Dates 16-31 result in the first day of the next month. If the format model is year, months 1-6 result in January 1 of the current year. Months 7-12 result in January 1 of the next year.

#### **Example:**

Compare the hire dates for all employees who started in 1997. Display the employee number, hire date, and starting month using the ROUND and TRUNC functions.

```
SELECT employee_id, hire_date,
ROUND(hire_date, 'MONTH'), TRUNC(hire_date, 'MONTH')
FROM employees
WHERE hire_date LIKE '%97';
```

|   | £ | EMPLOYEE_ID | HIRE_DATE | ROUND(HIRE_DATE,'MONTH') | TRUNC(HIRE_DATE,'MONTH') |
|---|---|-------------|-----------|--------------------------|--------------------------|
| 1 |   | 142         | 29-JAN-97 | 01-FEB-97                | 01-JAN-97                |
| 2 |   | 202         | 17-AUG-97 | 01-SEP-97                | 01-AUG-97                |

## Quiz

Which of the following statements are true about single-row functions?

- Manipulate data items
- 2. Accept arguments and return one value per argument
- 3. Act on each row that is returned
- 4. Return one result per set of rows
- 5. May not modify the data type
- 6. Can be nested
- 7. Accept arguments that can be a column or an expression

ORACLE

Copyright © 2009, Oracle. All rights reserved.

Answer: 1, 3, 6, 7

# **Summary**

In this lesson, you should have learned how to:

- Perform calculations on data using functions
- Modify individual data items using functions

ORACLE

Copyright © 2009, Oracle. All rights reserved.

#### **Summary**

Single-row functions can be nested to any level. Single-row functions can manipulate the following:

- Character data: LOWER, UPPER, INITCAP, CONCAT, SUBSTR, INSTR, LENGTH
- Number data: ROUND, TRUNC, MOD
- Date values: SYSDATE, MONTHS BETWEEN, ADD MONTHS, NEXT DAY, LAST DAY

#### Remember the following:

- Date values can also use arithmetic operators.
- ROUND and TRUNC functions can also be used with date values.

#### SYSDATE and DUAL

SYSDATE is a date function that returns the current date and time. It is customary to select SYSDATE from a dummy table called DUAL.

## **Practice 3: Overview**

This practice covers the following topics:

- Writing a query that displays the current date
- Creating queries that require the use of numeric, character, and date functions
- Performing calculations of years and months of service for an employee

ORACLE

Copyright © 2009, Oracle. All rights reserved.

#### **Practice 3: Overview**

This practice provides a variety of exercises using different functions that are available for character, number, and date data types.

#### **Practice 3**

#### Part 1

1. Write a query to display the system date. Label the column as Date.

**Note:** If your database is remotely located in a different time zone, the output will be the date for the operating system on which the database resides.

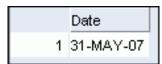

20

2. The HR department needs a report to display the employee number, last name, salary, and salary increased by 15.5% (expressed as a whole number) for each employee. Label the column New Salary. Save your SQL statement in a file named lab\_03\_02.sql.

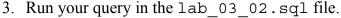

|       |   |             |           | _ |        |     |            |
|-------|---|-------------|-----------|---|--------|-----|------------|
|       | A | EMPLOYEE_ID | LAST_NAME | A | SALARY | 2 1 | New Salary |
| 1     |   | 100         | King      |   | 24000  |     | 27720      |
| 2     |   | 101         | Kochhar   |   | 17000  |     | 19635      |
| 3     |   | 102         | De Haan   |   | 17000  |     | 19635      |
| 4     |   | 103         | Hunold    |   | 9000   |     | 10395      |
| 5     |   | 104         | Ernst     |   | 6000   |     | 6930       |
| 6     |   | 107         | Lorentz   |   | 4200   |     | 4851       |
| 7     |   | 124         | Mourgos   |   | 5800   |     | 6699       |
| 8     |   | 141         | Rajs      |   | 3500   |     | 4043       |
| 9     |   | 142         | Davies    |   | 3100   |     | 3581       |
| 10    |   | 143         | Matos     |   | 2600   | 2   | 3003       |
| • • • |   |             |           |   | -C     |     |            |
| 19    |   | 205         | Higgins   |   | 12000  |     | 13860      |
|       |   |             |           |   |        |     |            |

206 Gietz

4. Modify your query lab\_03\_02.sql to add a column that subtracts the old salary from the new salary. Label the column Increase. Save the contents of the file as lab\_03\_04.sql. Run the revised query.

8300

|     | A | EMPLOYEE_ID | LAST_NAME | A | SALARY | A | New Salary | A | Increase |
|-----|---|-------------|-----------|---|--------|---|------------|---|----------|
| 1   |   | 100         | King      |   | 24000  |   | 27720      |   | 3720     |
| _ 2 |   | 101         | Kochhar   |   | 17000  |   | 19635      |   | 2635     |
| 3   |   | 102         | De Haan   |   | 17000  |   | 19635      |   | 2635     |
| 4   |   | 103         | Hunold    |   | 9000   |   | 10395      |   | 1395     |
| 5   |   | 104         | Ernst     |   | 6000   |   | 6930       |   | 930      |
| ••• |   |             |           |   |        |   |            |   |          |
| 20  |   | 206         | Gietz     |   | 8300   |   | 9587       |   | 1287     |

#### **Practice 3 (continued)**

5. Write a query that displays the last name (with the first letter in uppercase and all the other letters in lowercase) and the length of the last name for all employees whose name starts with the letters "J," "A," or "M." Give each column an appropriate label. Sort the results by the employees' last names.

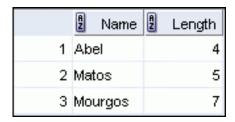

Rewrite the query so that the user is prompted to enter a letter that the last name starts with. For example, if the user enters "H" (capitalized) when prompted for a letter, then the output should show all employees whose last name starts with the letter "H."

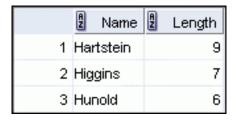

Modify the query such that the case of the entered letter does not affect the output. The entered letter must be capitalized before being processed by the SELECT query.

Enter Substitution Variable

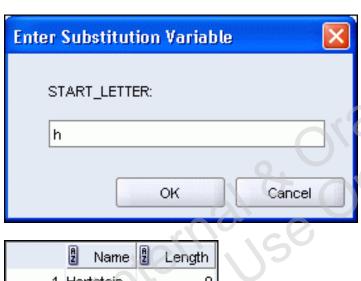

#### **Practice 3 (continued)**

6. The HR department wants to find the duration of employment for each employee. For each employee, display the last name and calculate the number of months between today and the date on which the employee was hired. Label the column as MONTHS\_WORKED. Order your results by the number of months employed. Round the number of months up to the closest whole number.

**Note:** Because this query depends on the date when it was executed, the values in the MONTHS\_WORKED column will differ for you.

|       | 2 LAST_NAME | MONTHS_WORKED |         |
|-------|-------------|---------------|---------|
| 1     | Zlotkey     | 88            |         |
|       | Mourgos     | 90            |         |
|       | Grant       | 96            |         |
| 4     | Lorentz     | 100           |         |
| 5     | Vargas      | 107           |         |
|       | Taylor      | 110           |         |
|       | Matos       | 111           |         |
| 8     | Fay         | 117           |         |
| 9     | Davies      | 124           |         |
| 10    | Abel        | 133           | V CSGEW |
| 11    | Hartstein   | 135           | 46,     |
| 12    | Rajs        | 139           | -30     |
| 13    | Higgins     | 156           | DO      |
| 14    | Gietz       | 156           | 10.     |
| 15    | De Haan     | 173           | a Glo   |
| 16    | Ernst       | 192           | 0       |
| 17    | Hunold      | 209           |         |
| 18    | Kochhar     | 212           | (0))    |
|       | Whalen      | 236           | ) `     |
| 20    | King        | 239           |         |
| Diac, | King        |               |         |

#### **Practice 3 (continued)**

If you have time, complete the following exercises:

7. Create a query to display the last name and salary for all employees. Format the salary to be 15 characters long, left-padded with the \$ symbol. Label the column as SALARY.

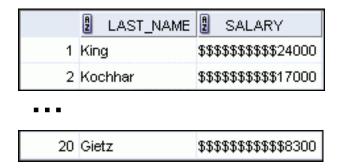

8. Create a query that displays the first eight characters of the employees' last names and indicates the amounts of their salaries with asterisks. Each asterisk signifies a thousand dollars. Sort the data in descending order of salary. Label the column as EMPLOYEES\_AND\_THEIR\_SALARIES.

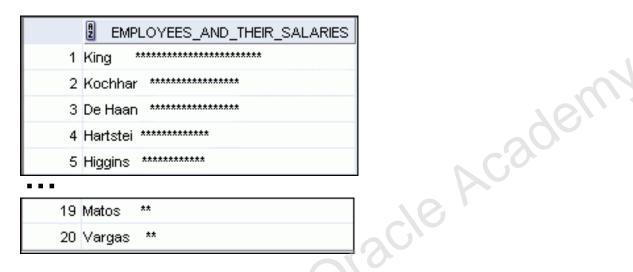

9. Create a query to display the last name and the number of weeks employed for all employees in department 90. Label the number of weeks column as TENURE. Truncate the number of weeks value to 0 decimal places. Show the records in descending order of the employee's tenure.

Note: The TENURE value will differ as it depends on the date on which you run the query.

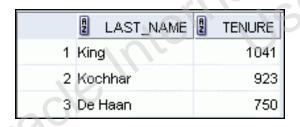

Oracle Internal se Only

# Using Conversion Functions and Conditional Expressions

ORACLE

Copyright © 2009, Oracle. All rights reserved.

Oracle Internal & Oracle

## **Objectives**

After completing this lesson, you should be able to do the following:

- Describe various types of conversion functions that are available in SQL
- Use the TO\_CHAR, TO\_NUMBER, and TO\_DATE conversion functions
- Apply conditional expressions in a SELECT statement

ORACLE

Copyright © 2009, Oracle. All rights reserved.

#### **Objectives**

This lesson focuses on functions that convert data from one type to another (for example, conversion from character data to numeric data) and discusses the conditional expressions in SQL SELECT statements.

## Lesson Agenda

- Implicit and explicit data type conversion
- TO\_CHAR, TO\_DATE, TO\_NUMBER functions
- Nesting functions
- General functions:
  - NVL
  - NVL2
  - NULLIF
  - COALESCE
- Conditional expressions:
  - CASE
  - DECODE

ORACLE

Copyright © 2009, Oracle. All rights reserved.

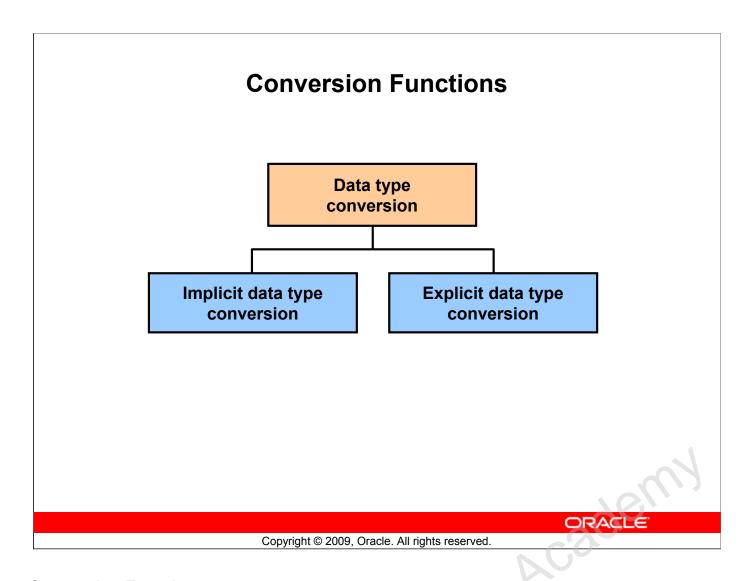

#### **Conversion Functions**

In addition to Oracle data types, columns of tables in an Oracle database can be defined by using the American National Standards Institute (ANSI), DB2, and SQL/DS data types. However, the Oracle server internally converts such data types to Oracle data types.

In some cases, the Oracle server receives data of one data type where it expects data of a different data type. When this happens, the Oracle server can automatically convert the data to the expected data type. This data type conversion can be done *implicitly* by the Oracle server or *explicitly* by the user.

Implicit data type conversions work according to the rules explained in the next two slides.

Explicit data type conversions are done by using the conversion functions. Conversion functions convert a value from one data type to another. Generally, the form of the function names follows the convention data type TO data type. The first data type is the input data type and the second data type is the output.

**Note:** Although implicit data type conversion is available, it is recommended that you do the explicit data type conversion to ensure the reliability of your SQL statements.

## **Implicit Data Type Conversion**

In expressions, the Oracle server can automatically convert the following:

| From             | То     |
|------------------|--------|
| VARCHAR2 or CHAR | NUMBER |
| VARCHAR2 or CHAR | DATE   |

ORACLE

Copyright © 2009, Oracle. All rights reserved.

#### **Implicit Data Type Conversion**

Oracle server can automatically perform data type conversion in an expression. For example, the expression hire\_date > '01-JAN-90' results in the implicit conversion from the string '01-JAN-90' to a date. Therefore, a VARCHAR2 or CHAR value can be implicitly converted to a number or date data type in an expression.

## **Implicit Data Type Conversion**

For expression evaluation, the Oracle server can automatically convert the following:

| From   | То               |
|--------|------------------|
| NUMBER | VARCHAR2 or CHAR |
| DATE   | VARCHAR2 or CHAR |

ORACLE

Copyright © 2009, Oracle. All rights reserved.

#### **Implicit Data Type Conversion (continued)**

In general, the Oracle server uses the rule for expressions when a data type conversion is needed. For example, the expression grade = 2 results in the implicit conversion of the number 20000 to the string "2" because grade is a CHAR (2) column.

Note: CHAR to NUMBER conversions succeed only if the character string represents a valid number.

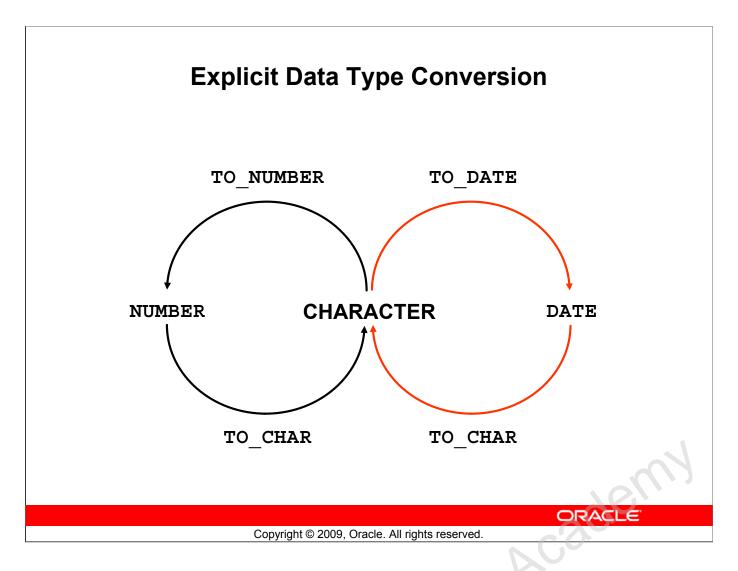

#### **Explicit Data Type Conversion**

SQL provides three functions to convert a value from one data type to another:

| Function                                | Purpose                                                                                                    |
|-----------------------------------------|----------------------------------------------------------------------------------------------------|
| TO_CHAR(number date,[fmt], [nlsparams]) | Converts a number or date value to a VARCHAR2 character string with the format model <i>fmt</i>                              |
| SWSI                                    | Number conversion: The nlsparams parameter specifies the following characters, which are returned by number format elements: |
|                                         | Decimal character                                                                                                    |
|                                         | Group separator                                                                                                    |
| 26                                      | <ul> <li>Local currency symbol</li> </ul>                                                                                    |
| .20,                                    | <ul> <li>International currency symbol</li> </ul>                                                                            |
|                                         | If nlsparams or any other parameter is omitted, this function uses the default parameter values for                          |
|                                         | the session.                                                                                                    |

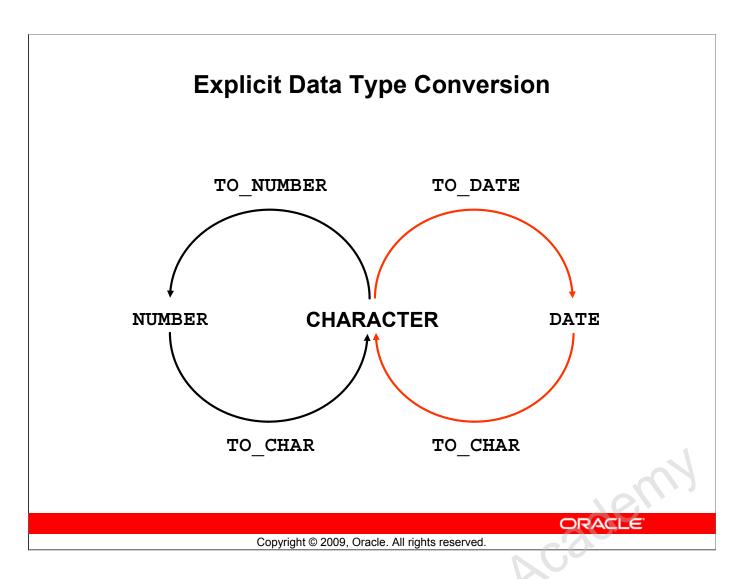

## **Explicit Data Type Conversion (continued)**

| Function                                | Purpose                                                                                                    |
|-----------------------------------------|----------------------------------------------------------------------------------------------------|
| TO_CHAR(number date,[fmt], [nlsparams]) | <b>Date conversion:</b> The nlsparams parameter specifies the language in which the month and day names, and abbreviations are returned. If this parameter is omitted, this function uses the default date languages for the session. |
| TO_NUMBER(char,[fmt], [nlsparams])      | Converts a character string containing digits to a number in the format specified by the optional format model <i>fmt</i> .                                                                                                    |
| ac/e                                    | The nlsparams parameter has the same purpose in this function as in the TO_CHAR function for number conversion.                                                                                                    |
| TO_DATE(char,[fmt],[nlspara ms])        | Converts a character string representing a date to a date value according to the <i>fmt</i> that is specified. If <i>fmt</i> is omitted, the format is DD-MON-YY.                                                                     |
|                                         | The nlsparams parameter has the same purpose in this function as in the TO_CHAR function for date conversion.                                                                                                    |

#### **Explicit Data Type Conversion (continued)**

**Note:** The list of functions mentioned in this lesson includes only some of the available conversion functions.

For more information, see the section on *Conversion Functions* in *Oracle Database SQL Language Reference 11g, Release 1 (11.1).* 

## Lesson Agenda

- Implicit and explicit data type conversion
- TO\_CHAR, TO\_DATE, TO\_NUMBER functions
- Nesting functions
- General functions:
  - NVL
  - NVL2
  - NULLIF
  - COALESCE
- Conditional expressions:
  - CASE
  - DECODE

ORACLE

Copyright © 2009, Oracle. All rights reserved.

## Using the TO CHAR Function with Dates

```
TO_CHAR(date, 'format_model')
```

#### The format model:

- Must be enclosed with single quotation marks
- Is case-sensitive
- Can include any valid date format element
- Has an fm element to remove padded blanks or suppress leading zeros
- Is separated from the date value by a comma

ORACLE

Copyright © 2009, Oracle. All rights reserved.

#### Using the TO\_CHAR Function with Dates

TO\_CHAR converts a datetime data type to a value of VARCHAR2 data type in the format specified by the *format\_model*. A format model is a character literal that describes the format of datetime stored in a character string. For example, the datetime format model for the string '11-Nov-1999' is 'DD-Mon-YYYY'. You can use the TO\_CHAR function to convert a date from its default format to the one that you specify.

#### **Guidelines**

- The format model must be enclosed with single quotation marks and is case-sensitive.
- The format model can include any valid date format element. But be sure to separate the date value from the format model with a comma.
- The names of days and months in the output are automatically padded with blanks.
- To remove padded blanks or to suppress leading zeros, use the fill mode fm element.

```
SELECT employee_id, TO_CHAR(hire_date, 'MM/YY') Month_Hired
FROM employees
WHERE last_name = 'Higgins';
```

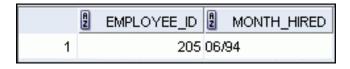

## **Elements of the Date Format Model**

| Element | Result                                           |
|---------|--------------------------------------------------|
| YYYY    | Full year in numbers                             |
| YEAR    | Year spelled out (in English)                    |
| MM      | Two-digit value for the month                    |
| MONTH   | Full name of the month                           |
| MON     | Three-letter abbreviation of the month           |
| DY      | Three-letter abbreviation of the day of the week |
| DAY     | Full name of the day of the week                 |
| DD      | Numeric day of the month                         |

ORACLE

Copyright © 2009, Oracle. All rights reserved.

Oracle Internal & Oracle
Oracle Internal Se

#### **Sample Format Elements of Valid Date Formats**

| Element                      | Description                                                                                                |
|------------------------------|----------------------------------------------------------------------------------------------------|
| SCC or CC                    | Century; server prefixes B.C. date with -                                                                  |
| Years in dates YYYY or SYYYY | Year; server prefixes B.C. date with -                                                                     |
| YYY or YY or Y               | Last three, two, or one digit of the year                                                                  |
| Y,YYY                        | Year with comma in this position                                                                           |
| IYYY, IYY, IY, I             | Four-, three-, two-, or one-digit year based on the ISO standard                                           |
| SYEAR or YEAR                | Year spelled out; server prefixes B.C. date with -                                                         |
| BC or AD                     | Indicates B.C. or A.D. year                                                                                |
| B.C. or A.D.                 | Indicates B.C. or A.D. year using periods                                                                  |
| Q                            | Quarter of year                                                                                            |
| MM                           | Month: two-digit value                                                                                     |
| MONTH                        | Name of the month padded with blanks to a length of nine characters                                        |
| MON                          | Name of the month, three-letter abbreviation                                                               |
| RM                           | Roman numeral month                                                                                        |
| WW or W                      | Week of the year or month                                                                                  |
| DDD or DD or D               | Day of the year, month, or week                                                                            |
| DAY                          | Name of the day padded with blanks to a length of nine characters                                          |
| DY                           | Name of the day; three-letter abbreviation                                                                 |
| J                            | Julian day; the number of days since December 31, 4713 B.C.                                                |
| IW                           | Weeks in the year from ISO standard (1 to 53)                                                              |
| racle Intell                 | Julian day; the number of days since December 31, 4713 B.C.  Weeks in the year from ISO standard (1 to 53) |

### **Elements of the Date Format Model**

Time elements format the time portion of the date:

| HH24:MI:SS AM | 15:45:32 PM |
|---------------|-------------|
|               |             |

 Add character strings by enclosing them with double quotation marks:

| DD "of" MONTH | 12 of OCTOBER |
|---------------|---------------|
|---------------|---------------|

Number suffixes spell out numbers:

| ddspth | fourteenth |
|--------|------------|
|--------|------------|

ORACLE

Copyright © 2009, Oracle. All rights reserved.

#### **Elements of the Date Format Model**

Jusicle

Use the formats that are listed in the following tables to display time information and literals, and to change numerals to spelled numbers.

| Element            | Description                                 |
|--------------------|---------------------------------------------|
| AM or PM           | Meridian indicator                          |
| A.M. or P.M.       | Meridian indicator with periods             |
| HH or HH12 or HH24 | Hour of day, or hour (1–12), or hour (0–23) |
| MI                 | Minute (0–59)                               |
| SS                 | Second (0–59)                               |
| SSSSS              | Seconds past midnight (0–86399)             |

#### Other Formats

| Element  | Description                                |
|----------|--------------------------------------------|
| / . ,    | Punctuation is reproduced in the result.   |
| "of the" | Quoted string is reproduced in the result. |

#### **Specifying Suffixes to Influence Number Display**

| Element      | Description                                                  |
|--------------|--------------------------------------------------------------|
| TH           | Ordinal number (for example, DDTH for 4TH)                   |
| SP           | Spelled-out number (for example, DDSP for FOUR)              |
| SPTH or THSP | Spelled-out ordinal numbers (for example, DDSPTH for FOURTH) |

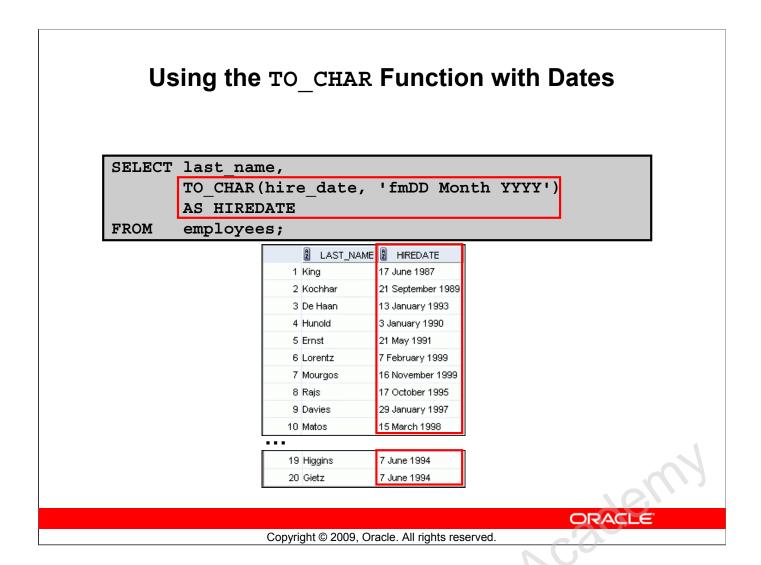

#### Using the TO\_CHAR Function with Dates

The SQL statement in the slide displays the last names and hire dates for all the employees. The hire date appears as 17 June 1987.

#### **Example:**

Modify the example in the slide to display the dates in a format that appears as "Seventeenth of June 1987 12:00:00 AM."

```
SELECT last_name,
TO_CHAR(hire_date,
          'fmDdspth "of" Month YYYY fmHH:MI:SS AM')
HIREDATE
FROM employees;
```

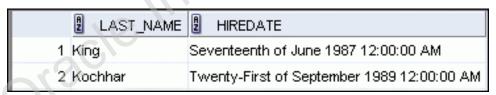

Notice that the month follows the format model specified; in other words, the first letter is capitalized and the rest are in lowercase.

## Using the TO CHAR Function with Numbers

TO\_CHAR(number, 'format\_model')

These are some of the format elements that you can use with the TO\_CHAR function to display a number value as a character:

| Element | Result                                  |
|---------|-----------------------------------------|
| 9       | Represents a number                     |
| 0       | Forces a zero to be displayed           |
| \$      | Places a floating dollar sign           |
| L       | Uses the floating local currency symbol |
|         | Prints a decimal point                  |
| ,       | Prints a comma as a thousands indicator |

ORACLE

Copyright © 2009, Oracle. All rights reserved.

#### Using the TO\_CHAR Function with Numbers

When working with number values, such as character strings, you should convert those numbers to the character data type using the TO\_CHAR function, which translates a value of NUMBER data type to VARCHAR2 data type. This technique is especially useful with concatenation.

#### Using the TO\_CHAR Function with Numbers (continued)

#### **Number Format Elements**

If you are converting a number to the character data type, you can use the following format elements:

| Element | Description                                                                                                    | Example    | Result            |
|---------|----------------------------------------------------------------------------------------------------|------------|-------------------|
| 9       | Numeric position (number of 9s determine display width)                                                                    | 999999     | 1234              |
| 0       | Display leading zeros                                                                                                    | 099999     | 001234            |
| \$      | Floating dollar sign                                                                                                    | \$999999   | \$1234            |
| L       | Floating local currency symbol                                                                                             | L999999    | FF1234            |
| D       | Returns the decimal character in the specified position. The default is a period (.).                                      | 99D99      | 99.99             |
|         | Decimal point in position specified                                                                                        | 999999.99  | 1234.00           |
| G       | Returns the group separator in the specified position. You can specify multiple group separators in a number format model. | 9,999      | 9G999             |
| ,       | Comma in position specified                                                                                                | 999,999    | 1,234             |
| MI      | Minus signs to right (negative values)                                                                                     | 999999MI   | 1234-             |
| PR      | Parenthesize negative numbers                                                                                              | 999999PR   | <1234>            |
| EEEE    | Scientific notation (format must specify four Es)                                                                          | 99.999EEEE | 1.234E+0          |
| U       | Returns in the specified position the "Euro" (or other) dual currency                                                      | U9999      | €1234             |
| V       | Multiply by $10 n$ times ( $n = \text{number of 9s after V}$ )                                                             | 9999V99    | 123400            |
| S       | Returns the negative or positive value                                                                                     | S9999      | -1234 or<br>+1234 |
|         |                                                                                                    | D0000 00   | 1224.00           |
| В       | Display zero values as blank, not 0                                                                                        | B9999.99   | 1234.00           |

## Using the TO CHAR Function with Numbers

```
SELECT TO_CHAR(salary, '$99,999.00') SALARY

FROM employees
WHERE last_name = 'Ernst';

SALARY

1 $6,000.00
```

Copyright © 2009, Oracle. All rights reserved.

ORACLE

#### Using the TO\_CHAR Function with Numbers (continued)

- The Oracle server displays a string of number signs (#) in place of a whole number whose digits exceed the number of digits provided in the format model.
- The Oracle server rounds the stored decimal value to the number of decimal places provided in the format model.

## Using the TO NUMBER and TO DATE Functions

 Convert a character string to a number format using the TO NUMBER function:

```
TO_NUMBER(char[, 'format_model'])
```

 Convert a character string to a date format using the TO\_DATE function:

```
TO_DATE(char[, 'format_model'])
```

 These functions have an fx modifier. This modifier specifies the exact match for the character argument and date format model of a TO DATE function.

ORACLE

Copyright © 2009, Oracle. All rights reserved.

#### Using the TO\_NUMBER and TO\_DATE Functions

You may want to convert a character string to either a number or a date. To accomplish this task, use the TO\_NUMBER or TO\_DATE functions. The format model that you select is based on the previously demonstrated format elements.

The fx modifier specifies the exact match for the character argument and date format model of a TO DATE function:

- Punctuation and quoted text in the character argument must exactly match (except for case) the corresponding parts of the format model.
- The character argument cannot have extra blanks. Without fx, the Oracle server ignores extra blanks.
- Numeric data in the character argument must have the same number of digits as the corresponding element in the format model. Without fx, the numbers in the character argument can omit leading zeros.

#### Using the TO NUMBER and TO DATE Functions (continued)

#### **Example:**

Display the name and hire date for all employees who started on May 24, 1999. There are two spaces after the month *May* and before the number 24 in the following example. Because the fx modifier is used, an exact match is required and the spaces after the word *May* are not recognized:

```
SELECT last_name, hire_date
FROM employees
WHERE hire date = TO DATE('May 24, 1999', 'fxMonth DD, YYYY');
```

The resulting error output looks like this:

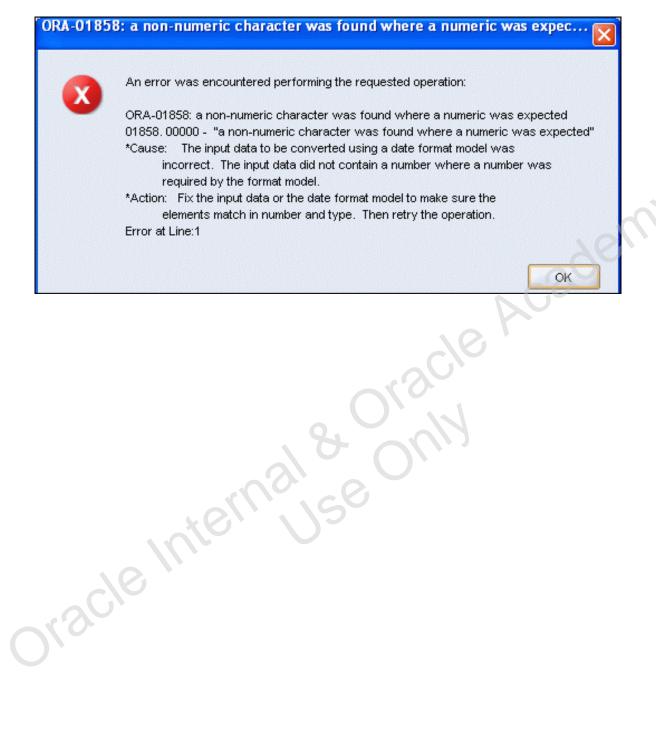

## Using the TO\_CHAR and TO\_DATE Function with RR Date Format

To find employees hired before 1990, use the RR date format, which produces the same results whether the command is run in 1999 or now:

```
SELECT last_name, TO_CHAR(hire_date, 'DD-Mon-YYYY')
FROM employees
WHERE hire_date < TO_DATE('01-Jan-90','DD-Mon-RR');</pre>
```

|   | LAST_NAME | TO_CHAR(HIRE_DATE,'DD-MON-YYYY') |
|---|-----------|----------------------------------|
| 1 | King      | 17-Jun-1987                      |
| 2 | Kochhar   | 21-Sep-1989                      |
| 3 | Whalen    | 17-Sep-1987                      |

ORACLE

Copyright © 2009, Oracle. All rights reserved.

#### Using the TO\_CHAR and TO\_DATE Function with RR Date Format

To find employees who were hired before 1990, the RR format can be used. Because the current year is greater than 1999, the RR format interprets the year portion of the date from 1950 to 1999.

The following command, on the other hand, results in no rows being selected because the YY format interprets the year portion of the date in the current century (2090).

```
SELECT last_name, TO_CHAR(hire_date, 'DD-Mon-yyyy')
FROM employees
WHERE TO_DATE(hire_date, 'DD-Mon-yy') < '01-Jan-1990';</pre>
```

O rows selected

Discle

## Lesson Agenda

- Implicit and explicit data type conversion
- TO\_CHAR, TO\_DATE, TO\_NUMBER functions
- Nesting functions
- General functions:
  - NVL
  - NVL2
  - NULLIF
  - COALESCE
- Conditional expressions:
  - CASE
  - DECODE

ORACLE

Copyright © 2009, Oracle. All rights reserved.

## **Nesting Functions**

- Single-row functions can be nested to any level.
- Nested functions are evaluated from the deepest level to the least deep level.

```
F3 (F2 (F1 (col, arg1), arg2), arg3)

Step 1 = Result 1

Step 2 = Result 2

Step 3 = Result 3
```

ORACLE

Copyright © 2009, Oracle. All rights reserved.

#### **Nesting Functions**

Single-row functions can be nested to any depth. Nested functions are evaluated from the innermost level to the outermost level. Some examples follow to show you the flexibility of these functions.

## **Nesting Functions**

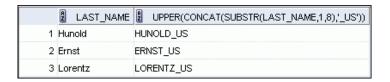

ORACLE

Copyright © 2009, Oracle. All rights reserved.

#### **Nesting Functions (continued)**

The slide example displays the last names of employees in department 60. The evaluation of the SQL statement involves three steps:

1. The inner function retrieves the first eight characters of the last name.

```
Result1 = SUBSTR (LAST NAME, 1, 8)
```

2. The outer function concatenates the result with \_US.

```
Result2 = CONCAT(Result1, 'US')
```

3. The outermost function converts the results to uppercase.

The entire expression becomes the column heading because no column alias was given.

#### **Example:**

Display the date of the next Friday that is six months from the hire date. The resulting date should appear as Friday, August 13th, 1999. Order the results by hire date.

## Lesson Agenda

- Implicit and explicit data type conversion
- TO\_CHAR, TO\_DATE, TO\_NUMBER functions
- Nesting functions
- General functions:
  - NVL
  - NVL2
  - NULLIF
  - COALESCE
- Conditional expressions:
  - CASE
  - DECODE

ORACLE

Copyright © 2009, Oracle. All rights reserved.

### **General Functions**

The following functions work with any data type and pertain to using nulls:

- NVL (expr1, expr2)
- NVL2 (expr1, expr2, expr3)
- NULLIF (expr1, expr2)
- COALESCE (expr1, expr2, ..., exprn)

ORACLE

Copyright © 2009, Oracle. All rights reserved.

#### **General Functions**

These functions work with any data type and pertain to the use of null values in the expression list.

| Function | Description                                                                                                    |
|----------|----------------------------------------------------------------------------------------------------|
| NVL      | Converts a null value to an actual value                                                                                   |
| NVL2     | If expr1 is not null, NVL2 returns expr2. If expr1 is null, NVL2 returns expr3. The argument expr1 can have any data type. |
| NULLIF   | Compares two expressions and returns null if they are equal; returns the first expression if they are not equal            |
| COALESCE | Returns the first non-null expression in the expression list                                                               |

**Note:** For more information about the hundreds of functions available, see the section on *Functions* in *Oracle Database SQL Language Reference 11g, Release 1 (11.1)*.

### **NVL Function**

Converts a null value to an actual value:

- Data types that can be used are date, character, and number.
- Data types must match:
  - NVL(commission pct,0)
  - NVL(hire\_date,'01-JAN-97')
  - NVL(job\_id,'No Job Yet')

ORACLE

Copyright © 2009, Oracle. All rights reserved.

#### NVL Function

To convert a null value to an actual value, use the NVL function.

#### **Syntax**

NVL (expr1, expr2)

In the syntax:

- expr1 is the source value or expression that may contain a null
- expr2 is the target value for converting the null

You can use the NVL function to convert any data type, but the return value is always the same as the data type of *expr1*.

#### **NVL** Conversions for Various Data Types

| Data Type        | Conversion Example                   |
|------------------|--------------------------------------|
| NUMBER           | NVL(number_column,9)                 |
| DATE             | NVL(date_column, '01-JAN-95')        |
| CHAR or VARCHAR2 | NVL(character_column, 'Unavailable') |

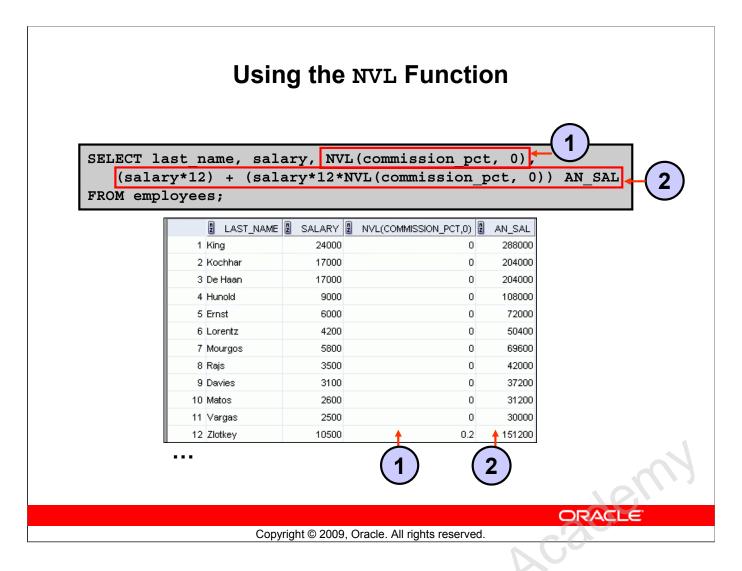

#### Using the NVL Function

To calculate the annual compensation of all employees, you need to multiply the monthly salary by 12 and then add the commission percentage to the result:

SELECT last\_name, salary, commission\_pct,
 (salary\*12) + (salary\*12\*commission\_pct) AN\_SAL
FROM employees;

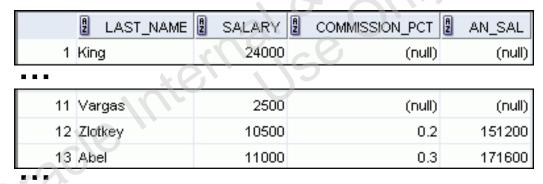

Notice that the annual compensation is calculated for only those employees who earn a commission. If any column value in an expression is null, the result is null. To calculate values for all employees, you must convert the null value to a number before applying the arithmetic operator. In the example in the slide, the NVL function is used to convert null values to zero.

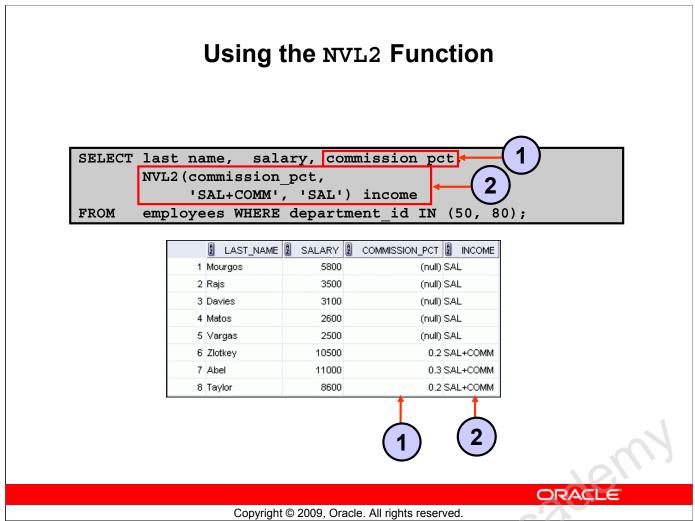

#### Using the NVL2 Function

The NVL2 function examines the first expression. If the first expression is not null, then the NVL2 function returns the second expression. If the first expression is null, then the third expression is returned.

#### **Syntax**

In the syntax:

- expr1 is the source value or expression that may contain a null
- expr2 is the value that is returned if expr1 is not null
- expr3 is the value that is returned if expr1 is null

In the example shown in the slide, the COMMISSION\_PCT column is examined. If a value is detected, the text literal value of SAL+COMM is returned. If the COMMISSION\_PCT column contains a null value, the text literal value of SAL is returned.

**Notes:** The argument *expr1* can have any data type. The arguments *expr2* and *expr3* can have any data types except LONG.

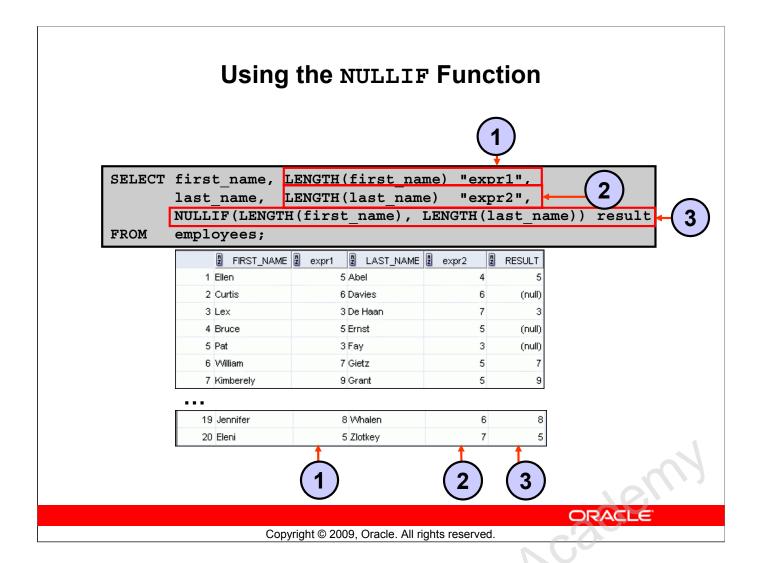

#### Using the NULLIF Function

The NULLIF function compares two expressions. If they are equal, the function returns a null. If they are not equal, the function returns the first expression. However, you cannot specify the literal NULL for the first expression.

#### **Syntax**

NULLIF (expr1, expr2)

In the syntax:

• NULLIF compares expr1 and expr2. If they are equal, then the function returns null. If they are not, then the function returns expr1. However, you cannot specify the literal NULL for expr1.

In the example shown in the slide, the length of the first name in the EMPLOYEES table is compared to the length of the last name in the EMPLOYEES table. When the lengths of the names are equal, a null value is displayed. When the lengths of the names are not equal, the length of the first name is displayed.

**Note:** The NULLIF function is logically equivalent to the following CASE expression. The CASE expression is discussed on a subsequent page:

CASE WHEN expr1 = expr 2 THEN NULL ELSE expr1 END

## Using the COALESCE Function

- The advantage of the COALESCE function over the NVL function is that the COALESCE function can take multiple alternate values.
- If the first expression is not null, the COALESCE function returns that expression; otherwise, it does a COALESCE of the remaining expressions.

ORACLE

Copyright © 2009, Oracle. All rights reserved.

#### Using the COALESCE Function

The COALESCE function returns the first non-null expression in the list.

#### **Syntax**

```
COALESCE (expr1, expr2, ... exprn)
```

In the syntax:

Discle

- expr1 returns this expression if it is not null
- expr2 returns this expression if the first expression is null and this expression is not null
- exprn returns this expression if the preceding expressions are null

Note that all expressions must be of the same data type.

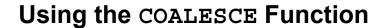

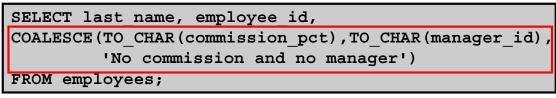

|   | LAST_NAME | A | EMPLOYEE_ID | Ą    | COALESCE(TO_CHAR(COM      |
|---|-----------|---|-------------|------|---------------------------|
| 1 | King      |   | 100         | No d | commission and no manager |
| 2 | Kochhar   |   | 101         | 100  |                           |
| 3 | De Haan   |   | 102         | 100  |                           |
| 4 | Hunold    |   | 103         | 102  |                           |
| 5 | Ernst     |   | 104         | 103  |                           |
| 6 | Lorentz   |   | 107         | 103  |                           |
| 7 | Mourgos   |   | 124         | 100  |                           |
| 8 | Rajs      |   | 141         | 124  |                           |
|   |           |   |             |      |                           |
|   |           |   |             |      |                           |

| • • •      |         |
|------------|---------|
| 12 Zlotkey | 149 .2  |
| 13 Abel    | 174 .3  |
| 14 Taylor  | 176 .2  |
| 15 Grant   | 178 .15 |
| 16 Whalen  | 200 101 |

Copyright © 2009, Oracle. All rights reserved.

ORACLE

#### Using the COALESCE Function (continued)

In the example shown in the slide, if the manager\_id value is not null, it is displayed. If the manager\_id value is null, then the commission\_pct is displayed. If the manager\_id and commission\_pct values are null, then "No commission and no manager" is displayed. Note, TO\_CHAR function is applied so that all expressions are of the same data type.

#### Using the COALESCE Function (continued)

#### **Example:**

For the employees who do not get any commission, your organization wants to give a salary increment of \$2,000 and for employees who get commission, the query should compute the new salary that is equal to the existing salary added to the commission amount.

```
SELECT last name, salary, commission pct,
COALESCE((salary+(commission_pct*salary)), salary+2000, salary) "New
  Salary"
FROM
       employees;
```

**Note:** Examine the output. For employees who do not get any commission, the New Salary column shows the salary incremented by \$2,000 and for employees who get commission, the New Salary column shows the computed commission amount added to the salary.

|   | LAST_NAME | SALARY 2 | COMMISSION_PCT | New Salary |
|---|-----------|----------|----------------|------------|
| 1 | King      | 24000    | (null)         | 26000      |
| 2 | Kochhar   | 17000    | (null)         | 19000      |
| 3 | De Haan   | 17000    | (null)         | 19000      |
| 4 | Hunold    | 9000     | (null)         | 11000      |

| 9  | Davies    | 3100  | (null) | 5100  |
|----|-----------|-------|--------|-------|
| 10 | Matos     | 2600  | (null) | 4600  |
| 11 | Vargas    | 2500  | (null) | 4500  |
| 12 | Zlotkey   | 10500 | 0.2    | 12600 |
| 13 | Abel      | 11000 | 0.3    | 14300 |
| 14 | Taylor    | 8600  | 0.2    | 10320 |
| 15 | Grant     | 7000  | 0.15   | 8050  |
| 16 | Whalen    | 4400  | (null) | 6400  |
| 17 | Hartstein | 13000 | (null) | 15000 |
| 18 | Fay       | 6000  | (null) | 8000  |
| 19 | Higgins   | 12000 | (null) | 14000 |
| 20 | Gietz     | 8300  | (null) | 10300 |

## Lesson Agenda

- Implicit and explicit data type conversion
- TO\_CHAR, TO\_DATE, TO\_NUMBER functions
- Nesting functions
- General functions:
  - NVL
  - NVL2
  - NULLIF
  - COALESCE
- Conditional expressions:
  - CASE
  - DECODE

ORACLE

Copyright © 2009, Oracle. All rights reserved.

## **Conditional Expressions**

- Provide the use of the IF-THEN-ELSE logic within a SQL statement
- Use two methods:
  - CASE expression
  - DECODE function

ORACLE

Copyright © 2009, Oracle. All rights reserved.

#### **Conditional Expressions**

The two methods that are used to implement conditional processing (IF-THEN-ELSE logic) in a SQL statement are the CASE expression and the DECODE function.

Note: The CASE expression complies with the ANSI SQL. The DECODE function is specific to Oracle syntax.

### **CASE Expression**

Facilitates conditional inquiries by doing the work of an IF-THEN-ELSE statement:

```
CASE expr WHEN comparison_expr1 THEN return_expr1
[WHEN comparison_expr2 THEN return_expr2
WHEN comparison_exprn THEN return_exprn
ELSE else_expr]
END
```

ORACLE

Copyright © 2009, Oracle. All rights reserved.

#### **CASE Expression**

Discle

CASE expressions allow you to use the IF-THEN-ELSE logic in SQL statements without having to invoke procedures.

In a simple CASE expression, the Oracle server searches for the first WHEN ... THEN pair for which expr is equal to comparison\_expr and returns return\_expr. If none of the WHEN ... THEN pairs meet this condition, and if an ELSE clause exists, then the Oracle server returns else\_expr. Otherwise, the Oracle server returns a null. You cannot specify the literal NULL for all the return\_exprs and the else\_expr.

All of the expressions (expr, comparison\_expr, and return\_expr) must be of the same data type, which can be CHAR, VARCHAR2, NCHAR, or NVARCHAR2.

## **Using the CASE Expression**

Facilitates conditional inquiries by doing the work of an IF-THEN-ELSE statement:

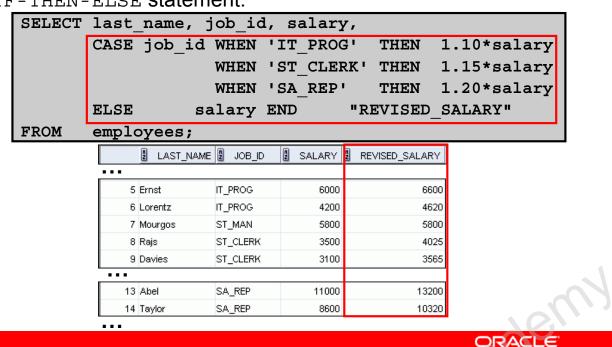

Copyright © 2009, Oracle. All rights reserved.

#### Using the CASE Expression

In the SQL statement in the slide, the value of JOB\_ID is decoded. If JOB\_ID is IT\_PROG, the salary increase is 10%; if JOB\_ID is ST\_CLERK, the salary increase is 15%; if JOB\_ID is SA\_REP, the salary increase is 20%. For all other job roles, there is no increase in salary.

The same statement can be written with the DECODE function.

The following code is an example of the searched CASE expression. In a searched CASE expression, the search occurs from left to right until an occurrence of the listed condition is found, and then it returns the return expression. If no condition is found to be true, and if an ELSE clause exists, the return expression in the ELSE clause is returned; otherwise, a NULL is returned.

```
SELECT last_name, salary,

(CASE WHEN salary<5000 THEN 'Low'

WHEN salary<10000 THEN 'Medium'

WHEN salary<20000 THEN 'Good'

ELSE 'Excellent'

END) qualified_salary

FROM employees;
```

#### **DECODE Function**

Facilitates conditional inquiries by doing the work of a CASE expression or an IF-THEN-ELSE statement:

ORACLE

Copyright © 2009, Oracle. All rights reserved.

#### **DECODE Function**

The DECODE function decodes an expression in a way similar to the IF-THEN-ELSE logic that is used in various languages. The DECODE function decodes *expression* after comparing it to each *search* value. If the expression is the same as *search*, *result* is returned.

If the default value is omitted, a null value is returned where a search value does not match any of the result values.

## Using the DECODE Function

|     | LAST_NAME | JOB_ID   | 2 SALARY | REVISED_SALARY |
|-----|-----------|----------|----------|----------------|
|     |           |          |          |                |
| 6   | Lorentz   | IT_PROG  | 4200     | 4620           |
| 7   | Mourgos   | ST_MAN   | 5800     | 5800           |
| 8   | Rajs      | ST_CLERK | 3500     | 4025           |
| ••• |           |          |          |                |
| 13  | Abel      | SA_REP   | 11000    | 13200          |
| 14  | Taylor    | SA_REP   | 8600     | 10320          |
|     |           |          |          |                |

ORACLE

Copyright © 2009, Oracle. All rights reserved.

#### Using the DECODE Function

Olsicle,

In the SQL statement in the slide, the value of JOB\_ID is tested. If JOB\_ID is IT\_PROG, the salary increase is 10%; if JOB\_ID is ST\_CLERK, the salary increase is 15%; if JOB\_ID is SA\_REP, the salary increase is 20%. For all other job roles, there is no increase in salary.

The same statement can be expressed in pseudocode as an IF-THEN-ELSE statement:

## Using the DECODE Function

Display the applicable tax rate for each employee in department 80:

ORACLE

Copyright © 2009, Oracle. All rights reserved.

#### Using the DECODE Function (continued)

This slide shows another example using the DECODE function. In this example, you determine the tax rate for each employee in department 80 based on the monthly salary. The tax rates are as follows:

| Monthly Salary Range   | Tax Rate |
|------------------------|----------|
| \$0.00-1,999.99        | 00%      |
| \$2,000.00-3,999.99    | 09%      |
| \$4,000.00-5,999.99    | 20%      |
| \$6,000.00-7,999.99    | 30%      |
| \$8,000.00-9,999.99    | 40%      |
| \$10,000.00-11,999.99  | 42%      |
| \$12,200.00-13,999.99  | 44%      |
| \$14,000.00 or greater | 45%      |

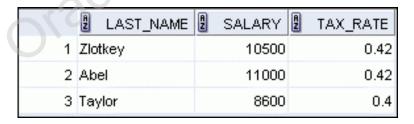

Oracle Database 11g: SQL Fundamentals I 4 - 41

### Quiz

The TO\_NUMBER function converts either character strings or date values to a number in the format specified by the optional format model.

- 1. True
- 2. False

ORACLE

Copyright © 2009, Oracle. All rights reserved.

Answer: 2

Oracle Internalise Oracle

## **Summary**

In this lesson, you should have learned how to:

- Alter date formats for display using functions
- Convert column data types using functions
- Use NVL functions
- Use IF-THEN-ELSE logic and other conditional expressions in a SELECT statement

ORACLE

Copyright © 2009, Oracle. All rights reserved.

#### Summary

Remember the following:

- Conversion functions can convert character, date, and numeric values: TO\_CHAR, TO\_DATE,
   TO\_NUMBER
- There are several functions that pertain to nulls, including NVL, NVL2, NULLIF, and COALESCE.
- IF-THEN-ELSE logic can be applied within a SQL statement by using the CASE expression or the DECODE function.

#### **Practice 4: Overview**

This practice covers the following topics:

- Creating queries that use TO\_CHAR, TO\_DATE, and other DATE functions
- Creating queries that use conditional expressions such as DECODE and CASE

ORACLE

Copyright © 2009, Oracle. All rights reserved.

#### **Practice 4: Overview**

This practice provides a variety of exercises using TO\_CHAR and TO\_DATE functions, and conditional expressions such as DECODE and CASE. Remember that for nested functions, the results are evaluated from the innermost function to the outermost function.

#### **Practice 4**

1. Create a report that produces the following for each employee:
<employee last name> earns <salary> monthly but wants <3 times
salary.>. Label the column Dream Salaries.

|   | 2 Dream Salaries                                         |
|---|----------------------------------------------------------|
| 1 | King earns \$24,000.00 monthly but wants \$72,000.00.    |
| 2 | Kochhar earns \$17,000.00 monthly but wants \$51,000.00. |
| 3 | De Haan earns \$17,000.00 monthly but wants \$51,000.00. |
| 4 | Hunold earns \$9,000.00 monthly but wants \$27,000.00.   |
| 5 | Ernst earns \$6,000.00 monthly but wants \$18,000.00.    |

- - -

- 19 Higgins earns \$12,000.00 monthly but wants \$36,000.00.
- 20 Gietz earns \$8,300.00 monthly but wants \$24,900.00.
- 2. Display each employee's last name, hire date, and salary review date, which is the first Monday after six months of service. Label the column REVIEW. Format the dates to appear in the format similar to "Monday, the Thirty-First of July, 2000."

|   | LAST_NAME | HIRE_DATE | 2 REVIEW                                   |
|---|-----------|-----------|--------------------------------------------|
| 1 | King      | 17-JUN-87 | Monday, the Twenty-First of December, 1987 |
| 2 | Kochhar   | 21-SEP-89 | Monday, the Twenty-Sixth of March, 1990    |
| 3 | De Haan   | 13-JAN-93 | Monday, the Nineteenth of July, 1993       |
| 4 | Hunold    | 03-JAN-90 | Monday, the Ninth of July, 1990            |
| 5 | Ernst     | 21-MAY-91 | Monday, the Twenty-Fifth of November, 1991 |

- - -

| 19 | Higgins | 07-JUN-94 | Monday, the Twelfth of December, 1994 |
|----|---------|-----------|---------------------------------------|
| 20 | Gietz   | 07-JUN-94 | Monday, the Twelfth of December, 1994 |
|    |         |           |                                       |
|    |         | 100       | 60                                    |
|    |         | 6,1       |                                       |
|    |         |           |                                       |
|    | 6       |           |                                       |
|    |         |           |                                       |
|    |         |           |                                       |
|    |         |           |                                       |
|    |         |           |                                       |

#### **Practice 4 (continued)**

3. Display the last name, hire date, and day of the week on which the employee started. Label the column DAY. Order the results by the day of the week, starting with Monday.

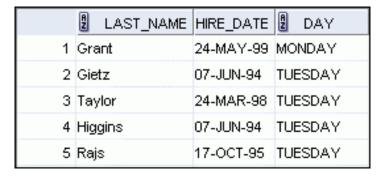

- - -

| 19 Lorentz | 07-FEB-99 | SUNDAY |
|------------|-----------|--------|
| 20 Fay     | 17-AUG-97 | SUNDAY |

4. Create a query that displays the employees' last names and commission amounts. If an employee does not earn commission, show "No Commission." Label the column COMM.

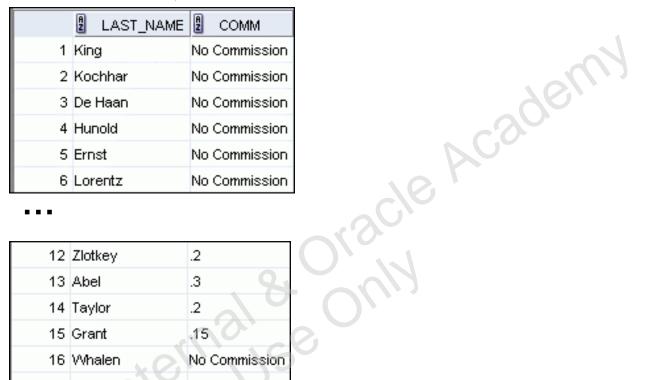

. . .

| 12 | Zlotkey   | .2            |
|----|-----------|---------------|
| 13 | Abel      | .3            |
| 14 | Taylor    | .2            |
| 15 | Grant     | .15           |
| 16 | Whalen    | No Commission |
| 17 | Hartstein | No Commission |
| 18 | Fay       | No Commission |
| 19 | Higgins   | No Commission |
| 20 | Gietz     | No Commission |

#### **Practice 4 (continued)**

If you have time, complete the following exercises:

5. Using the DECODE function, write a query that displays the grade of all employees based on the value of the column JOB ID, using the following data:

| Job               | Grade |
|-------------------|-------|
| AD_PRES           | A     |
| ST_MAN            | В     |
| IT_PROG           | C     |
| SA_REP            | D     |
| ST_CLERK          | E     |
| None of the above | 0     |

|   | JOB_ID     | 2 GRADE |
|---|------------|---------|
| 1 | AC_ACCOUNT | 0       |
| 2 | AC_MGR     | 0       |
| 3 | AD_ASST    | 0       |
| 4 | AD_PRES    | А       |
| 5 | AD_VP      | 0       |

| 18 ST_CLERK | E |
|-------------|---|
| 19 ST_CLERK | E |
| 20 ST_MAN   | В |

cadem 6. Rewrite the statement in the preceding exercise using the CASE syntax.

| , | JOB_ID     | 2 GRADE |
|---|------------|---------|
| 1 | AC_ACCOUNT | 0       |
| 2 | AC_MGR     | 0       |
| 3 | AD_ASST    | 0       |
| 4 | AD_PRES    | А       |
| 5 | AD_VP      | 0       |
|   | ·          |         |

| 18 ST_CLERK | E |  |
|-------------|---|--|
| 19 ST_CLERK | E |  |
| 20 ST_MAN   | В |  |

Oracle Internal se Only

# **Reporting Aggregated Data Using the Group Functions**

ORACLE

Copyright © 2009, Oracle. All rights reserved.

Oracle Internal & Oracle

## **Objectives**

After completing this lesson, you should be able to do the following:

- Identify the available group functions
- Describe the use of group functions
- Group data by using the GROUP BY clause
- Include or exclude grouped rows by using the HAVING clause

ORACLE

Copyright © 2009, Oracle. All rights reserved.

#### **Objectives**

This lesson further addresses functions. It focuses on obtaining summary information (such as averages) for groups of rows. It discusses how to group rows in a table into smaller sets and how to specify search criteria for groups of rows.

## Lesson Agenda

- Group functions:
  - Types and syntax
  - Use AVG, SUM, MIN, MAX, COUNT
  - Use DISTINCT keyword within group functions
  - NULL values in a group function

Oracle Internalise Oracle

- Grouping rows:
  - GROUP BY clause
  - HAVING clause
- Nesting group functions

ORACLE

Copyright © 2009, Oracle. All rights reserved.

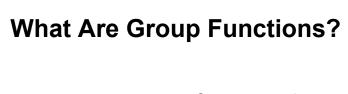

Group functions operate on sets of rows to give one result per group.

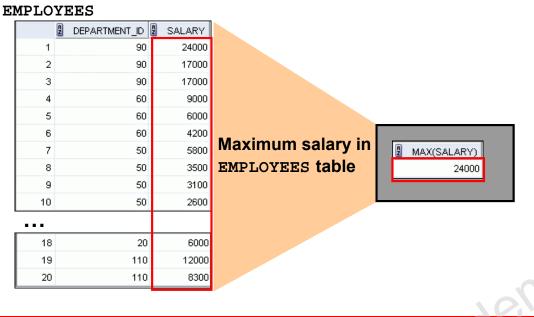

Copyright © 2009, Oracle. All rights reserved.

ORACLE

#### What Are Group Functions?

Unlike single-row functions, group functions operate on sets of rows to give one result per group. These sets may comprise the entire table or the table split into groups.

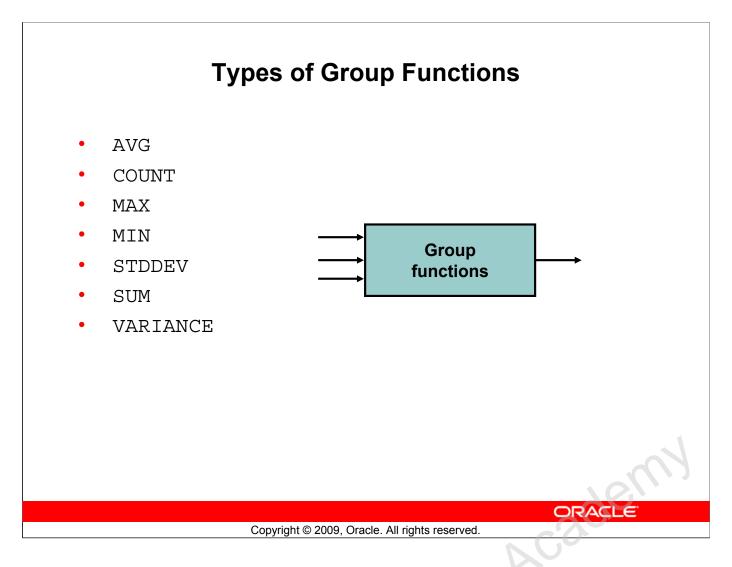

#### **Types of Group Functions**

Each of the functions accepts an argument. The following table identifies the options that you can use in the syntax:

| Function                           | Description                                                                                                    |
|------------------------------------|----------------------------------------------------------------------------------------------------|
| AVG([DISTINCT   ALL] n)            | Average value of <i>n</i> , ignoring null values                                                                                                    |
| COUNT({* [DISTINCT ALL]expr})      | Number of rows, where <code>expr</code> evaluates to something other than null (count all selected rows using *, including duplicates and rows with nulls) |
| MAX([DISTINCT ALL]expr)            | Maximum value of <i>expr</i> , ignoring null values                                                                                                    |
| MIN([DISTINCT ALL]expr)            | Minimum value of expr, ignoring null values                                                                                                    |
| STDDEV ( [DISTINCT   $ALL$ ] $x$ ) | Standard deviation of n, ignoring null values                                                                                                    |
| SUM([DISTINCT   ALL] n)            | Sum values of n, ignoring null values                                                                                                    |
| VARIANCE([DISTINCT   ALL] x)       | Variance of <i>n</i> , ignoring null values                                                                                                    |

## **Group Functions: Syntax**

```
SELECT group_function(column), ...

FROM table
[WHERE condition]
[ORDER BY column];
```

ORACLE

Copyright © 2009, Oracle. All rights reserved.

#### **Group Functions: Syntax**

Oracle

The group function is placed after the SELECT keyword. You may have multiple group functions separated by commas.

Guidelines for using the group functions:

- DISTINCT makes the function consider only nonduplicate values; ALL makes it consider every value, including duplicates. The default is ALL and therefore does not need to be specified.
- The data types for the functions with an expr argument may be CHAR, VARCHAR2, NUMBER, or DATE.
- All group functions ignore null values. To substitute a value for null values, use the NVL, NVL2, or COALESCE functions.

## Using the AVG and SUM Functions

You can use AVG and SUM for numeric data.

```
SELECT AVG(salary), MAX(salary),
MIN(salary), SUM(salary)

FROM employees
WHERE job_id LIKE '%REP%';
```

| A | AVG(SALARY) | MAX(SALARY) | MIN(SALARY) 🛭 | SUM(SALARY) |
|---|-------------|-------------|---------------|-------------|
| 1 | 8150        | 11000       | 6000          | 32600       |

ORACLE

Copyright © 2009, Oracle. All rights reserved.

#### Using the AVG and SUM Functions

You can use the AVG, SUM, MIN, and MAX functions against the columns that can store numeric data. The example in the slide displays the average, highest, lowest, and sum of monthly salaries for all sales representatives.

## Using the MIN and MAX Functions

You can use MIN and MAX for numeric, character, and date data types.

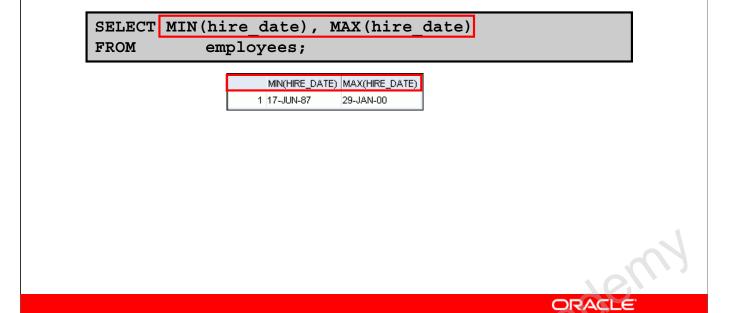

#### Using the MIN and MAX Functions

You can use the MAX and MIN functions for numeric, character, and date data types. The example in the slide displays the most junior and most senior employees.

Copyright © 2009, Oracle. All rights reserved.

The following example displays the employee last name that is first and the employee last name that is last in an alphabetic list of all employees:

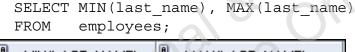

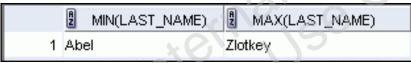

**Note:** The AVG, SUM, VARIANCE, and STDDEV functions can be used only with numeric data types. MAX and MIN cannot be used with LOB or LONG data types.

## Using the COUNT Function

COUNT (\*) returns the number of rows in a table:

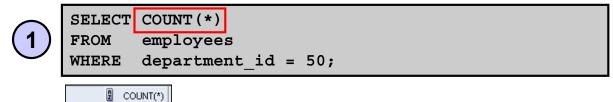

COUNT (expr) returns the number of rows with non-null values for expr:

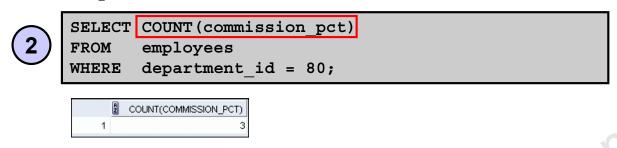

ORACLE

Copyright © 2009, Oracle. All rights reserved.

#### Using the COUNT Function

The COUNT function has three formats:

- COUNT(\*)
- COUNT (expr)
- COUNT (DISTINCT expr)

COUNT (\*) returns the number of rows in a table that satisfy the criteria of the SELECT statement, including duplicate rows and rows containing null values in any of the columns. If a WHERE clause is included in the SELECT statement, COUNT (\*) returns the number of rows that satisfy the condition in the WHERE clause.

In contrast, COUNT (expr) returns the number of non-null values that are in the column identified by expr.

COUNT (DISTINCT expr) returns the number of unique, non-null values that are in the column identified by expr.

#### **Examples:**

- 1. The example in the slide displays the number of employees in department 50.
- 2. The example in the slide displays the number of employees in department 80 who can earn a commission.

## Using the DISTINCT Keyword

- COUNT (DISTINCT expr) returns the number of distinct non-null values of expr.
- To display the number of distinct department values in the EMPLOYEES table:

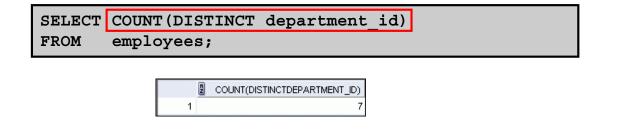

ORACLE

Copyright © 2009, Oracle. All rights reserved.

#### Using the DISTINCT Keyword

Use the DISTINCT keyword to suppress the counting of any duplicate values in a column.

The example in the slide displays the number of distinct department values that are in the EMPLOYEES table.

### **Group Functions and Null Values**

Group functions ignore null values in the column:

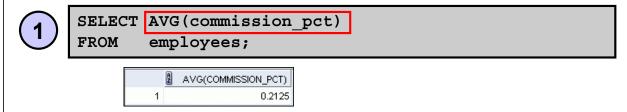

The NVL function forces group functions to include null values:

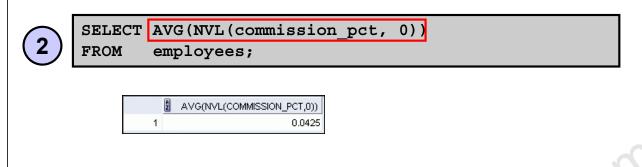

Copyright © 2009, Oracle. All rights reserved.

ORACLE

#### **Group Functions and Null Values**

All group functions ignore null values in the column.

However, the NVL function forces group functions to include null values.

#### **Examples:**

Okacle

- 1. The average is calculated based on *only* those rows in the table in which a valid value is stored in the COMMISSION\_PCT column. The average is calculated as the total commission that is paid to all employees divided by the number of employees receiving a commission (four).
- 2. The average is calculated based on *all* rows in the table, regardless of whether null values are stored in the COMMISSION\_PCT column. The average is calculated as the total commission that is paid to all employees divided by the total number of employees in the company (20).

## Lesson Agenda

- Group functions:
  - Types and syntax
  - Use AVG, SUM, MIN, MAX, COUNT
  - Use DISTINCT keyword within group functions
  - NULL values in a group function
- Grouping rows:
  - GROUP BY clause
  - HAVING clause
- Nesting group functions

ORACLE

Copyright © 2009, Oracle. All rights reserved.

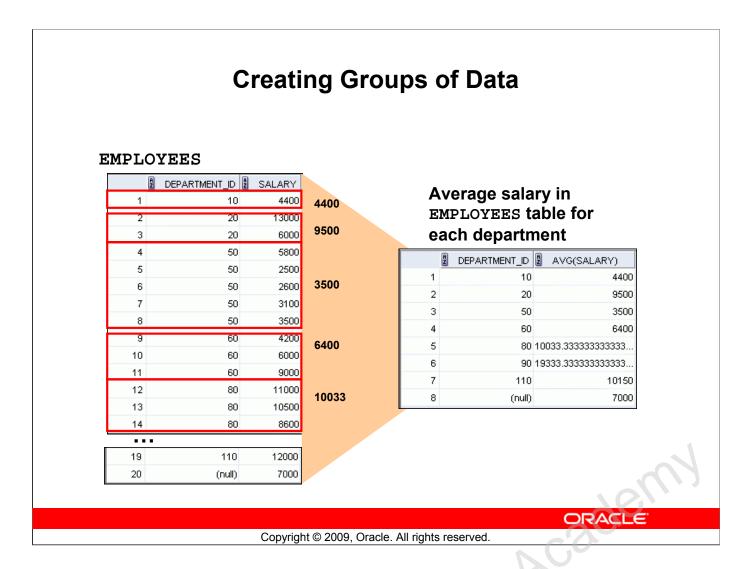

#### **Creating Groups of Data**

Until this point in our discussion, all group functions have treated the table as one large group of information. At times, however, you need to divide the table of information into smaller groups. This can be done by using the GROUP BY clause.

## **Creating Groups of Data: GROUP BY Clause Syntax**

```
SELECT column, group_function(column)

FROM table
[WHERE condition]

[GROUP BY group_by_expression]

[ORDER BY column];
```

You can divide rows in a table into smaller groups by using the GROUP BY clause.

ORACLE

Copyright © 2009, Oracle. All rights reserved.

#### Creating Groups of Data: GROUP BY Clause Syntax

You can use the GROUP BY clause to divide the rows in a table into groups. You can then use the group functions to return summary information for each group.

In the syntax:

group\_by\_expression specifies columns whose values determine the basis for grouping rows

#### **Guidelines**

- If you include a group function in a SELECT clause, you cannot select individual results as well, *unless* the individual column appears in the GROUP BY clause. You receive an error message if you fail to include the column list in the GROUP BY clause.
- Using a WHERE clause, you can exclude rows before dividing them into groups.
- You must include the *columns* in the GROUP BY clause.
- You cannot use a column alias in the GROUP BY clause.

### Using the GROUP BY Clause

All columns in the SELECT list that are not in group functions must be in the GROUP BY clause.

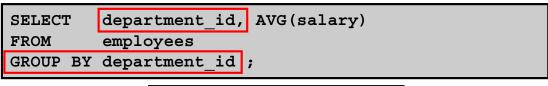

|   | £ | DEPARTMENT_ID | 2 AVG(SALARY)     |
|---|---|---------------|-------------------|
| 1 |   | (null)        | 7000              |
| 2 |   | 90            | 19333.3333333333  |
| 3 |   | 20            | 9500              |
| 4 |   | 110           | 10150             |
| 5 |   | 50            | 3500              |
| 6 |   | 80            | 10033.33333333333 |
| 7 |   | 60            | 6400              |
| 8 |   | 10            | 4400              |

ORACLE

Copyright © 2009, Oracle. All rights reserved.

#### Using the GROUP BY Clause

When using the GROUP BY clause, make sure that all columns in the SELECT list that are not group functions are included in the GROUP BY clause. The example in the slide displays the department number and the average salary for each department. Here is how this SELECT statement, containing a GROUP BY clause, is evaluated:

- The SELECT clause specifies the columns to be retrieved, as follows:
  - Department number column in the EMPLOYEES table
  - The average of all salaries in the group that you specified in the GROUP BY clause
- The FROM clause specifies the tables that the database must access: the EMPLOYEES table
- The WHERE clause specifies the rows to be retrieved. Because there is no WHERE clause, all rows are retrieved by default.
- The GROUP BY clause specifies how the rows should be grouped. The rows are grouped by department number, so the AVG function that is applied to the salary column calculates the average salary for each department.

## Using the GROUP BY Clause

The GROUP BY column does not have to be in the SELECT list.

```
SELECT AVG(salary)
FROM employees
GROUP BY department_id;
```

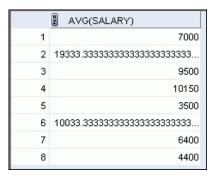

ORACLE

Copyright © 2009, Oracle. All rights reserved.

#### Using the GROUP BY Clause (continued)

The GROUP BY column does not have to be in the SELECT clause. For example, the SELECT statement in the slide displays the average salaries for each department without displaying the respective department numbers. Without the department numbers, however, the results do not look meaningful.

You can also use the group function in the ORDER BY clause:

SELECT department\_id, AVG(salary)
FROM employees
GROUP BY department\_id
ORDER BY AVG(salary);

| 2 10 440 |   | DEPARTMENT_ID | 2 AVG(SALARY) |
|----------|---|---------------|---------------|
|          | 1 | 50            | 350           |
| 3 60 640 | 2 | 10            | 9 440         |
| 00 040   | 3 | 60            | 640           |

| 7 | 110 | 10150                                 |
|---|-----|---------------------------------------|
| 8 | 90  | 19333.3333333333333333333333333333333 |

## **Grouping by More than One Column**

#### **EMPLOYEES**

|     | A | DEPARTMENT_ID | JOB_ID   | 2 SALARY |
|-----|---|---------------|----------|----------|
| 1   |   | 10            | AD_ASST  | 4400     |
| 2   |   | 20            | MK_MAN   | 13000    |
| 3   |   | 20            | MK_REP   | 6000     |
| 4   |   | 50            | ST_MAN   | 5800     |
| 5   |   | 50            | ST_CLERK | 2500     |
| 6   |   | 50            | ST_CLERK | 2600     |
| 7   |   | 50            | ST_CLERK | 3100     |
| 8   |   | 50            | ST_CLERK | 3500     |
| 9   |   | 60            | IT_PROG  | 4200     |
| 10  |   | 60            | IT_PROG  | 6000     |
| 11  |   | 60            | IT_PROG  | 9000     |
| 12  |   | 80            | SA_REP   | 11000    |
| 13  |   | 80            | SA_MAN   | 10500    |
| 14  |   | 80            | SA_REP   | 8600     |
| ••• |   |               |          |          |
| 19  |   | 110           | AC_MGR   | 12000    |
| 20  |   | (null)        | SA_REP   | 7000     |

Add the salaries in the EMPLOYEES table for each job, grouped by department.

| 1  |        |            |       |
|----|--------|------------|-------|
|    | 10     | AD_ASST    | 4400  |
| 2  | 20     | MK_MAN     | 13000 |
| 3  | 20     | MK_REP     | 6000  |
| 4  | 50     | ST_CLERK   | 11700 |
| 5  | 50     | ST_MAN     | 5800  |
| 6  | 60     | IT_PROG    | 19200 |
| 7  | 80     | SA_MAN     | 10500 |
| 8  | 80     | SA_REP     | 19600 |
| 9  | 90     | AD_PRES    | 24000 |
| 10 | 90     | AD_VP      | 34000 |
| 11 | 110    | AC_ACCOUNT | 8300  |
| 12 | 110    | AC_MGR     | 12000 |
| 13 | (null) | SA_REP     | 7000  |

ORACLE

Copyright © 2009, Oracle. All rights reserved.

#### **Grouping by More than One Column**

Discle

Sometimes, you need to see results for groups within groups. The slide shows a report that displays the total salary that is paid to each job title in each department.

The EMPLOYEES table is grouped first by the department number, and then by the job title within that grouping. For example, the four stock clerks in department 50 are grouped together, and a single result (total salary) is produced for all stock clerks in the group.

The following SELECT statement returns the result shown in the slide:

```
SELECT department_id, job_id, sum(salary)
FROM employees
GROUP BY department_id, job_id
ORDER BY job_id;
```

## Using the GROUP BY Clause on Multiple Columns

```
SELECT department_id, job_id, SUM(salary)
FROM employees
WHERE department_id > 40
GROUP BY department_id, job_id
ORDER BY department_id;
```

|   | A | DEPARTMENT_ID | A    | JOB_ID   | A | SUM(SALARY) |
|---|---|---------------|------|----------|---|-------------|
| 1 |   | 50            | ST_  | _CLERK   |   | 11700       |
| 2 |   | 50            | ST_  | _MAN     |   | 5800        |
| 3 |   | 60            | IT_F | PROG     |   | 19200       |
| 4 |   | 80            | SA,  | _MAN     |   | 10500       |
| 5 |   | 80            | SA,  | _REP     |   | 19600       |
| 6 |   | 90            | AD,  | _PRES    |   | 24000       |
| 7 |   | 90            | AD,  | _VP      |   | 34000       |
| 8 |   | 110           | AC,  | _ACCOUNT |   | 8300        |
| 9 |   | 110           | AC,  | _MGR     |   | 12000       |

ORACLE

Copyright © 2009, Oracle. All rights reserved.

#### Using the Group By Clause on Multiple Columns

You can return summary results for groups and subgroups by listing multiple GROUP BY columns. The GROUP BY clause groups rows but does not guarantee the order of the result set. To order the groupings, use the ORDER BY clause.

In the example in the slide, the SELECT statement that contains a GROUP BY clause is evaluated as follows:

- The SELECT clause specifies the column to be retrieved:
  - Department ID in the EMPLOYEES table
  - Job ID in the EMPLOYEES table
  - The sum of all salaries in the group that you specified in the GROUP BY clause
- The FROM clause specifies the tables that the database must access: the EMPLOYEES table.
- The WHERE clause reduces the result set to those rows where department ID is greater than 40.
- The GROUP BY clause specifies how you must group the resulting rows:
  - First, the rows are grouped by the department ID.
  - Second, the rows are grouped by job ID in the department ID groups.
- The ORDER BY clause sorts the results by department ID.

**Notes:** The SUM function is applied to the salary column for all job IDs in the result set in each department ID group. Also, note that the SA\_REP row is not returned. The department ID for this row is NULL, and therefore, does not meet the WHERE condition.

## **Illegal Queries Using Group Functions**

Any column or expression in the SELECT list that is not an aggregate function must be in the GROUP BY clause:

```
SELECT department id, COUNT(last name)
FROM
         employees;
                                   A GROUP BY clause must be added to
     ORA-00937: not a single-group group function
    00937, 00000 - "not a single-group group function"
                                   count the last names for each
                                   department id.
SELECT department id, job id, COUNT(last name)
          employees
FROM
GROUP BY department id;
                                  Either add job id in the GROUP BY or
     ORA-00979: not a GROUP BY expression
                                  remove the job id column from the
     00979, 00000 - "not a GROUP BY expression"
                                  SELECT list.
                                                               ORACLE
```

Copyright © 2009, Oracle. All rights reserved.

#### Illegal Queries Using Group Functions

Whenever you use a mixture of individual items (DEPARTMENT ID) and group functions (COUNT) in the same SELECT statement, you must include a GROUP BY clause that specifies the individual items (in this case, DEPARTMENT ID). If the GROUP BY clause is missing, then the error message "not a single-group group function" appears and an asterisk (\*) points to the offending column. You can correct the error in the first example in the slide by adding the GROUP BY clause:

```
department id, count(last name)
SELECT
FROM
         employees
GROUP BY department id;
```

Any column or expression in the SELECT list that is not an aggregate function must be in the GROUP BY clause. In the second example in the slide, job id is neither in the GROUP BY clause nor is it being used by a group function, so there is a "not a GROUP BY expression" error. You can correct the error in the second slide example by adding job id in the GROUP BY clause.

```
SELECT department id, job id, COUNT(last name)
FROM
       employees
GROUP BY department id, job id;
```

## Illegal Queries Using Group Functions

- You cannot use the WHERE clause to restrict groups.
- You use the HAVING clause to restrict groups.
- You cannot use group functions in the WHERE clause.

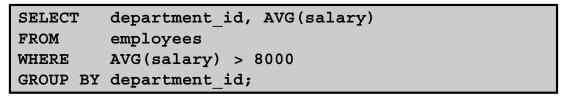

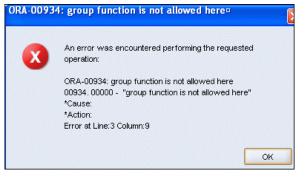

Cannot use the WHERE clause to restrict groups

ORACLE

Copyright © 2009, Oracle. All rights reserved.

#### Illegal Queries Using Group Functions (continued)

The WHERE clause cannot be used to restrict groups. The SELECT statement in the example in the slide results in an error because it uses the WHERE clause to restrict the display of the average salaries of those departments that have an average salary greater than \$8,000.

However, you can correct the error in the example by using the HAVING clause to restrict groups:

```
SELECT department_id, AVG(salary)
FROM employees
GROUP BY department_id
HAVING AVG(salary) > 8000;
```

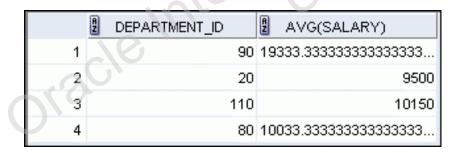

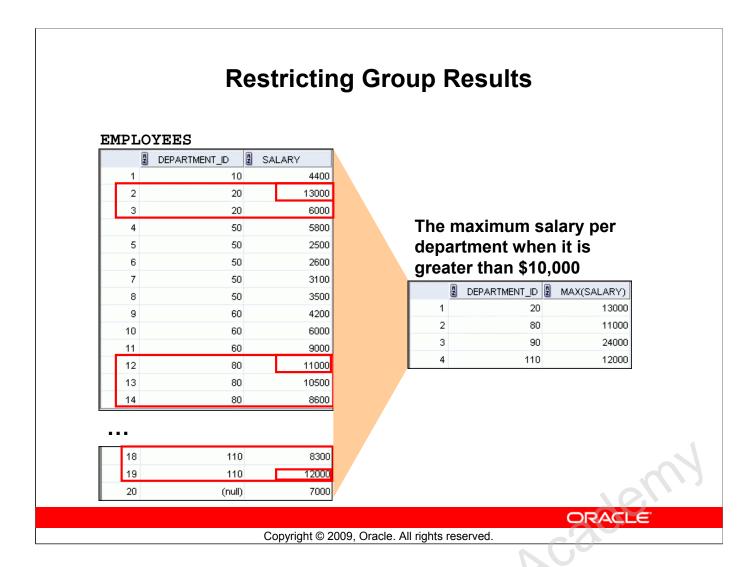

#### **Restricting Group Results**

You use the HAVING clause to restrict groups in the same way that you use the WHERE clause to restrict the rows that you select. To find the maximum salary in each of the departments that have a maximum salary greater than \$10,000, you need to do the following:

- 1. Find the average salary for each department by grouping by department number.
- 2. Restrict the groups to those departments with a maximum salary greater than \$10,000.

## Restricting Group Results with the HAVING Clause

When you use the HAVING clause, the Oracle server restricts groups as follows:

- 1. Rows are grouped.
- The group function is applied.
- 3. Groups matching the HAVING clause are displayed.

```
SELECT column, group_function

FROM table
[WHERE condition]
[GROUP BY group_by_expression]
[HAVING group_condition]
[ORDER BY column];
```

ORACLE

Copyright © 2009, Oracle. All rights reserved.

#### Restricting Group Results with the HAVING Clause

You use the HAVING clause to specify the groups that are to be displayed, thus further restricting the groups on the basis of aggregate information.

In the syntax, group\_condition restricts the groups of rows returned to those groups for which the specified condition is true.

The Oracle server performs the following steps when you use the HAVING clause:

- 1. Rows are grouped.
- 2. The group function is applied to the group.
- 3. The groups that match the criteria in the HAVING clause are displayed.

The HAVING clause can precede the GROUP BY clause, but it is recommended that you place the GROUP BY clause first because it is more logical. Groups are formed and group functions are calculated before the HAVING clause is applied to the groups in the SELECT list.

# Using the HAVING Clause

```
SELECT department_id, MAX(salary)
FROM employees
GROUP BY department_id
HAVING MAX(salary)>10000;
```

|               | (a)         |
|---------------|-------------|
| DEPARTMENT_ID | MAX(SALARY) |
| 90            | 24000       |
| 20            | 13000       |
| 110           | 12000       |
| 80            | 11000       |
|               | 20<br>110   |

ORACLE

Copyright © 2009, Oracle. All rights reserved.

# Using the HAVING Clause

The example in the slide displays the department numbers and maximum salaries for those departments with a maximum salary greater than \$10,000.

You can use the GROUP BY clause without using a group function in the SELECT list. If you restrict rows based on the result of a group function, you must have a GROUP BY clause as well as the HAVING clause.

The following example displays the department numbers and average salaries for those departments with a maximum salary greater than \$10,000:

```
SELECT department_id, AVG(salary)
FROM employees
GROUP BY department_id
HAVING max(salary)>10000;
```

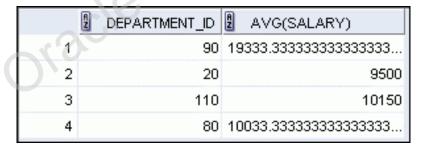

# Using the HAVING Clause

```
SELECT job_id, SUM(salary) PAYROLL
FROM employees
WHERE job_id NOT LIKE '%REP%'
GROUP BY job_id
HAVING SUM(salary) > 13000
ORDER BY SUM(salary);
```

|   | JOB_ID  | A | PAYROLL |
|---|---------|---|---------|
| 1 | IT_PROG |   | 19200   |
| 2 | AD_PRES |   | 24000   |
| 3 | AD_VP   |   | 34000   |

ORACLE

Copyright © 2009, Oracle. All rights reserved.

# Using the HAVING Clause (continued)

The example in the slide displays the job ID and total monthly salary for each job that has a total payroll exceeding \$13,000. The example excludes sales representatives and sorts the list by the total monthly salary.

# Lesson Agenda

- Group functions:
  - Types and syntax
  - Use AVG, SUM, MIN, MAX, COUNT
  - Use DISTINCT keyword within group functions
  - NULL values in a group function

Oracle Internalise Oracle

- Grouping rows:
  - GROUP BY clause
  - HAVING clause
- Nesting group functions

ORACLE

Copyright © 2009, Oracle. All rights reserved.

# **Nesting Group Functions**

Display the maximum average salary:

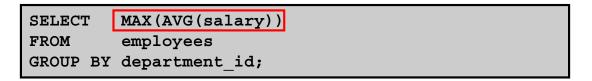

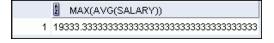

ORACLE

Copyright © 2009, Oracle. All rights reserved.

## **Nesting Group Functions**

Group functions can be nested to a depth of two functions. The example in the slide calculates the average salary for each department\_id and then displays the maximum average salary.

Note that GROUP BY clause is mandatory when nesting group functions.

# Quiz

Identify the guidelines for group functions and the GROUP BY clause.

- 1. You cannot use a column alias in the GROUP BY clause.
- 2. The GROUP BY column must be in the SELECT clause.
- 3. By using a WHERE clause, you can exclude rows before dividing them into groups.
- 4. The GROUP BY clause groups rows and ensures order of the result set.
- 5. If you include a group function in a SELECT clause, you cannot select individual results as well.

ORACLE

Copyright © 2009, Oracle. All rights reserved.

Answer: 1, 3

Oracle Internalise

Oracle Internalise

# **Summary**

In this lesson, you should have learned how to:

- Use the group functions COUNT, MAX, MIN, SUM, and AVG
- Write queries that use the GROUP BY clause
- Write queries that use the HAVING clause

```
SELECT column, group_function

FROM table
[WHERE condition]

[GROUP BY group_by_expression]
[HAVING group_condition]

[ORDER BY column];
```

ORACLE

Copyright © 2009, Oracle. All rights reserved.

### Summary

There are several group functions available in SQL, such as: AVG, COUNT, MAX, MIN, SUM, STDDEV, and VARIANCE

You can create subgroups by using the GROUP BY clause. Further, groups can be restricted using the HAVING clause.

Place the HAVING and GROUP BY clauses after the WHERE clause in a statement. The order of the GROUP BY and HAVING clauses following the WHERE clause is not important. Place the ORDER BY clause at the end.

The Oracle server evaluates the clauses in the following order:

- 1. If the statement contains a WHERE clause, the server establishes the candidate rows.
- 2. The server identifies the groups that are specified in the GROUP BY clause.
- 3. The HAVING clause further restricts result groups that do not meet the group criteria in the HAVING clause.

**Note:** For a complete list of the group functions, see *Oracle Database SQL Language Reference 11g, Release 1 (11.1).* 

# **Practice 5: Overview**

This practice covers the following topics:

- Writing queries that use the group functions
- Grouping by rows to achieve more than one result
- Restricting groups by using the HAVING clause

ORACLE

Copyright © 2009, Oracle. All rights reserved.

#### **Practice 5: Overview**

At the end of this practice, you should be familiar with using group functions and selecting groups of data.

#### **Practice 5**

Determine the validity of the following three statements. Circle either True or False.

- 1. Group functions work across many rows to produce one result per group. True/False
- 2. Group functions include nulls in calculations. True/False
- 3. The WHERE clause restricts rows before inclusion in a group calculation. True/False

The HR department needs the following reports:

4. Find the highest, lowest, sum, and average salary of all employees. Label the columns as Maximum, Minimum, Sum, and Average, respectively. Round your results to the nearest whole number. Save your SQL statement as lab 05 04.sql. Run the query.

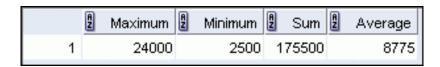

5. Modify the query in lab\_05\_04.sql to display the minimum, maximum, sum, and average salary for each job type. Resave lab\_05\_04.sql as lab\_05\_05.sql. Run the statement in lab\_05\_05.sql.

|    | JOB_ID     | 2 Maximum | Minimum | 2 Sum | Average |
|----|------------|-----------|---------|-------|---------|
| 1  | IT_PROG    | 9000      | 4200    | 19200 | 6400    |
| 2  | AC_MGR     | 12000     | 12000   | 12000 | 12000   |
| 3  | AC_ACCOUNT | 8300      | 8300    | 8300  | 8300    |
| 4  | ST_MAN     | 5800      | 5800    | 5800  | 5800    |
| 5  | AD_ASST    | 4400      | 4400    | 4400  | 4400    |
| 6  | AD_VP      | 17000     | 17000   | 34000 | 17000   |
| 7  | SA_MAN     | 10500     | 10500   | 10500 | 10500   |
| 8  | MK_MAN     | 13000     | 13000   | 13000 | 13000   |
| 9  | AD_PRES    | 24000     | 24000   | 24000 | 24000   |
| 10 | SA_REP     | 11000     | 7000    | 26600 | 8867    |
| 11 | MK_REP     | 6000      | 6000    | 6000  | 6000    |
| 12 | ST_CLERK   | 3500      | 2500    | 11700 | 2925    |

## **Practice 5 (continued)**

6. Write a query to display the number of people with the same job.

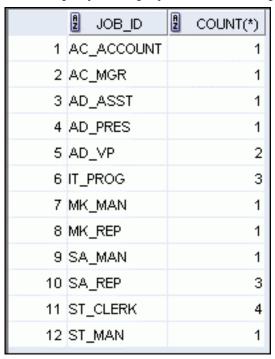

Generalize the query so that the user in the HR department is prompted for a job title. Save the script to a file named lab\_05\_06.sql. Run the query. Enter IT\_PROG when prompted.

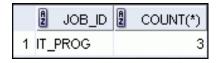

7. Determine the number of managers without listing them. Label the column as Number of Managers. *Hint: Use the MANAGER ID column to determine the number of managers*.

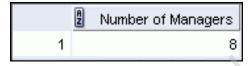

8. Find the difference between the highest and lowest salaries. Label the column DIFFERENCE.

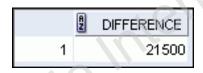

### **Practice 5 (continued)**

If you have time, complete the following exercises:

9. Create a report to display the manager number and the salary of the lowest-paid employee for that manager. Exclude anyone whose manager is not known. Exclude any groups where the minimum salary is \$6,000 or less. Sort the output in descending order of salary.

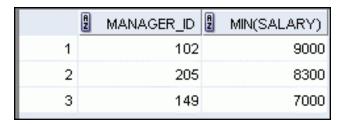

If you want an extra challenge, complete the following exercises:

10. Create a query to display the total number of employees and, of that total, the number of employees hired in 1995, 1996, 1997, and 1998. Create appropriate column headings.

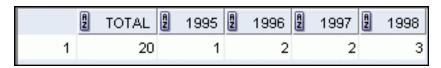

11. Create a matrix query to display the job, the salary for that job based on department number, and the total salary for that job, for departments 20, 50, 80, and 90, giving each column an appropriate heading.

|    | g Job      | Dept 20 | 2 Dept 50 | Dept 80 | Dept 90 | 2 Total |
|----|------------|---------|-----------|---------|---------|---------|
| 1  | IT_PROG    | (null)  | (null)    | (null)  | (null)  | 19200   |
| 2  | AC_MGR     | (null)  | (null)    | (null)  | (null)  | 12000   |
| 3  | AC_ACCOUNT | (null)  | (null)    | (null)  | (null)  | 8300    |
| 4  | ST_MAN     | (null)  | 5800      | (null)  | (null)  | 5800    |
| 5  | AD_ASST    | (null)  | (null)    | (null)  | (null)  | 4400    |
| 6  | AD_VP      | (null)  | (null)    | (null)  | 34000   | 34000   |
| 7  | SA_MAN     | (null)  | (null)    | 10500   | (null)  | 10500   |
| 8  | MK_MAN     | 13000   | (null)    | (null)  | (null)  | 13000   |
| 9  | AD_PRES    | (null)  | (null)    | (null)  | 24000   | 24000   |
| 10 | SA_REP     | (null)  | (null)    | 19600   | (null)  | 26600   |
| 11 | MK_REP     | 6000    | (null)    | (null)  | (null)  | 6000    |
| 12 | ST_CLERK   | (null)  | 11700     | (null)  | (null)  | 11700   |

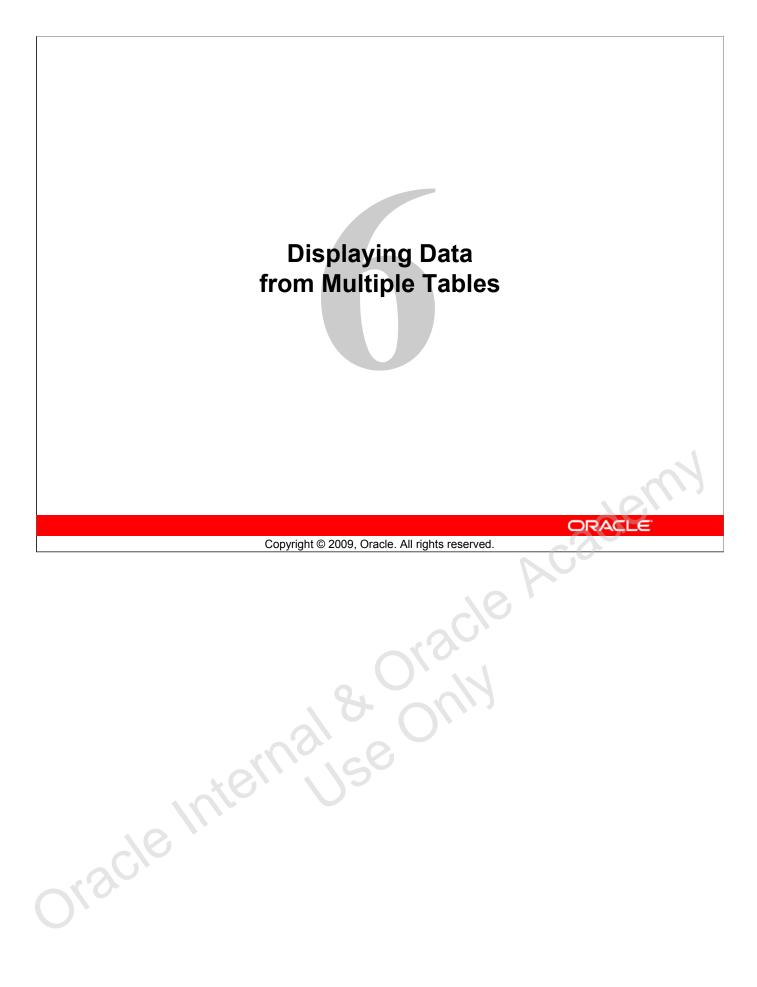

# **Objectives**

After completing this lesson, you should be able to do the following:

- Write SELECT statements to access data from more than one table using equijoins and nonequijoins
- Join a table to itself by using a self-join
- View data that generally does not meet a join condition by using OUTER joins
- Generate a Cartesian product of all rows from two or more tables

ORACLE

Copyright © 2009, Oracle. All rights reserved.

# **Objectives**

This lesson explains how to obtain data from more than one table. A *join* is used to view information from multiple tables. Therefore, you can *join* tables together to view information from more than one table.

Note: Information on joins is found in the section on SQL Queries and Subqueries: Joins in Oracle Database SQL Language Reference 11g, Release 1 (11.1).

# Lesson Agenda

- Types of JOINS and its syntax
- Natural join:
  - USING clause
  - ON clause
- Self-join
- Nonequijoins
- OUTER join:
  - LEFT OUTER join
  - RIGHT OUTER join
  - FULL OUTER join

Oracle Internal & Oracle

- Cartesian product
  - Cross join

ORACLE

Copyright © 2009, Oracle. All rights reserved.

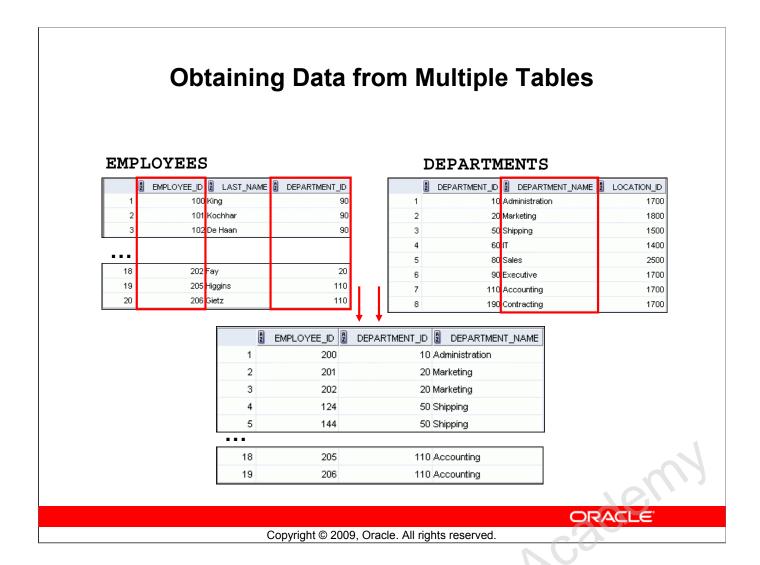

# **Obtaining Data from Multiple Tables**

Sometimes you need to use data from more than one table. In the example in the slide, the report displays data from two separate tables:

- Employee IDs exist in the EMPLOYEES table.
- Department IDs exist in both the EMPLOYEES and DEPARTMENTS tables.
- Department names exist in the DEPARTMENTS table.

To produce the report, you need to link the EMPLOYEES and DEPARTMENTS tables, and access data from both of them.

# **Types of Joins**

Joins that are compliant with the SQL:1999 standard include the following:

- Natural joins:
  - NATURAL JOIN clause
  - USING clause
  - ON clause
- OUTER joins:
  - LEFT OUTER JOIN
  - RIGHT OUTER JOIN
  - FULL OUTER JOIN
- Cross joins

ORACLE

Copyright © 2009, Oracle. All rights reserved.

## **Types of Joins**

To join tables, you can use a join syntax that is compliant with the SQL:1999 standard.

#### Note

- Before the Oracle9*i* release, the join syntax was different from the American National Standards Institute (ANSI) standards. The SQL:1999–compliant join syntax does not offer any performance benefits over the Oracle-proprietary join syntax that existed in the prior releases. For detailed information about the proprietary join syntax, see Appendix C: Oracle Join Syntax.
- The following slide discusses the SQL:1999 join syntax.

# **Joining Tables Using SQL:1999 Syntax**

Use a join to query data from more than one table:

```
SELECT table1.column, table2.column

FROM table1

[NATURAL JOIN table2] |

[JOIN table2 USING (column_name)] |

[JOIN table2

ON (table1.column_name = table2.column_name)] |

[LEFT | RIGHT | FULL OUTER JOIN table2

ON (table1.column_name = table2.column_name)] |

[CROSS JOIN table2];
```

ORACLE

Copyright © 2009, Oracle. All rights reserved.

# Joining Tables Using SQL:1999 Syntax

In the syntax:

table1.column denotes the table and the column from which data is retrieved

NATURAL JOIN joins two tables based on the same column name

JOIN table 2 USING column name performs an equijoin based on the column name

JOIN table2 ON table1.column\_name = table2.column\_name performs an equijoin based on the condition in the ON clause

LEFT/RIGHT/FULL OUTER is used to perform OUTER joins

CROSS JOIN returns a Cartesian product from the two tables

For more information, see the section titled SELECT in Oracle Database SQL Language Reference 11g, Release 1 (11.1).

# Qualifying Ambiguous Column Names

- Use table prefixes to qualify column names that are in multiple tables.
- Use table prefixes to improve performance.
- Instead of full table name prefixes, use table aliases.
- Table alias gives a table a shorter name:
  - Keeps SQL code smaller, uses less memory
- Use column aliases to distinguish columns that have identical names, but reside in different tables.

ORACLE

Copyright © 2009, Oracle. All rights reserved.

# **Qualifying Ambiguous Column Names**

When joining two or more tables, you need to qualify the names of the columns with the table name to avoid ambiguity. Without the table prefixes, the DEPARTMENT\_ID column in the SELECT list could be from either the DEPARTMENTS table or the EMPLOYEES table. It is necessary to add the table prefix to execute your query. If there are no common column names between the two tables, there is no need to qualify the columns. However, using the table prefix improves performance, because you tell the Oracle server exactly where to find the columns.

However, qualifying column names with table names can be time consuming, particularly if the table names are lengthy. Instead, you can use *table aliases*. Just as a column alias gives a column another name, a table alias gives a table another name. Table aliases help to keep SQL code smaller, therefore using less memory.

The table name is specified in full, followed by a space and then the table alias. For example, the EMPLOYEES table can be given an alias of e, and the DEPARTMENTS table an alias of d.

#### Guidelines

- Table aliases can be up to 30 characters in length, but shorter aliases are better than longer ones.
- If a table alias is used for a particular table name in the FROM clause, then that table alias must be substituted for the table name throughout the SELECT statement.
- Table aliases should be meaningful.
- The table alias is valid for only the current SELECT statement.

# Lesson Agenda

- Types of JOINS and its syntax
- Natural join:
  - USING clause
  - ON clause
- Self-join
- Nonequijoins
- OUTER join:
  - LEFT OUTER join
  - RIGHT OUTER join
  - FULL OUTER join

Oracle Internal & Oracle

- Cartesian product
  - Cross join

ORACLE

Copyright © 2009, Oracle. All rights reserved.

# **Creating Natural Joins**

- The NATURAL JOIN clause is based on all columns in the two tables that have the same name.
- It selects rows from the two tables that have equal values in all matched columns.
- If the columns having the same names have different data types, an error is returned.

ORACLE

Copyright © 2009, Oracle. All rights reserved.

## **Creating Natural Joins**

You can join tables automatically based on the columns in the two tables that have matching data types and names. You do this by using the NATURAL JOIN keywords.

Note: The join can happen on only those columns that have the same names and data types in both tables. If the columns have the same name but different data types, then the NATURAL JOIN syntax causes an error.

# **Retrieving Records with Natural Joins**

```
SELECT department_id, department_name,
location_id, city
FROM departments
NATURAL JOIN locations;
```

|   | DEPARTMENT_ID | DEPARTMENT_NAME | LOCATION_ID | 2 CITY              |
|---|---------------|-----------------|-------------|---------------------|
| 1 | 60            | IT              | 1400        | Southlake           |
| 2 | 50            | Shipping        | 1500        | South San Francisco |
| 3 | 10            | Administration  | 1700        | Seattle             |
| 4 | 90            | Executive       | 1700        | Seattle             |
| 5 | 110           | Accounting      | 1700        | Seattle             |
| 6 | 190           | Contracting     | 1700        | Seattle             |
| 7 | 20            | Marketing       | 1800        | Toronto             |
| 8 | 80            | Sales           | 2500        | Oxford              |

ORACLE

Copyright © 2009, Oracle. All rights reserved.

## **Retrieving Records with Natural Joins**

In the example in the slide, the LOCATIONS table is joined to the DEPARTMENT table by the LOCATION\_ID column, which is the only column of the same name in both tables. If other common columns were present, the join would have used them all.

#### Natural Joins with a WHERE Clause

Additional restrictions on a natural join are implemented by using a WHERE clause. The following example limits the rows of output to those with a department ID equal to 20 or 50:

```
SELECT department_id, department_name, location_id, city
FROM departments
NATURAL JOIN locations
WHERE department_id IN (20, 50);
```

# Creating Joins with the USING Clause

- If several columns have the same names but the data types do not match, use the USING clause to specify the columns for the equijoin.
- Use the USING clause to match only one column when more than one column matches.
- The NATURAL JOIN and USING clauses are mutually exclusive.

ORACLE

Copyright © 2009, Oracle. All rights reserved.

## Creating Joins with the USING Clause

Natural joins use all columns with matching names and data types to join the tables. The USING clause can be used to specify only those columns that should be used for an equijoin.

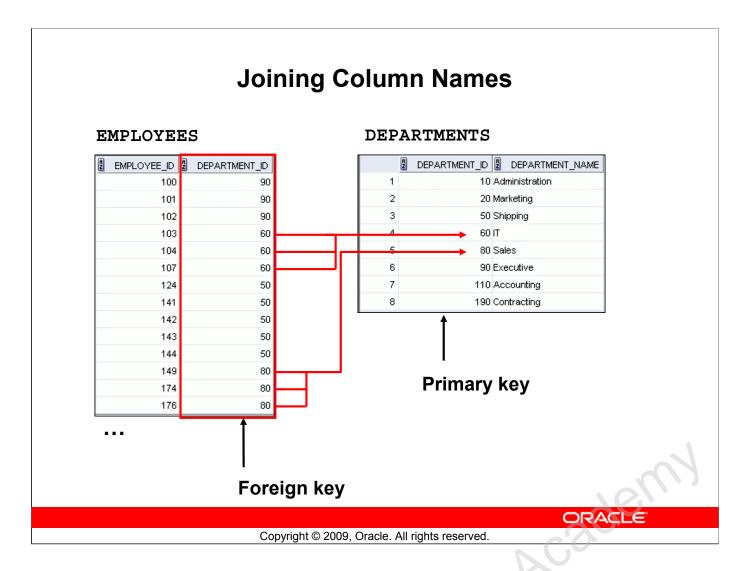

## **Joining Column Names**

To determine an employee's department name, you compare the value in the DEPARTMENT\_ID column in the EMPLOYEES table with the DEPARTMENT\_ID values in the DEPARTMENTS table. The relationship between the EMPLOYEES and DEPARTMENTS tables is an *equijoin*; that is, values in the DEPARTMENT\_ID column in both the tables must be equal. Frequently, this type of join involves primary and foreign key complements.

Note: Equijoins are also called *simple joins* or *inner joins*.

# Retrieving Records with the USING Clause

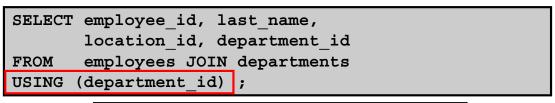

|    | A | EMPLOYEE_ID | LAST_NAME | 2 LOCATION_ID 2 | DEPARTMENT_ID |
|----|---|-------------|-----------|-----------------|---------------|
| 1  |   | 200         | Whalen    | 1700            | 10            |
| 2  |   | 201         | Hartstein | 1800            | 20            |
| 3  |   | 202         | Fay       | 1800            | 20            |
| 4  |   | 124         | Mourgos   | 1500            | 50            |
| 5  |   | 144         | Vargas    | 1500            | 50            |
| 6  |   | 143         | Matos     | 1500            | 50            |
| 7  |   | 142         | Davies    | 1500            | 50            |
| 8  |   | 141         | Rajs      | 1500            | 50            |
| 9  |   | 107         | Lorentz   | 1400            | 60            |
| 10 |   | 104         | Ernst     | 1400            | 60            |
|    |   |             |           |                 |               |
| 19 |   | 205         | Higgins   | 1700            | 110           |

ORACLE

Copyright © 2009, Oracle. All rights reserved.

## Retrieving Records with the USING Clause

In the example in the slide, the DEPARTMENT\_ID columns in the EMPLOYEES and DEPARTMENTS tables are joined and thus the LOCATION\_ID of the department where an employee works is shown.

# Using Table Aliases with the USING Clause

- Do not qualify a column that is used in the USING clause.
- If the same column is used elsewhere in the SQL statement, do not alias it.

```
SELECT l.city, d.department_name
FROM locations l JOIN departments d
USING (location_id)
WHERE d.location_id = 1400;
```

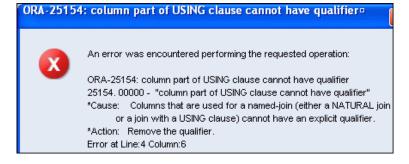

ORACLE

Copyright © 2009, Oracle. All rights reserved.

# Using Table Aliases with the USING clause

When joining with the USING clause, you cannot qualify a column that is used in the USING clause itself. Furthermore, if that column is used anywhere in the SQL statement, you cannot alias it. For example, in the query mentioned in the slide, you should not alias the location\_id column in the WHERE clause because the column is used in the USING clause.

The columns that are referenced in the USING clause should not have a qualifier (table name or alias) anywhere in the SQL statement. For example, the following statement is valid:

```
SELECT l.city, d.department_name
FROM locations l JOIN departments d USING (location_id)
WHERE location id = 1400;
```

Because, other columns that are common in both the tables, but not used in the USING clause, must be prefixed with a table alias otherwise you get the "column ambiguously defined" error.

In the following statement, manager\_id is present in both the employees and departments table and if manager\_id is not prefixed with a table alias, it gives a "column ambiguously defined" error.

The following statement is valid:

```
SELECT first_name, d.department_name, d.manager_id
FROM employees e JOIN departments d USING (department_id)
WHERE department_id = 50;
```

# Creating Joins with the ON Clause

- The join condition for the natural join is basically an equijoin of all columns with the same name.
- Use the ON clause to specify arbitrary conditions or specify columns to join.
- The join condition is separated from other search conditions.
- The ON clause makes code easy to understand.

ORACLE

Copyright © 2009, Oracle. All rights reserved.

## Creating Joins with the ON Clause

Use the ON clause to specify a join condition. With this, you can specify join conditions separate from any search or filter conditions in the WHERE clause.

# Retrieving Records with the ON Clause

|    | EMPLOYEE_ID | LAST_NAME | 2 DEPARTMENT_ID 2 | DEPARTMENT_ID_1 | LOCATION_ID |
|----|-------------|-----------|-------------------|-----------------|-------------|
| 1  | 200         | Whalen    | 10                | 10              | 1700        |
| 2  | 201         | Hartstein | 20                | 20              | 1800        |
| 3  | 202         | Fay       | 20                | 20              | 1800        |
| 4  | 124         | Mourgos   | 50                | 50              | 1500        |
| 5  | 144         | Vargas    | 50                | 50              | 1500        |
| 6  | 143         | Matos     | 50                | 50              | 1500        |
| 7  | 142         | Davies    | 50                | 50              | 1500        |
| 8  | 141         | Rajs      | 50                | 50              | 1500        |
| 9  | 107         | Lorentz   | 60                | 60              | 1400        |
| 10 | 104         | Ernst     | 60                | 60              | 1400        |

. . .

ORACLE

Copyright © 2009, Oracle. All rights reserved.

## Retrieving Records with the ON Clause

Oracle

In this example, the DEPARTMENT\_ID columns in the EMPLOYEES and DEPARTMENTS table are joined using the ON clause. Wherever a department ID in the EMPLOYEES table equals a department ID in the DEPARTMENTS table, the row is returned. The table alias is necessary to qualify the matching column names.

You can also use the ON clause to join columns that have different names. The parenthesis around the joined columns as in the slide example, (e.department\_id = d.department\_id) is optional. So, even ON e.department id = d.department id will work.

Note: SQL Developer suffixes a '1' to differentiate between the two department ids.

# Creating Three-Way Joins with the ON Clause

```
SELECT employee_id, city, department_name
FROM employees e

JOIN departments d
ON d.department_id = e.department_id
JOIN locations l
ON d.location_id = l.location_id;
```

|   | A | EMPLOYEE_ID | 2 CITY              | DEPARTMENT_NAME |
|---|---|-------------|---------------------|-----------------|
| 1 |   | 100         | Seattle             | Executive       |
| 2 |   | 101         | Seattle             | Executive       |
| 3 |   | 102         | Seattle             | Executive       |
| 4 |   | 103         | Southlake           | IT              |
| 5 |   | 104         | Southlake           | IT              |
| 6 |   | 107         | Southlake           | IT              |
| 7 |   | 124         | South San Francisco | Shipping        |
| 8 |   | 141         | South San Francisco | Shipping        |

. . .

ORACLE

Copyright © 2009, Oracle. All rights reserved.

# Creating Three-Way Joins with the ON Clause

A three-way join is a join of three tables. In SQL:1999—compliant syntax, joins are performed from left to right. So, the first join to be performed is EMPLOYEES JOIN DEPARTMENTS. The first join condition can reference columns in EMPLOYEES and DEPARTMENTS but cannot reference columns in LOCATIONS. The second join condition can reference columns from all three tables.

**Note:** The code example in the slide can also be accomplished with the USING clause:

```
SELECT e.employee_id, l.city, d.department_name
FROM employees e
JOIN departments d
USING (department_id)
JOIN locations l
USING (location_id)
```

# Applying Additional Conditions to a Join

Use the AND clause or the WHERE clause to apply additional conditions:

### Or

ORACLE

Copyright © 2009, Oracle. All rights reserved.

# **Applying Additional Conditions to a Join**

Discle

You can apply additional conditions to the join.

The example shown performs a join on the EMPLOYEES and DEPARTMENTS tables and, in addition, displays only employees who have a manager ID of 149. To add additional conditions to the ON clause, you can add AND clauses. Alternatively, you can use a WHERE clause to apply additional conditions.

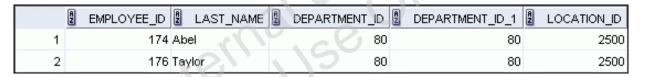

# Lesson Agenda

- Types of JOINS and its syntax
- Natural join:
  - USING clause
  - ON clause
- Self-join
- Nonequijoins
- OUTER join:
  - LEFT OUTER join
  - RIGHT OUTER join
  - FULL OUTER join

Oracle Internal & Oracle

- Cartesian product
  - Cross join

ORACLE

Copyright © 2009, Oracle. All rights reserved.

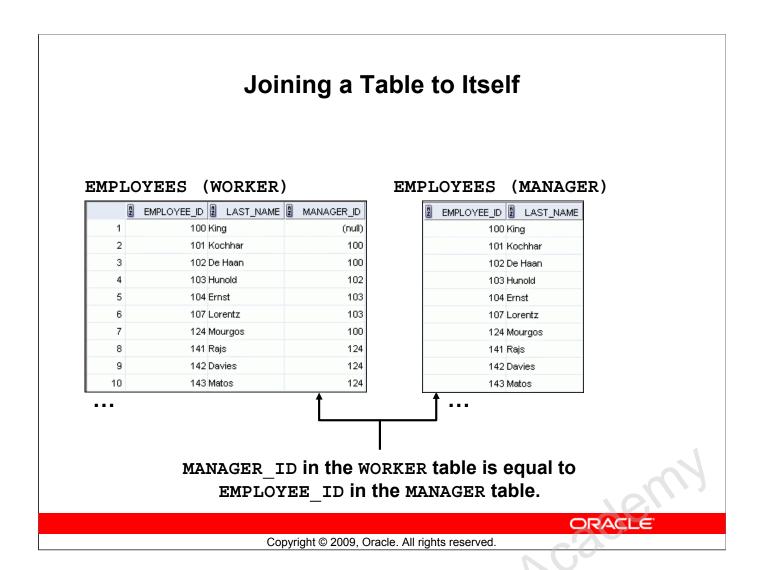

## Joining a Table to Itself

Sometimes you need to join a table to itself. To find the name of each employee's manager, you need to join the EMPLOYEES table to itself, or perform a self-join. For example, to find the name of Lorentz's manager, you need to:

- Find Lorentz in the EMPLOYEES table by looking at the LAST NAME column
- Find the manager number for Lorentz by looking at the MANAGER\_ID column. Lorentz's manager number is 103.
- Find the name of the manager with EMPLOYEE\_ID 103 by looking at the LAST\_NAME column. Hunold's employee number is 103, so Hunold is Lorentz's manager.

In this process, you look in the table twice. The first time you look in the table to find Lorentz in the LAST\_NAME column and the MANAGER\_ID value of 103. The second time you look in the EMPLOYEE ID column to find 103 and the LAST NAME column to find Hunold.

# Self-Joins Using the ON Clause

SELECT worker.last\_name emp, manager.last\_name mgr
FROM employees worker JOIN employees manager
ON (worker.manager\_id = manager.employee\_id);

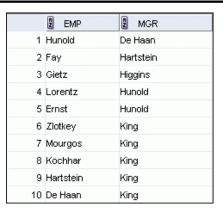

- - -

ORACLE

Copyright © 2009, Oracle. All rights reserved.

## Self-Joins Using the ON Clause

The ON clause can also be used to join columns that have different names, within the same table or in a different table.

The example shown is a self-join of the EMPLOYEES table, based on the EMPLOYEE\_ID and MANAGER ID columns.

Note: The parenthesis around the joined columns as in the slide example, (e.manager\_id = m.employee\_id) is optional. So, even ON e.manager\_id = m.employee\_id will work.

# Lesson Agenda

- Types of JOINS and its syntax
- Natural join:
  - USING clause
  - ON clause
- Self-join
- Nonequijoins
- OUTER join:
  - LEFT OUTER join
  - RIGHT OUTER join
  - FULL OUTER join

Oracle Internal & Oracle

- Cartesian product
  - Cross join

ORACLE

Copyright © 2009, Oracle. All rights reserved.

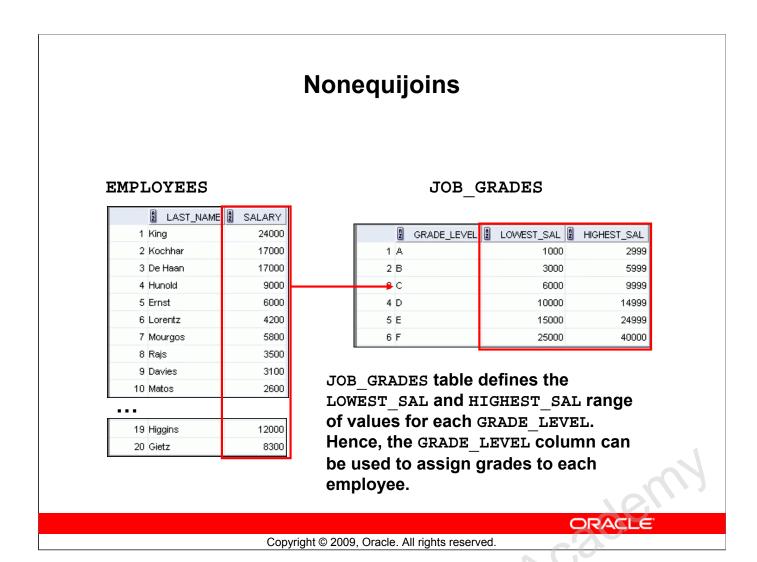

## Nonequijoins

A nonequijoin is a join condition containing something other than an equality operator.

The relationship between the EMPLOYEES table and the JOB\_GRADES table is an example of a nonequijoin. The SALARY column in the EMPLOYEES table ranges between the values in the LOWEST\_SAL and HIGHEST\_SAL columns of the JOB\_GRADES table. Therefore, each employee can be graded based on their salary. The relationship is obtained using an operator other than the equality (=) operator.

# Retrieving Records with Nonequijoins

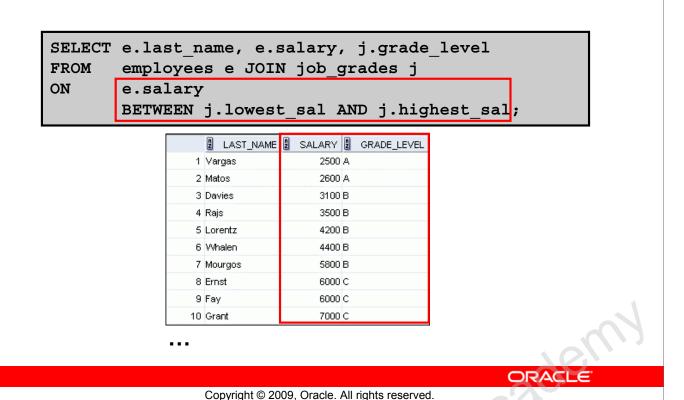

# **Retrieving Records with Nonequijoins**

The slide example creates a nonequijoin to evaluate an employee's salary grade. The salary must be *between* any pair of the low and high salary ranges.

It is important to note that all employees appear exactly once when this query is executed. No employee is repeated in the list. There are two reasons for this:

- None of the rows in the JOB\_GRADES table contain grades that overlap. That is, the salary value for an employee can lie only between the low salary and high salary values of one of the rows in the salary grade table.
- All of the employees' salaries lie within the limits provided by the job grade table. That is, no employee earns less than the lowest value contained in the LOWEST\_SAL column or more than the highest value contained in the HIGHEST\_SAL column.

**Note:** Other conditions (such as <= and >=) can be used, but BETWEEN is the simplest. Remember to specify the low value first and the high value last when using the BETWEEN condition. The Oracle server translates the BETWEEN condition to a pair of AND conditions. Therefore, using BETWEEN has no performance benefits, but should be used only for logical simplicity.

Table aliases have been specified in the slide example for performance reasons, not because of possible ambiguity.

# Lesson Agenda

- Types of JOINS and its syntax
- Natural join:
  - USING clause
  - ON clause
- Self-join
- Nonequijoins
- OUTER join:
  - LEFT OUTER join
  - RIGHT OUTER join
  - FULL OUTER join

Oracle Internal & Oracle

- Cartesian product
  - Cross join

ORACLE

Copyright © 2009, Oracle. All rights reserved.

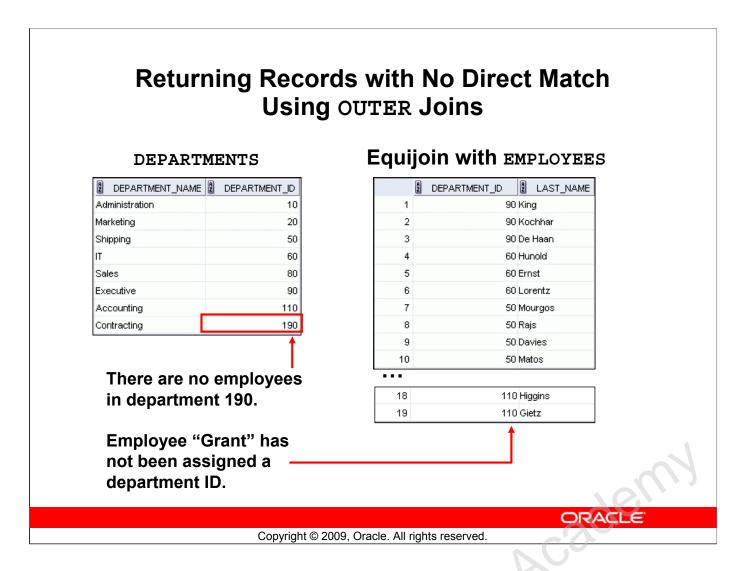

# Returning Records with No Direct Match Using OUTER Joins

Oracle

If a row does not satisfy a join condition, the row does not appear in the query result.

In the slide example, a simple equijoin condition is used on the EMPLOYEES and DEPARTMENTS tables to return the result on the right. The result set does not contain the following:

- Department ID 190, because there are no employees with that department ID recorded in the EMPLOYEES table
- The employee with the last name of Grant, because this employee has not been assigned a department ID

To return the department record that does not have any employees, or employees that do not have an assigned department, you can use an OUTER join.

# INNER Versus OUTER Joins

- In SQL:1999, the join of two tables returning only matched rows is called an INNER join.
- A join between two tables that returns the results of the INNER join as well as the unmatched rows from the left (or right) table is called a left (or right) OUTER join.
- A join between two tables that returns the results of an INNER join as well as the results of a left and right join is a full outer join.

ORACLE

Copyright © 2009, Oracle. All rights reserved.

### INNER Versus OUTER Joins

Joining tables with the NATURAL JOIN, USING, or ON clauses results in an INNER join. Any unmatched rows are not displayed in the output. To return the unmatched rows, you can use an OUTER join. An OUTER join returns all rows that satisfy the join condition and also returns some or all of those rows from one table for which no rows from the other table satisfy the join condition.

There are three types of OUTER joins:

- Okacle Internalic

### LEFT OUTER JOIN

```
SELECT e.last_name, e.department_id, d.department_name
FROM employees e LEFT OUTER JOIN departments d
ON (e.department_id = d.department_id);
```

|    | LAST_NAME | DEPARTMENT_ID | DEPARTMENT_NAME |
|----|-----------|---------------|-----------------|
| 1  | Whalen    | 10            | Administration  |
| 2  | Fay       | 20            | Marketing       |
| 3  | Hartstein | 20            | Marketing       |
| 4  | Vargas    | 50            | Shipping        |
| 5  | Matos     | 50            | Shipping        |
|    |           |               |                 |
| 17 | King      | 90            | Executive       |
| 40 | 0:-4-     | 440           | 0               |

| 17 King    | 90 Executive   |
|------------|----------------|
| 18 Gietz   | 110 Accounting |
| 19 Higgins | 110 Accounting |
| 20 Grant   | (null) (null)  |
|            |                |

ORACLE

Copyright © 2009, Oracle. All rights reserved.

### LEFT OUTER JOIN

This query retrieves all the rows in the EMPLOYEES table, which is the left table, even if there is no match in the DEPARTMENTS table.

### RIGHT OUTER JOIN

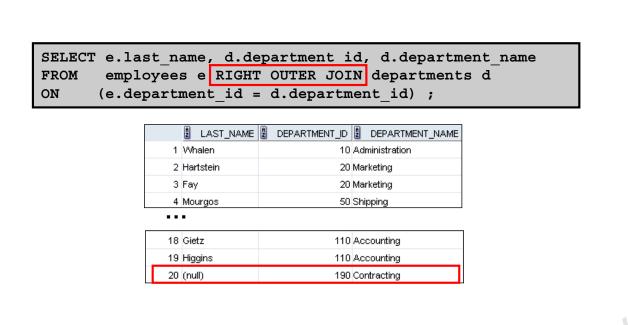

ORACLE

Copyright © 2009, Oracle. All rights reserved.

### RIGHT OUTER JOIN

This query retrieves all the rows in the DEPARTMENTS table, which is the table at the right, even if there is no match in the EMPLOYEES table.

### FULL OUTER JOIN

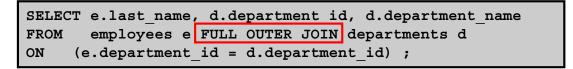

|   | LAST_NAME | DEPARTMENT_ID 2 DEPARTMENT_NAME |
|---|-----------|---------------------------------|
| 1 | King      | 90 Executive                    |
| 2 | Kochhar   | 90 Executive                    |
| 3 | De Haan   | 90 Executive                    |
| 4 | Hunold    | 60 IT                           |

| 15 | Grant     | (null) | (null)         |  |
|----|-----------|--------|----------------|--|
| 16 | Whalen    | 10     | Administration |  |
| 17 | Hartstein | 20     | Marketing      |  |
| 18 | Fay       | 20     | Marketing      |  |
| 19 | Higgins   | 110    | Accounting     |  |
| 20 | Gietz     | 110    | Accounting     |  |
| 21 | (null)    | 190    | Contracting    |  |

ORACLE

Copyright © 2009, Oracle. All rights reserved.

### FULL OUTER JOIN

This query retrieves all rows in the EMPLOYEES table, even if there is no match in the DEPARTMENTS table. It also retrieves all rows in the DEPARTMENTS table, even if there is no match in the EMPLOYEES table.

# Lesson Agenda

- Types of JOINS and its syntax
- Natural join:
  - USING clause
  - ON clause
- Self-join
- Nonequiijoin
- OUTER join:
  - LEFT OUTER join
  - RIGHT OUTER join
  - FULL OUTER join

Oracle Internal & Oracle

- Cartesian product
  - Cross join

ORACLE

Copyright © 2009, Oracle. All rights reserved.

# **Cartesian Products**

- A Cartesian product is formed when:
  - A join condition is omitted
  - A join condition is invalid
  - All rows in the first table are joined to all rows in the second table
- To avoid a Cartesian product, always include a valid join condition.

ORACLE

Copyright © 2009, Oracle. All rights reserved.

### **Cartesian Products**

Orscle

When a join condition is invalid or omitted completely, the result is a *Cartesian product*, in which all combinations of rows are displayed. All rows in the first table are joined to all rows in the second table.

A Cartesian product tends to generate a large number of rows and the result is rarely useful. You should, therefore, always include a valid join condition unless you have a specific need to combine all rows from all tables.

However, Cartesian products are useful for some tests when you need to generate a large number of rows to simulate a reasonable amount of data.

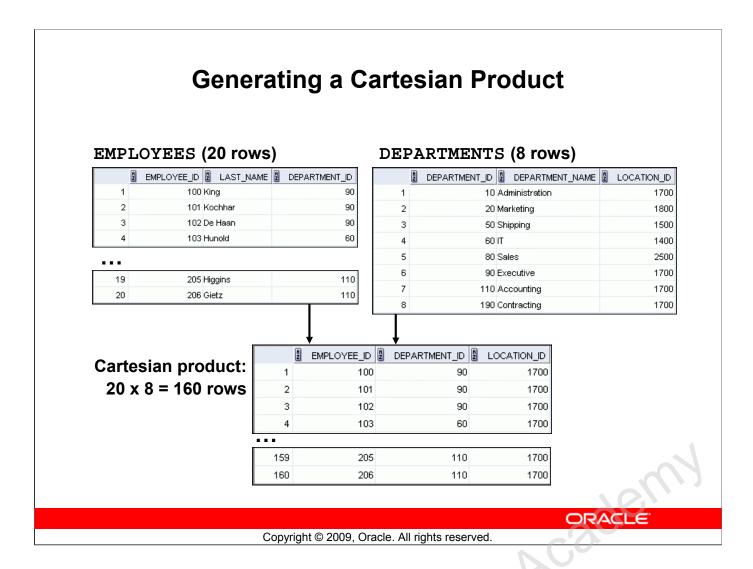

# **Generating a Cartesian Product**

A Cartesian product is generated if a join condition is omitted. The example in the slide displays the employee last name and the department name from the EMPLOYEES and DEPARTMENTS tables. Because no join condition was specified, all rows (20 rows) from the EMPLOYEES table are joined with all rows (8 rows) in the DEPARTMENTS table, thereby generating 160 rows in the output.

# **Creating Cross Joins**

- The CROSS JOIN clause produces the cross-product of two tables.
- This is also called a Cartesian product between the two tables.

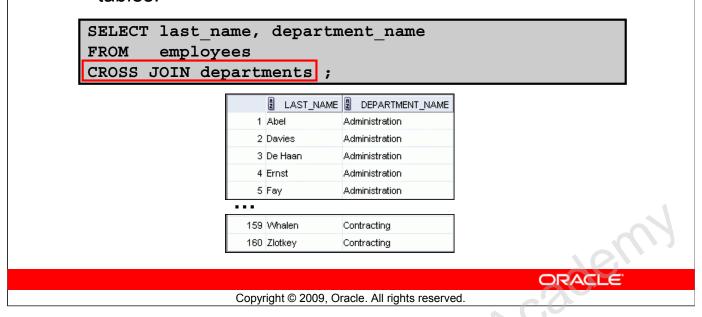

# **Creating Cross Joins**

The example in the slide produces a Cartesian product of the EMPLOYEES and DEPARTMENTS tables.

# Quiz

The SQL:1999 standard join syntax supports the following types of joins. Which of these join types does Oracle join syntax support?

- 1. Equijoins
- 2. Nonequijoins
- 3. Left OUTER join
- 4. Right OUTER join
- 5. Full OUTER join
- 6. Self joins
- 7. Natural joins
- 8. Cartesian products

ORACLE

Copyright © 2009, Oracle. All rights reserved.

Answer: 1, 2, 3, 4, 6, 8

Oracle Internalise

Oracle

# **Summary**

In this lesson, you should have learned how to use joins to display data from multiple tables by using:

- Equijoins
- Nonequijoins
- OUTER joins
- Self-joins
- Cross joins
- Natural joins
- Full (or two-sided) OUTER joins

ORACLE

Copyright © 2009, Oracle. All rights reserved.

# **Summary**

There are multiple ways to join tables.

# **Types of Joins**

- Equijoins
- Nonequijoins
- OUTER joins
- Self-joins
- Cross joins
- Natural joins
- Full (or two-sided) OUTER joins

### **Cartesian Products**

A Cartesian product results in the display of all combinations of rows. This is done by either omitting the WHERE clause or by specifying the CROSS JOIN clause.

### **Table Aliases**

- Table aliases speed up database access.
- Table aliases can help to keep SQL code smaller by conserving memory.
- Table aliases are sometimes mandatory to avoid column ambiguity.

# **Practice 6: Overview**

This practice covers the following topics:

- Joining tables using an equijoin
- Performing outer and self-joins
- Adding conditions

ORACLE

Copyright © 2009, Oracle. All rights reserved.

### **Practice 6: Overview**

This practice is intended to give you experience in extracting data from more than one table using the SQL:1999–compliant joins.

### **Practice 6**

1. Write a query for the HR department to produce the addresses of all the departments. Use the LOCATIONS and COUNTRIES tables. Show the location ID, street address, city, state or province, and country in the output. Use a NATURAL JOIN to produce the results.

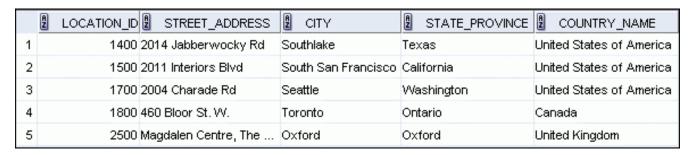

2. The HR department needs a report of all employees. Write a query to display the last name, department number, and department name for all the employees.

|    | 2 LAST_NAME | DEPARTMENT_ID | DEPARTMENT_NAME  |
|----|-------------|---------------|------------------|
| 1  | Whalen      | 11            | 0 Administration |
| 2  | Hartstein   | 2             | 0 Marketing      |
| 3  | Fay         | 2             | 0 Marketing      |
| 4  | Davies      | 5             | O Shipping       |
| 5  | Vargas      | 5             | O Shipping       |
| 6  | Rajs        | 5             | O Shipping       |
| 7  | Mourgos     | 5             | O Shipping       |
| 8  | Matos       | 5             | O Shipping       |
| 9  | Hunold      | 6             | т С              |
| 10 | Ernst       | 6             | DIT              |

- - -

|   | 18   | Higgins | 10     | 110 Accounting |  |
|---|------|---------|--------|----------------|--|
|   | 19   | Gietz   |        | 110 Accounting |  |
| ٠ | 2C/( | sinte   | 1, De. |                |  |
|   |      |         |        |                |  |

3. The HR department needs a report of employees in Toronto. Display the last name, job, department number, and the department name for all employees who work in Toronto.

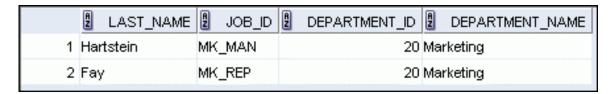

4. Create a report to display employees' last name and employee number along with their manager's last name and manager number. Label the columns Employee, Emp#, Manager, and Mgr#, respectively. Save your SQL statement as lab 06 04.sql. Run the query.

|       | Employee  | 2 EMP# | 2 Manager | 2 Mgr# |
|-------|-----------|--------|-----------|--------|
| 1     | Kochhar   | 101    | King      | 100    |
| 2     | De Haan   | 102    | King      | 100    |
| 3     | Hunold    | 103    | De Haan   | 102    |
| 4     | Ernst     | 104    | Hunold    | 103    |
| 5     | Lorentz   | 107    | Hunold    | 103    |
| 6     | Mourgos   | 124    | King      | 100    |
| 7     | Rajs      | 141    | Mourgos   | 124    |
| 8     | Davies    | 142    | Mourgos   | 124    |
| 9     | Matos     | 143    | Mourgos   | 124    |
| 10    | Vargas    | 144    | Mourgos   | 124    |
| • • • |           |        |           |        |
| 15    | Whalen    | 200    | Kochhar   | 101    |
| 16    | Hartstein | 201    | Kina      | 100    |

| 15 | Whalen    | 200 | Kochhar   | 101 |  |  |
|----|-----------|-----|-----------|-----|--|--|
| 16 | Hartstein | 201 | King      | 100 |  |  |
| 17 | Fay       | 202 | Hartstein | 201 |  |  |
| 18 | Higgins   | 205 | Kochhar   | 101 |  |  |
| 19 | Gietz     | 206 | Higgins   | 205 |  |  |
|    |           |     |           |     |  |  |

5. Modify lab\_06\_04.sql to display all employees including King, who has no manager. Order the results by the employee number. Save your SQL statement as lab\_06\_05.sql. Run the query in lab\_06\_05.sql.

|    | Employee | 2 EMP# | 2 Manager | 2 Mgr# |
|----|----------|--------|-----------|--------|
| 1  | King     | 100    | (null)    | (null) |
| 2  | Kochhar  | 101    | King      | 100    |
| 3  | De Haan  | 102    | King      | 100    |
| 4  | Hunold   | 103    | De Haan   | 102    |
| 5  | Ernst    | 104    | Hunold    | 103    |
| 6  | Lorentz  | 107    | Hunold    | 103    |
| 7  | Mourgos  | 124    | King      | 100    |
| 8  | Rajs     | 141    | Mourgos   | 124    |
| 9  | Davies   | 142    | Mourgos   | 124    |
| 10 | Matos    | 143    | Mourgos   | 124    |

- - -

| 18 Fay     | 202 Hartstein | 201 |
|------------|---------------|-----|
| 19 Higgins | 205 Kochhar   | 101 |
| 20 Gietz   | 206 Higgins   | 205 |

6. Create a report for the HR department that displays employee last names, department numbers, and all the employees who work in the same department as a given employee. Give each column an appropriate label. Save the script to a file named lab\_06\_06.sql.

|    | A | DEPARTMENT | 2 EMPLOYEE | 2 COLLEAGUE |
|----|---|------------|------------|-------------|
|    | 티 |            | _          |             |
| 1  |   | 20         | Fay        | Hartstein   |
| 2  |   | 20         | Hartstein  | Fay         |
| 3  |   | 50         | Davies     | Matos       |
| 4  |   | 50         | Davies     | Mourgos     |
| 5  |   | 50         | Davies     | Rajs        |
| 6  |   | 50         | Davies     | Vargas      |
| 7  |   | 50         | Matos      | Davies      |
| 8  |   | 50         | Matos      | Mourgos     |
| 9  |   | 50         | Matos      | Rajs        |
| 10 |   | 50         | Matos      | Vargas      |
|    |   |            |            |             |
| 42 |   | 110        | Higgins    | Gietz       |

7. The HR department needs a report on job grades and salaries. To familiarize yourself with the JOB\_GRADES table, first show the structure of the JOB\_GRADES table. Then create a query that displays the name, job, department name, salary, and grade for all employees.

| DESC JOB_GRADES<br>Name            | Null | Туре                            |
|------------------------------------|------|---------------------------------|
| GRADE_LEVEL LOWEST_SAL HIGHEST_SAL |      | VARCHAR2(3)<br>NUMBER<br>NUMBER |
| 3 rows selected                    |      |                                 |

|    | LAST_NAME | JOB_ID     | DEPARTMENT_NAME | B SALARY | grade_level |
|----|-----------|------------|-----------------|----------|-------------|
| 1  | Vargas    | ST_CLERK   | Shipping        | 2500     | А           |
| 2  | Matos     | ST_CLERK   | Shipping        | 2600     | A           |
| 3  | Davies    | ST_CLERK   | Shipping        | 3100     | В           |
| 4  | Rajs      | ST_CLERK   | Shipping        | 3500     | В           |
| 5  | Lorentz   | IT_PROG    | IT              | 4200     | В           |
| 6  | Whalen    | AD_ASST    | Administration  | 4400     | В           |
| 7  | Mourgos   | ST_MAN     | Shipping        | 5800     | В           |
| 8  | Ernst     | IT_PROG    | IT              | 6000     | С           |
| 9  | Fay       | MK_REP     | Marketing       | 6000     | С           |
| 10 | Gietz     | AC_ACCOUNT | Accounting      | 8300     | С           |

| - | _ | _ |
|---|---|---|
|   |   |   |

| 18 | De Haan | AD_VP   | Executive | ) \ \ \ | 17000 E |
|----|---------|---------|-----------|---------|---------|
| 19 | King    | AD_PRES | Executive | 90/7    | 24000 E |
|    |         |         |           | 0,      |         |
|    |         |         | 80        |         |         |
|    | ×       |         |           |         |         |
|    |         |         |           |         |         |
|    |         |         |           |         |         |
|    |         |         |           |         |         |
| 10 |         |         |           |         |         |
|    |         |         |           |         |         |
|    |         |         |           |         |         |

If you want an extra challenge, complete the following exercises:

8. The HR department wants to determine the names of all the employees who were hired after Davies. Create a query to display the name and hire date of any employee hired after employee Davies.

|   | LAST_NAME | HIRE_DATE |
|---|-----------|-----------|
| 1 | Lorentz   | 07-FEB-99 |
| 2 | Mourgos   | 16-NOV-99 |
| 3 | Matos     | 15-MAR-98 |
| 4 | Vargas    | 09-JUL-98 |
| 5 | Zlotkey   | 29-JAN-00 |
| 6 | Taylor    | 24-MAR-98 |
| 7 | Grant     | 24-MAY-99 |
| 8 | Fay       | 17-AUG-97 |

9. The HR department needs to find the names and hire dates of all the employees who were hired before their managers, along with their managers' names and hire dates. Save the script to a file named lab 06 09.sql.

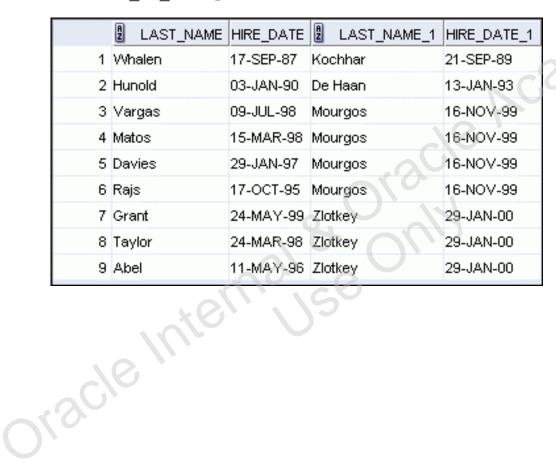

# **Using Subqueries to Solve Queries** ORACLE Copyright © 2009, Oracle. All rights reserved. Oracle Internalise Oracle

# **Objectives**

After completing this lesson, you should be able to do the following:

- Define subqueries
- Describe the types of problems that the subqueries can solve
- List the types of subqueries
- Write single-row and multiple-row subqueries

ORACLE

Copyright © 2009, Oracle. All rights reserved.

### **Objectives**

In this lesson, you learn about the more advanced features of the SELECT statement. You can write subqueries in the WHERE clause of another SQL statement to obtain values based on an unknown conditional value. This lesson also covers single-row subqueries and multiple-row subqueries.

# Lesson Agenda

- Subquery: Types, syntax, and guidelines
- Single-row subqueries:
  - Group functions in a subquery
  - HAVING clause with subqueries

Oracle Internal & Oracle

- Multiple-row subqueries
  - Use ALL or ANY operator.
- Null values in a subquery

ORACLE

Copyright © 2009, Oracle. All rights reserved.

# Using a Subquery to Solve a Problem

Who has a salary greater than Abel's?

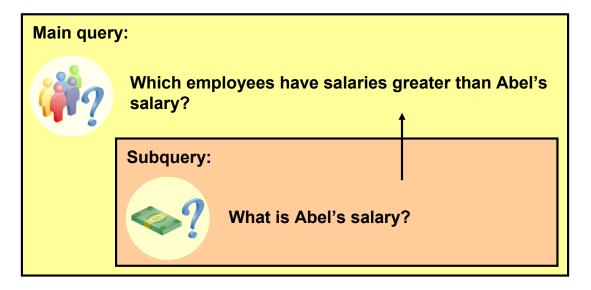

ORACLE

Copyright © 2009, Oracle. All rights reserved.

# Using a Subquery to Solve a Problem

Discle II

Suppose you want to write a query to find out who earns a salary greater than Abel's salary.

To solve this problem, you need *two* queries: one to find how much Abel earns, and a second query to find who earns more than that amount.

You can solve this problem by combining the two queries, placing one query inside the other query.

The inner query (or *subquery*) returns a value that is used by the outer query (or *main query*). Using a subquery is equivalent to performing two sequential queries and using the result of the first query as the search value in the second query.

# **Subquery Syntax**

SELECT select\_list
FROM table
WHERE expr operator
(SELECT select\_list
FROM table);

- The subquery (inner query) executes before the main query (outer query).
- The result of the subquery is used by the main query.

ORACLE

Copyright © 2009, Oracle. All rights reserved.

# **Subquery Syntax**

A subquery is a SELECT statement that is embedded in the clause of another SELECT statement. You can build powerful statements out of simple ones by using subqueries. They can be very useful when you need to select rows from a table with a condition that depends on the data in the table itself.

You can place the subquery in a number of SQL clauses, including the following:

- WHERE clause
- HAVING clause
- FROM clause

In the syntax:

operator includes a comparison condition such as >, =, or IN

**Note:** Comparison conditions fall into two classes: single-row operators (>, =, >=, <, <>, <=) and multiple-row operators (IN, ANY, ALL).

The subquery is often referred to as a nested SELECT, sub-SELECT, or inner SELECT statement. The subquery generally executes first, and its output is used to complete the query condition for the main (or outer) query.

# **Using a Subquery**

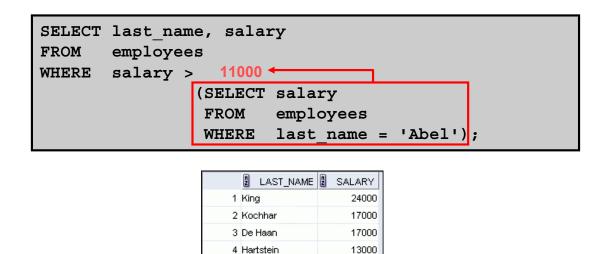

5 Higgins

Copyright © 2009, Oracle. All rights reserved.

12000

# **Using a Subquery**

In the slide, the inner query determines the salary of employee Abel. The outer query takes the result of the inner query and uses this result to display all the employees who earn more than employee Abel.

# **Guidelines for Using Subqueries**

- Enclose subqueries in parentheses.
- Place subqueries on the right side of the comparison condition for readability (However, the subquery can appear on either side of the comparison operator.).
- Use single-row operators with single-row subqueries and multiple-row operators with multiple-row subqueries.

ORACLE

Copyright © 2009, Oracle. All rights reserved.

# **Guidelines for Using Subqueries**

- A subquery must be enclosed in parentheses.
- Place the subquery on the right side of the comparison condition for readability. However, the subquery can appear on either side of the comparison operator.
- Two classes of comparison conditions are used in subqueries: single-row operators and multiple-row operators.

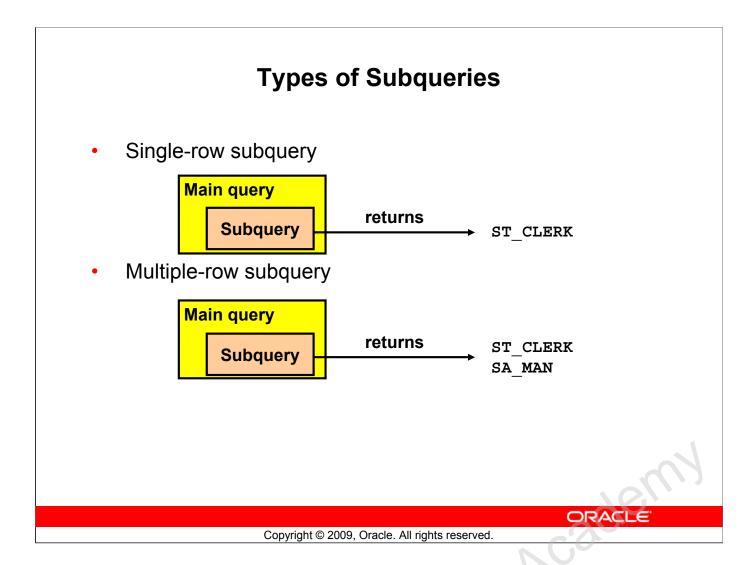

# Types of Subqueries

- Single-row subqueries: Queries that return only one row from the inner SELECT statement
- **Multiple-row subqueries:** Queries that return more than one row from the inner SELECT statement

Note: There are also multiple-column subqueries, which are queries that return more than one column from the inner SELECT statement. These are covered in the *Oracle Database 11g: SQL Fundamentals II* course.

# Lesson Agenda

- Subquery: Types, syntax, and guidelines
- Single-row subqueries:
  - Group functions in a subquery
  - HAVING clause with subqueries

Oracle Internal & Oracle

- Multiple-row subqueries
  - Use ALL or ANY operator
- Null values in a subquery

ORACLE

Copyright © 2009, Oracle. All rights reserved.

# **Single-Row Subqueries**

- Return only one row
- Use single-row comparison operators

| Operator                    | Meaning               |  |
|-----------------------------|-----------------------|--|
| =                           | Equal to              |  |
| >                           | Greater than          |  |
| >= Greater than or equal to |                       |  |
| < Less than                 |                       |  |
| <=                          | Less than or equal to |  |
| <>                          | Not equal to          |  |

ORACLE

Copyright © 2009, Oracle. All rights reserved.

# Single-Row Subqueries

A single-row subquery is one that returns one row from the inner SELECT statement. This type of subquery uses a single-row operator. The slide gives a list of single-row operators.

### **Example:**

Display the employees whose job ID is the same as that of employee 141:

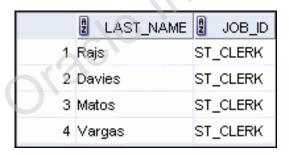

# **Executing Single-Row Subqueries**

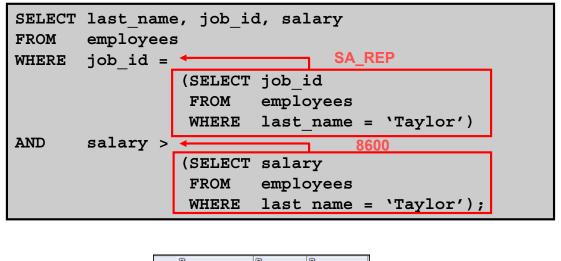

LAST\_NAME DOB\_D SALARY

Abel SA\_REP 11000

ORACLE

Copyright © 2009, Oracle. All rights reserved.

# **Executing Single-Row Subqueries**

Oracle

A SELECT statement can be considered as a query block. The example in the slide displays employees who do the same job as "Taylor," but earn more salary than him.

The example consists of three query blocks: the outer query and two inner queries. The inner query blocks are executed first, producing the query results SA\_REP and 8600, respectively. The outer query block is then processed and uses the values that were returned by the inner queries to complete its search conditions.

Both inner queries return single values (SA\_REP and 8600, respectively), so this SQL statement is called a single-row subquery.

**Note:** The outer and inner queries can get data from different tables.

# **Using Group Functions in a Subquery**

```
SELECT last_name, job_id, salary
FROM employees
WHERE salary = 2500

(SELECT MIN(salary)
FROM employees);
```

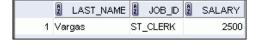

ORACLE

Copyright © 2009, Oracle. All rights reserved.

# **Using Group Functions in a Subquery**

You can display data from a main query by using a group function in a subquery to return a single row. The subquery is in parentheses and is placed after the comparison condition.

The example in the slide displays the employee last name, job ID, and salary of all employees whose salary is equal to the minimum salary. The MIN group function returns a single value (2500) to the outer query.

# The HAVING Clause with Subqueries

- The Oracle server executes the subqueries first.
- The Oracle server returns results into the HAVING clause of the main query.

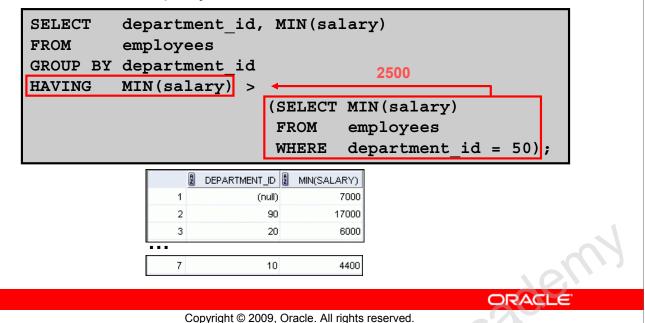

# The HAVING Clause with Subqueries

You can use subqueries not only in the WHERE clause, but also in the HAVING clause. The Oracle server executes the subquery and the results are returned into the HAVING clause of the main query.

The SQL statement in the slide displays all the departments that have a minimum salary greater than that of department 50.

# **Example:**

Find the job with the lowest average salary.

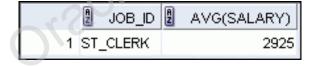

# What Is Wrong with This Statement?

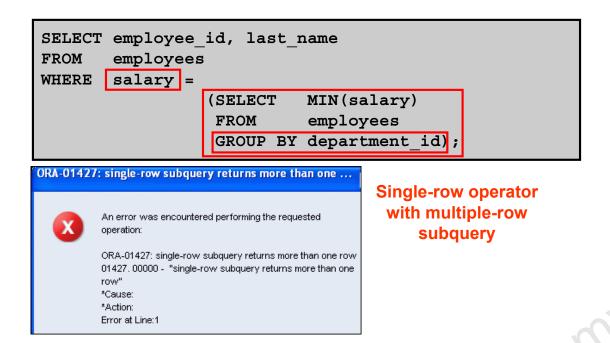

Copyright © 2009, Oracle. All rights reserved.

ORACLE

# What Is Wrong with This Statement?

A common error with subqueries occurs when more than one row is returned for a single-row subquery.

In the SQL statement in the slide, the subquery contains a GROUP BY clause, which implies that the subquery will return multiple rows, one for each group that it finds. In this case, the results of the subquery are 4400, 6000, 2500, 4200, 7000, 17000, and 8300.

The outer query takes those results and uses them in its WHERE clause. The WHERE clause contains an equal (=) operator, a single-row comparison operator that expects only one value. The = operator cannot accept more than one value from the subquery and, therefore, generates the error.

To correct this error, change the = operator to IN.

Oracle

# No Rows Returned by the Inner Query

```
SELECT last_name, job_id

FROM employees

WHERE job_id = 
(SELECT job_id

FROM employees

WHERE last_name = 'Haas');
```

Subquery returns no rows because there is no employee named "Haas."

ORACLE

Copyright © 2009, Oracle. All rights reserved.

# No Rows Returned by the Inner Query

Oracle

A common problem with subqueries occurs when no rows are returned by the inner query.

In the SQL statement in the slide, the subquery contains a WHERE clause. Presumably, the intention is to find the employee whose name is Haas. The statement is correct, but selects no rows when executed.

Because, there is no employee named Haas. So the subquery returns no rows. The outer query takes the results of the subquery (null) and uses these results in its WHERE clause. The outer query finds no employee with a job ID equal to null, and so returns no rows. If a job existed with a value of null, the row is not returned because comparison of two null values yields a null; therefore, the WHERE condition is not true.

# Lesson Agenda

- Subquery: Types, syntax, and guidelines
- Single-row subqueries:
  - Group functions in a subquery
  - HAVING clause with subqueries

Oracle Internal & Oracle

- Multiple-row subqueries
  - Use ALL or ANY operator
- Null values in a subquery

ORACLE

Copyright © 2009, Oracle. All rights reserved.

# **Multiple-Row Subqueries**

- Return more than one row
- Use multiple-row comparison operators

| Operator | Meaning                                                                                                    |  |  |  |
|----------|----------------------------------------------------------------------------------------------------|--|--|--|
| IN       | Equal to any member in the list                                                                                                    |  |  |  |
| ANY      | Must be preceded by =, !=, >, <, <=, >=.  Compares a value to each value in a list or returned by a query. Evaluates to FALSE if the                        |  |  |  |
|          | query returns no rows.                                                                                                    |  |  |  |
| ALL      | Must be preceded by =, !=, >, <, <=, >=.  Compares a value to every value in a list or returned by a query. Evaluates to TRUE if the query returns no rows. |  |  |  |

ORACLE

Copyright © 2009, Oracle. All rights reserved.

# **Multiple-Row Subqueries**

Subqueries that return more than one row are called multiple-row subqueries. You use a multiple-row operator, instead of a single-row operator, with a multiple-row subquery. The multiple-row operator expects one or more values:

```
SELECT last_name, salary, department_id
FROM employees
WHERE salary IN (SELECT MIN(salary)
FROM employees
GROUP BY department id);
```

### **Example:**

Find the employees who earn the same salary as the minimum salary for each department.

The inner query is executed first, producing a query result. The main query block is then processed and uses the values that were returned by the inner query to complete its search condition. In fact, the main query appears to the Oracle server as follows:

```
SELECT last_name, salary, department_id
FROM employees
WHERE salary IN (2500, 4200, 4400, 6000, 7000, 8300, 8600, 17000);
```

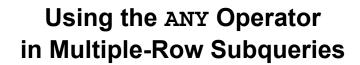

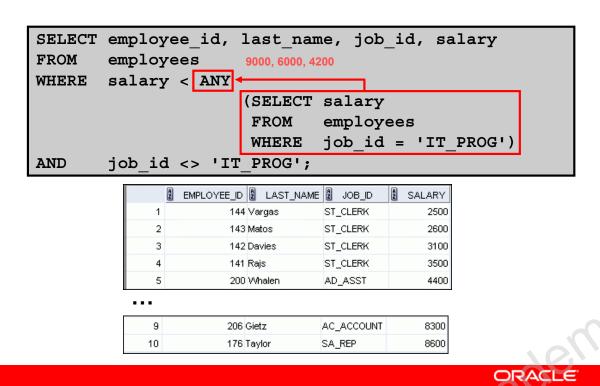

# Copyright © 2009, Oracle. All rights reserved.

# Using the ANY Operator in Multiple-Row Subqueries

The ANY operator (and its synonym, the SOME operator) compares a value to *each* value returned by a subquery. The slide example displays employees who are not IT programmers and whose salary is less than that of any IT programmer. The maximum salary that a programmer earns is \$9,000.

<ANY means less than the maximum. >ANY means more than the minimum. =ANY is equivalent to IN.

# Using the ALL Operator in Multiple-Row Subqueries

|   | A | EMPLOYEE_ID | LAST_NAME | JOB_ID   | SALARY |
|---|---|-------------|-----------|----------|--------|
| 1 |   | 141         | Rajs      | ST_CLERK | 3500   |
| 2 |   | 142         | Davies    | ST_CLERK | 3100   |
| 3 |   | 143         | Matos     | ST_CLERK | 2600   |
| 4 |   | 144         | Vargas    | ST_CLERK | 2500   |

ORACLE

Copyright © 2009, Oracle. All rights reserved.

### Using the ALL Operator in Multiple-Row Subqueries

The ALL operator compares a value to *every* value returned by a subquery. The example in the slide displays employees whose salary is less than the salary of all employees with a job ID of IT\_PROG and whose job is not IT\_PROG.

>ALL means more than the maximum and <ALL means less than the minimum.

The NOT operator can be used with IN, ANY, and ALL operators.

# Lesson Agenda

- Subquery: Types, syntax, and guidelines
- Single-row subqueries:
  - Group functions in a subquery
  - HAVING clause with subqueries

Oracle Internal & Oracle

- Multiple-row subqueries
  - Use ALL or ANY operator
- Null values in a subquery

ORACLE

Copyright © 2009, Oracle. All rights reserved.

# **Null Values in a Subquery**

```
SELECT emp.last_name
FROM employees emp
WHERE emp.employee_id NOT IN

(SELECT mgr.manager_id
FROM employees mgr);
```

ORACLE

Copyright © 2009, Oracle. All rights reserved.

## **Null Values in a Subquery**

The SQL statement in the slide attempts to display all the employees who do not have any subordinates. Logically, this SQL statement should have returned 12 rows. However, the SQL statement does not return any rows. One of the values returned by the inner query is a null value, and, therefore, the entire query returns no rows.

The reason is that all conditions that compare a null value result in a null. So whenever null values are likely to be part of the results set of a subquery, do not use the NOT IN operator. The NOT IN operator is equivalent to <> ALL.

Notice that the null value as part of the results set of a subquery is not a problem if you use the IN operator. The IN operator is equivalent to =ANY. For example, to display the employees who have subordinates, use the following SQL statement:

## **Null Values in a Subquery (continued)**

Alternatively, a WHERE clause can be included in the subquery to display all employees who do not have any subordinates:

# Quiz

Using a subquery is equivalent to performing two sequential queries and using the result of the first query as the search value(s) in the second query.

- 1. True
- 2. False

ORACLE

Copyright © 2009, Oracle. All rights reserved.

Answer: 1

Oracle Internalise Oracle

Oracle Internalise

# **Summary**

In this lesson, you should have learned how to:

- Identify when a subquery can help solve a problem
- Write subqueries when a query is based on unknown values

```
SELECT select_list
FROM table
WHERE expr operator
(SELECT select_list
FROM table);
```

ORACLE

Copyright © 2009, Oracle. All rights reserved.

## Summary

In this lesson, you should have learned how to use subqueries. A subquery is a SELECT statement that is embedded in the clause of another SQL statement. Subqueries are useful when a query is based on a search criterion with unknown intermediate values.

Subqueries have the following characteristics:

- Can pass one row of data to a main statement that contains a single-row operator, such as =, <>,
   >, >=, <, or <=</li>
- Can pass multiple rows of data to a main statement that contains a multiple-row operator, such as IN
- Are processed first by the Oracle server, after which the WHERE or HAVING clause uses the
  results
- Can contain group functions

## **Practice 7: Overview**

This practice covers the following topics:

- Creating subqueries to query values based on unknown criteria
- Using subqueries to find out the values that exist in one set of data and not in another

ORACLE

Copyright © 2009, Oracle. All rights reserved.

#### Practice 7: Overview

In this practice, you write complex queries using nested SELECT statements.

For practice questions, you may want to create the inner query first. Make sure that it runs and produces the data that you anticipate before you code the outer query.

#### **Practice 7**

1. The HR department needs a query that prompts the user for an employee last name. The query then displays the last name and hire date of any employee in the same department as the employee whose name they supply (excluding that employee). For example, if the user enters <code>Zlotkey</code>, find all employees who work with Zlotkey (excluding Zlotkey).

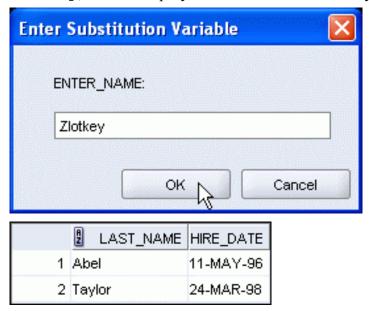

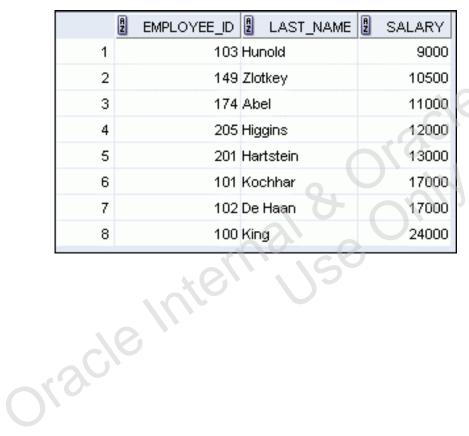

## **Practice 7 (continued)**

3. Write a query that displays the employee number and last name of all employees who work in a department with any employee whose last name contains the letter "u." Save your SQL statement as lab 07 03.sql. Run your query.

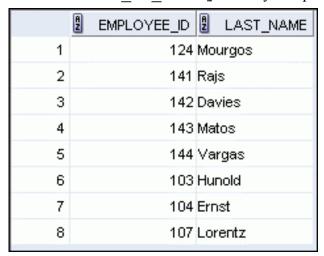

4. The HR department needs a report that displays the last name, department number, and job ID of all employees whose department location ID is 1700.

xcagew.

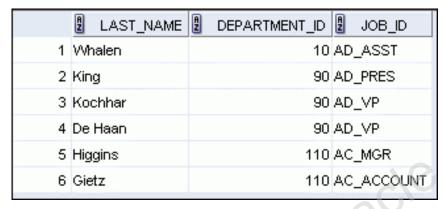

Modify the query so that the user is prompted for a location ID. Save this to a file named lab\_07\_04.sql.

5. Create a report for HR that displays the last name and salary of every employee who reports to King.

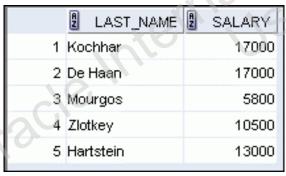

## **Practice 7 (continued)**

6. Create a report for HR that displays the department number, last name, and job ID for every employee in the Executive department.

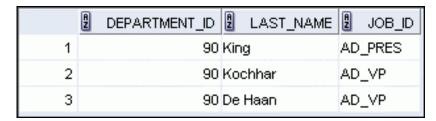

If you have the time, complete the following exercise:

7. Modify the query in lab\_07\_03.sql to display the employee number, last name, and salary of all employees who earn more than the average salary, and who work in a department with any employee whose last name contains a "u." Resave lab 07 03.sql as lab 07 07.sql. Run the statement in lab 07 07.sql.

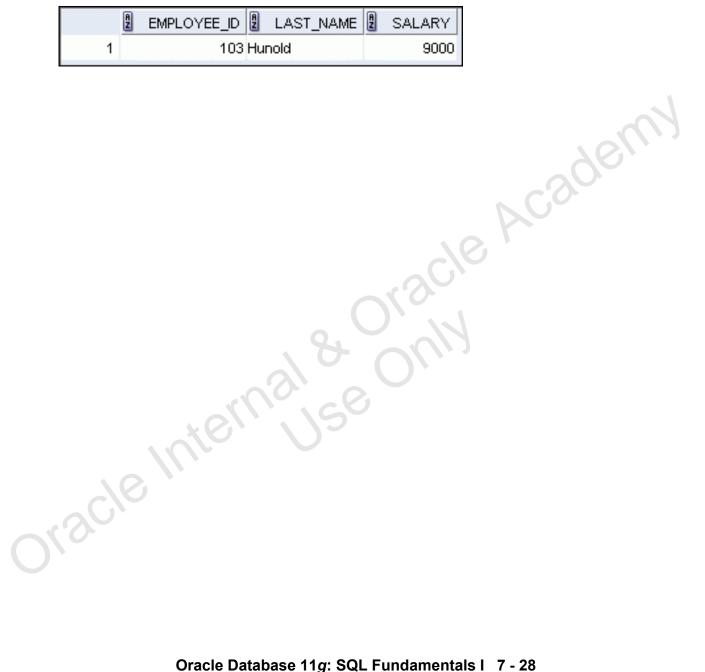

# **Using the Set Operators** ORACLE Copyright © 2009, Oracle. All rights reserved. Oracle Internal & Oracle

# **Objectives**

After completing this lesson, you should be able to do the following:

- Describe set operators
- Use a set operator to combine multiple queries into a single query
- Control the order of rows returned

ORACLE

Copyright © 2009, Oracle. All rights reserved.

## **Objectives**

In this lesson, you learn how to write queries by using set operators.

# Lesson Agenda

- Set Operators: Types and guidelines
- Tables used in this lesson
- UNION and UNION ALL operator
- INTERSECT operator
- MINUS operator
- Matching the SELECT statements
- Using the ORDER BY clause in set operations

Oracle Internal & Oracle
Oracle Internal Se

ORACLE

Copyright © 2009, Oracle. All rights reserved.

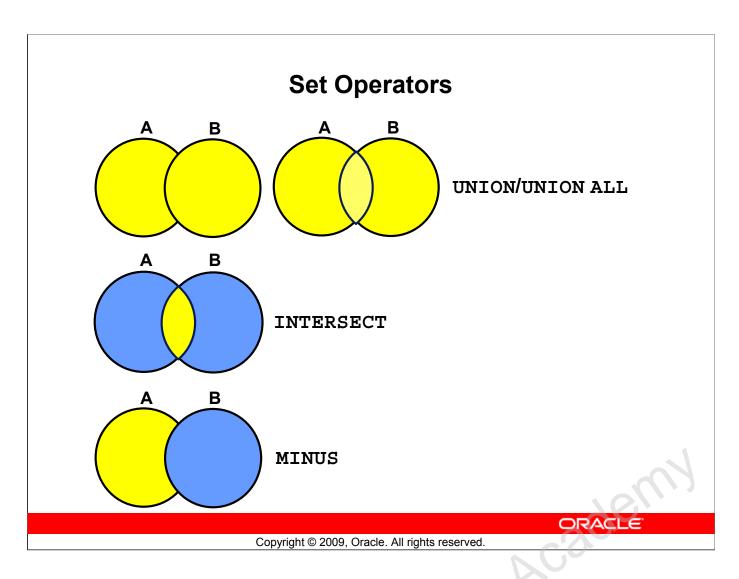

## **Set Operators**

Set operators combine the results of two or more component queries into one result. Queries containing set operators are called *compound queries*.

| Operator Returns                                             |                                                                  |
|--------------------------------------------------------------|------------------------------------------------------------------|
| UNION Rows from both queries after eliminating duplications  |                                                                  |
| UNION ALL Rows from both queries, including all duplications |                                                                  |
| INTERSECT Rows that are common to both queries               |                                                                  |
| MINUS                                                        | Rows in the first query that are not present in the second query |

All set operators have equal precedence. If a SQL statement contains multiple set operators, the Oracle server evaluates them from left (top) to right (bottom)—if no parentheses explicitly specify another order. You should use parentheses to specify the order of evaluation explicitly in queries that use the INTERSECT operator with other set operators.

# **Set Operator Guidelines**

- The expressions in the SELECT lists must match in number.
- The data type of each column in the second query must match the data type of its corresponding column in the first query.
- Parentheses can be used to alter the sequence of execution.
- ORDER BY clause can appear only at the very end of the statement.

ORACLE

Copyright © 2009, Oracle. All rights reserved.

## **Set Operator Guidelines**

- The expressions in the SELECT lists of the queries must match in number and data type. Queries that use UNION, UNION ALL, INTERSECT, and MINUS operators in their WHERE clause must have the same number and data type of columns in their SELECT list. The data type of the columns in SELECT list of the queries in the compound query may not be exactly the same. The column in second query must be in the same data type group (such as numeric or character) as the corresponding column in the first query.
- Set operators can be used in subqueries.
- You should use parentheses to specify the order of evaluation in queries that use the INTERSECT operator with other set operators. This ensures compliance with emerging SQL standards that will give the INTERSECT operator greater precedence than the other set operators.

# The Oracle Server and Set Operators

- Duplicate rows are automatically eliminated except in UNION ALL.
- Column names from the first query appear in the result.
- The output is sorted in ascending order by default except in UNION ALL.

ORACLE

Copyright © 2009, Oracle. All rights reserved.

## The Oracle Server and Set Operators

When a query uses set operators, the Oracle server eliminates duplicate rows automatically except in the case of the UNION ALL operator. The column names in the output are decided by the column list in the first SELECT statement. By default, the output is sorted in ascending order of the first column of the SELECT clause.

The corresponding expressions in the SELECT lists of the component queries of a compound query must match in number and data type. If component queries select character data, the data type of the return values is determined as follows:

- If both queries select values of CHAR data type, of equal length, then the returned values have the CHAR data type of that length. If the queries select values of CHAR with different lengths, then the returned value is VARCHAR2 with the length of the larger CHAR value.
- If either or both of the queries select values of VARCHAR2 data type, then the returned values have the VARCHAR2 data type.

If component queries select numeric data, then the data type of the return values is determined by numeric precedence. If all queries select values of the NUMBER type, then the returned values have the NUMBER data type. In queries using set operators, the Oracle server does not perform implicit conversion across data type groups. Therefore, if the corresponding expressions of component queries resolve to both character data and numeric data, the Oracle server returns an error.

# Lesson Agenda

- Set Operators: Types and guidelines
- Tables used in this lesson
- UNION and UNION ALL operator
- INTERSECT operator
- MINUS operator
- Matching the SELECT statements

Oracle Internal & Oracle

• Using the ORDER BY clause in set operations

ORACLE

Copyright © 2009, Oracle. All rights reserved.

## **Tables Used in This Lesson**

The tables used in this lesson are:

- EMPLOYEES: Provides details regarding all current employees
- JOB\_HISTORY: Records the details of the start date and end date of the former job, and the job identification number and department when an employee switches jobs

ORACLE

Copyright © 2009, Oracle. All rights reserved.

#### Tables Used in This Lesson

Two tables are used in this lesson. They are the EMPLOYEES table and the JOB\_HISTORY table.

You are already familiar with the EMPLOYEES table that stores employee details such as a unique identification number, email address, job identification (such as ST\_CLERK, SA\_REP, and so on), salary, manager and so on.

Some of the employees have been with the company for a long time and have switched to different jobs. This is monitored using the JOB\_HISTORY table. When an employee switches jobs, the details of the start date and end date of the former job, the job\_id (such as ST\_CLERK, SA\_REP, and so on), and the department are recorded in the JOB\_HISTORY table.

The structure and data from the EMPLOYEES and JOB\_HISTORY tables are shown on the following pages.

## **Tables Used in This Lesson (continued)**

There have been instances in the company, of people who have held the same position more than once during their tenure with the company. For example, consider the employee Taylor, who joined the company on 24-MAR-1998. Taylor held the job title SA REP for the period 24-MAR-98 to 31-DEC-98 and the job title SA MAN for the period 01-JAN-99 to 31-DEC-99. Taylor moved back into the job title of SA REP, which is his current job title.

#### DESCRIBE employees

| Name           | Null     | Туре         |      |
|----------------|----------|--------------|------|
|                |          |              |      |
| EMPLOYEE_ID    | NOT NULL | NUMBER(6)    |      |
| FIRST_NAME     |          | VARCHAR2(20) |      |
| LAST_NAME      | NOT NULL | VARCHAR2(25) |      |
| EMAIL          | NOT NULL | VARCHAR2(25) |      |
| PHONE_NUMBER   |          | VARCHAR2(20) |      |
| HIRE_DATE      | NOT NULL |              |      |
| JOB_ID         | NOT NULL | VARCHAR2(10) |      |
| SALARY         |          | NUMBER(8,2)  |      |
| COMMISSION_PCT |          | NUMBER(2,2)  |      |
| MANAGER_ID     |          | NUMBER (6)   | 10/1 |
| DEPARTMENT_ID  |          | NUMBER (4)   |      |
|                |          | 30,          |      |
| i oter         | 13/8-01  | SUL          |      |
| ), scle luțer, | nal 8-01 |              |      |

## **Tables Used in This Lesson (continued)**

SELECT employee id, last name, job id, hire date, department id FROM employees;

| ,  | EMPLOYEE_ID | LAST_NAME | JOB_ID   | HIRE_DATE | DEPARTMENT_ID |
|----|-------------|-----------|----------|-----------|---------------|
| 1  | 100         | King      | AD_PRES  | 17-JUN-87 | 90            |
| 2  | 101         | Kochhar   | AD_VP    | 21-SEP-89 | 90            |
| 3  | 102         | De Haan   | AD_VP    | 13-JAN-93 | 90            |
| 4  | 103         | Hunold    | IT_PROG  | 03-JAN-90 | 60            |
| 5  | 104         | Ernst     | IT_PROG  | 21-MAY-91 | 60            |
| 6  | 107         | Lorentz   | IT_PROG  | 07-FEB-99 | 60            |
| 7  | 124         | Mourgos   | ST_MAN   | 16-NOV-99 | 50            |
| 8  | 141         | Rajs      | ST_CLERK | 17-OCT-95 | 50            |
| 9  | 142         | Davies    | ST_CLERK | 29-JAN-97 | 50            |
| 10 | 143         | Matos     | ST_CLERK | 15-MAR-98 | 50            |
| 11 | 144         | Vargas    | ST_CLERK | 09-JUL-98 | 50            |
| 12 | 149         | Zlotkey   | SA_MAN   | 29-JAN-00 | 80            |
| 13 | 174         | Abel      | SA_REP   | 11-MAY-96 | 80            |
| 14 | 176         | Taylor    | SA REP   | 24-MAR-98 | 80            |
| 15 | 178         | Grant     | SA_REP   | 24-MAY-99 | (null)        |
| 16 | 200         | Whalen    | AD_ASST  | 17-SEP-87 | 10            |
| 17 | 201         | Hartstein | MK_MAN   | 17-FEB-96 | 20            |

| 17      | 201            | Hartstein | MK_MAN   | 17-FEB-96    |
|---------|----------------|-----------|----------|--------------|
| DESCRIE | BE job_history |           |          |              |
| descri  | be job_history | 7         |          | 1            |
| Name    |                |           | Null     | Туре         |
|         |                |           |          |              |
| EMPLOY  | EE_ID          |           | NOT NULL | NUMBER (6)   |
| START_  | DATE           |           | NOT NULL | DATE         |
| END_DA  | TE             |           | NOT NULL | DATE         |
| JOB ID  |                |           | NOT NULL | VARCHAR2(10) |
| DEPART  | MENT ID        |           |          | NUMBER (4)   |
|         | 10.            |           |          | · ·          |
|         |                |           |          |              |

#### Tables Used in This Lesson (continued)

SELECT \* FROM job history;

|    | A | EMPLOYEE_ID | START_DATE | END_DATE  | 2 JOB_ID   | DEPARTMENT_ID |
|----|---|-------------|------------|-----------|------------|---------------|
| 1  |   | 102         | 13-JAN-93  | 24-JUL-98 | IT_PROG    | 60            |
| 2  |   | 101         | 21-SEP-89  | 27-OCT-93 | AC_ACCOUNT | 110           |
| 3  |   | 101         | 28-OCT-93  | 15-MAR-97 | AC_MGR     | 110           |
| 4  |   | 201         | 17-FEB-96  | 19-DEC-99 | MK_REP     | 20            |
| 5  |   | 114         | 24-MAR-98  | 31-DEC-99 | ST_CLERK   | 50            |
| 6  |   | 122         | 01-JAN-99  | 31-DEC-99 | ST_CLERK   | 50            |
| 7  |   | 200         | 17-SEP-87  | 17-JUN-93 | AD_ASST    | 90            |
| 8  |   | 176         | 24-MAR-98  | 31-DEC-98 | SA_REP     | 80            |
| 9  |   | 176         | 01-JAN-99  | 31-DEC-99 | SA_MAN     | 80            |
| 10 |   | 200         | 01-JUL-94  | 31-DEC-98 | AC_ACCOUNT | 90            |

# Lesson Agenda

- Set Operators: Types and guidelines
- Tables used in this lesson
- UNION and UNION ALL operator
- INTERSECT operator
- MINUS operator
- Matching the SELECT statements

Oracle Internal & Oracle

Using the ORDER BY clause in set operations

ORACLE

Copyright © 2009, Oracle. All rights reserved.

# **UNION Operator**

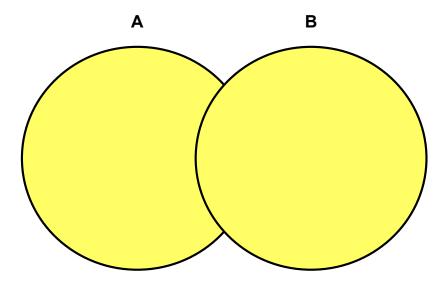

The UNION operator returns rows from both queries after eliminating duplications.

ORACLE

Copyright © 2009, Oracle. All rights reserved.

#### **UNION Operator**

The UNION operator returns all rows that are selected by either query. Use the UNION operator to return all rows from multiple tables and eliminate any duplicate rows.

#### **Guidelines**

- The number of columns being selected must be the same.
- The data types of the columns being selected must be in the same data type group (such as numeric or character).
- The names of the columns need not be identical.
- UNION operates over all of the columns being selected.
- NULL values are not ignored during duplicate checking.
- By default, the output is sorted in ascending order of the columns of the SELECT clause.

# Using the UNION Operator

Display the current and previous job details of all employees. Display each employee only once.

```
SELECT employee id, job id
FROM
         employees
UNION
SELECT employee id, job id
FROM
         job history;
                    EMPLOYEE_ID 2 JOB_ID
                           100 AD_PRES
                 2
                           101 AC_ACCOUNT
                 22
                            200 AC_ACCOUNT
                 23
                            200 AD_ASST
                 24
                            201 MK_MAN
                                                           ORACLE
```

Copyright © 2009, Oracle. All rights reserved.

## Using the UNION Operator

The UNION operator eliminates any duplicate records. If records that occur in both the EMPLOYEES and the JOB\_HISTORY tables are identical, the records are displayed only once. Observe in the output shown in the slide that the record for the employee with the EMPLOYEE\_ID 200 appears twice because the JOB ID is different in each row.

Consider the following example:

```
employee id, job id, department id
SELECT
FROM
         employees
UNION
SELECT
         employee id, job id, department id
FROM
         job history;
      EMPLOYEE_ID
                      JOB_ID
                                    DEPARTMENT_ID
                100 AD_PRES
                                                  90
 1
                101 AC_ACCOUNT
                                                 110
 A 4 4
 22
                 200 AC_ACCOUNT
                                                   90
 23
                 200 AD_ASST
                                                   10
                 200 AD_ASST
 24
                                                   90
```

#### Using the UNION Operator (continued)

In the preceding output, employee 200 appears three times. Why? Note the DEPARTMENT\_ID values for employee 200. One row has a DEPARTMENT\_ID of 90, another 10, and the third 90. Because of these unique combinations of job IDs and department IDs, each row for employee 200 is unique and therefore not considered to be a duplicate. Observe that the output is sorted in ascending order of the first column of the SELECT clause (in this case, EMPLOYEE\_ID).

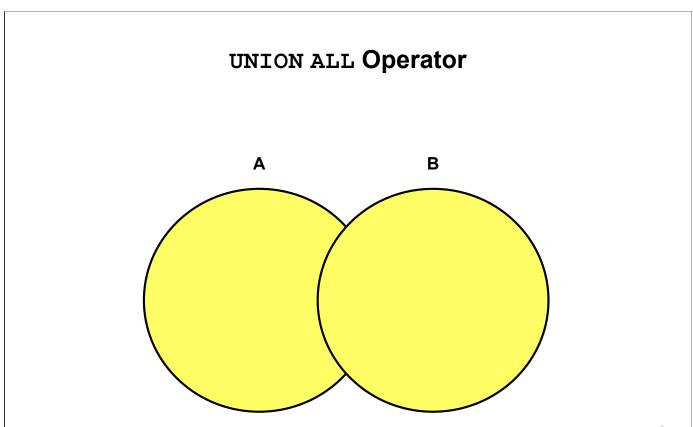

The union all operator returns rows from both queries, including all duplications.

ORACLE

Copyright © 2009, Oracle. All rights reserved.

#### UNION ALL Operator

Use the UNION ALL operator to return all rows from multiple queries.

#### Guidelines

The guidelines for UNION and UNION ALL are the same, with the following two exceptions that pertain to UNION ALL: Unlike UNION, duplicate rows are not eliminated and the output is not sorted by default.

# Using the UNION ALL Operator

Display the current and previous departments of all employees.

```
SELECT employee id, job id, department id
FROM
         employees
UNION ALL
SELECT employee id, job id, department id
         job history
FROM
ORDER BY
              employee id;
                 EMPLOYEE_ID 2 JOB_ID
                                     DEPARTMENT_ID
              1
                        100 AD_PRES
             . . .
             16
                        144 ST_CLERK
                                              50
                                              80
             17
                        149 SA_MAN
                        174 SA REP
                                              80
             18
             19
                        176 SA REP
                                              80
             20
                        176 SA_MAN
                                              80
             21
                        176 SA REP
                                              80
```

178 SA\_REP

206 AC\_ACCOUNT

Copyright © 2009, Oracle. All rights reserved.

(null)

110

ORACLE

## Using the UNION ALL Operator

In the example, 30 rows are selected. The combination of the two tables totals to 30 rows. The UNION ALL operator does not eliminate duplicate rows. UNION returns all distinct rows selected by either query. UNION ALL returns all rows selected by either query, including all duplicates. Consider the query in the slide, now written with the UNION clause:

```
SELECT employee_id, job_id,department_id
FROM employees
UNION
SELECT employee_id, job_id,department_id
FROM job_history
ORDER BY employee_id;
```

22

30

The preceding query returns 29 rows. This is because it eliminates the following row (because it is a duplicate):

176 SA\_REP 80

# Lesson Agenda

- Set Operators: Types and guidelines
- Tables used in this lesson
- UNION and UNION ALL operator
- INTERSECT operator
- MINUS operator
- Matching the SELECT statements
- Using ORDER BY clause in set operations

Oracle Internal & Oracle

ORACLE

Copyright © 2009, Oracle. All rights reserved.

# **INTERSECT Operator**

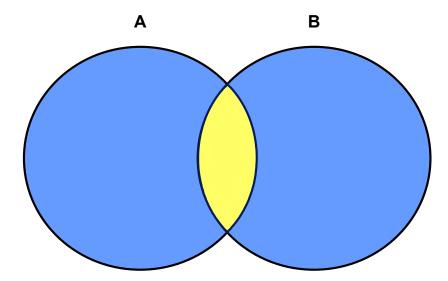

The INTERSECT operator returns rows that are common to both queries.

ORACLE

Copyright © 2009, Oracle. All rights reserved.

#### **INTERSECT Operator**

Oracle Inte

Use the INTERSECT operator to return all rows that are common to multiple queries.

#### Guidelines

- The number of columns and the data types of the columns being selected by the SELECT statements in the queries must be identical in all the SELECT statements used in the query. The names of the columns, however, need not be identical.
- Reversing the order of the intersected tables does not alter the result.
- INTERSECT does not ignore NULL values.

# Using the INTERSECT Operator

Display the employee IDs and job IDs of those employees who currently have a job title that is the same as their previous one (that is, they changed jobs but have now gone back to doing the same job they did previously).

```
SELECT employee_id, job_id
FROM employees
INTERSECT
SELECT employee_id, job_id
FROM job_history;
```

|   | A | EMPLOYEE_ID | A   | JOB_ID |
|---|---|-------------|-----|--------|
| 1 |   | 176         | SA, | _REP   |
| 2 |   | 200         | AD. | _ASST  |

ORACLE

Copyright © 2009, Oracle. All rights reserved.

## Using the INTERSECT Operator

In the example in this slide, the query returns only those records that have the same values in the selected columns in both tables.

What will be the results if you add the DEPARTMENT\_ID column to the SELECT statement from the EMPLOYEES table and add the DEPARTMENT\_ID column to the SELECT statement from the JOB\_HISTORY table, and run this query? The results may be different because of the introduction of another column whose values may or may not be duplicates.

## **Example:**

```
SELECT employee_id, job_id, department_id
FROM employees
INTERSECT
SELECT employee_id, job_id, department_id
FROM job_history;
```

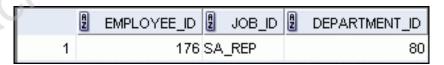

Employee 200 is no longer part of the results because the EMPLOYEES.DEPARTMENT\_ID value is different from the JOB\_HISTORY.DEPARTMENT\_ID value.

# Lesson Agenda

- Set Operators: Types and guidelines
- Tables used in this lesson
- UNION and UNION ALL operator
- INTERSECT operator
- MINUS operator
- Matching the SELECT statements

Oracle Internal & Oracle

• Using the ORDER BY clause in set operations

ORACLE

Copyright © 2009, Oracle. All rights reserved.

# MINUS Operator

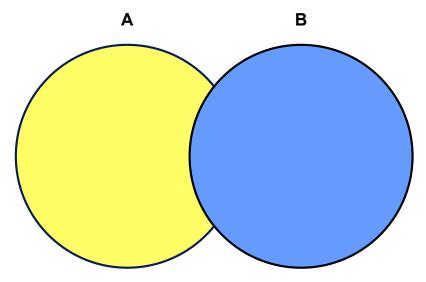

The MINUS operator returns all the distinct rows selected by the first query, but not present in the second query result set.

ORACLE

Copyright © 2009, Oracle. All rights reserved.

#### MINUS Operator

Use the MINUS operator to return all distinct rows selected by the first query, but not present in the second query result set (the first SELECT statement MINUS the second SELECT statement).

Note: The number of columns must be the same and the data types of the columns being selected by the SELECT statements in the queries must belong to the same data type group in all the SELECT statements used in the query. The names of the columns, however, need not be identical.

# Using the MINUS Operator

Display the employee IDs of those employees who have not changed their jobs even once.

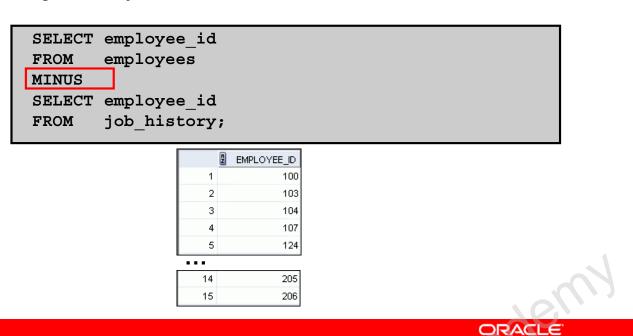

## Using the MINUS Operator

In the example in the slide, the employee IDs in the JOB\_HISTORY table are subtracted from those in the EMPLOYEES table. The results set displays the employees remaining after the subtraction; they are represented by rows that exist in the EMPLOYEES table, but do not exist in the JOB\_HISTORY table. These are the records of the employees who have not changed their jobs even once.

Copyright © 2009, Oracle. All rights reserved.

# Lesson Agenda

- Set Operators: Types and guidelines
- Tables used in this lesson
- UNION and UNION ALL operator
- INTERSECT operator
- MINUS operator
- Matching the SELECT statements
- Using ORDER BY clause in set operations

Oracle Internal & Oracle

ORACLE

Copyright © 2009, Oracle. All rights reserved.

# Matching the SELECT Statements

- Using the UNION operator, display the location ID, department name, and the state where it is located.
- You must match the data type (using the TO\_CHAR function or any other conversion functions) when columns do not exist in one or the other table.

```
SELECT location_id, department_name "Department",
    TO_CHAR(NULL) "Warehouse location"
FROM departments
UNION
SELECT location_id, TO_CHAR(NULL) "Department",
    state_province
FROM locations;
```

ORACLE

Copyright © 2009, Oracle. All rights reserved.

## Matching the SELECT Statements

Because the expressions in the SELECT lists of the queries must match in number, you can use the dummy columns and the data type conversion functions to comply with this rule. In the slide, the name, Warehouse location, is given as the dummy column heading. The TO\_CHAR function is used in the first query to match the VARCHAR2 data type of the state\_province column that is retrieved by the second query. Similarly, the TO\_CHAR function in the second query is used to match the VARCHAR2 data type of the department\_name column that is retrieved by the first query.

The output of the query is shown:

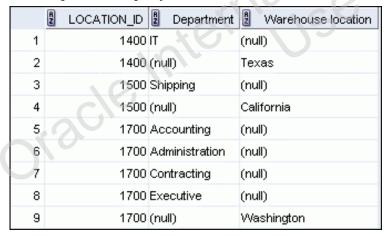

- - -

# Matching the SELECT Statement: Example

Using the UNION operator, display the employee ID, job ID, and salary of all employees.

```
SELECT employee_id, job_id,salary
FROM employees
UNION
SELECT employee_id, job_id,0
FROM job_history;
```

|     | EMPLOYEE_ID | 2 JOB_ID   | 2 SALARY |
|-----|-------------|------------|----------|
| 1   | 100         | AD_PRES    | 24000    |
| 2   | 101         | AC_ACCOUNT | 0        |
| 3   | 101         | AC_MGR     | 0        |
| 4   | 101         | AD_VP      | 17000    |
| 5   | 102         | AD_VP      | 17000    |
| ••• |             |            |          |
| 29  | 205         | AC_MGR     | 12000    |
| 30  | 206         | AC_ACCOUNT | 8300     |

Copyright © 2009, Oracle. All rights reserved.

ORACLE

## Matching the SELECT Statement: Example

Discle

The EMPLOYEES and JOB\_HISTORY tables have several columns in common (for example, EMPLOYEE\_ID, JOB\_ID, and DEPARTMENT\_ID). But what if you want the query to display the employee ID, job ID, and salary using the UNION operator, knowing that the salary exists only in the EMPLOYEES table?

The code example in the slide matches the EMPLOYEE\_ID and JOB\_ID columns in the EMPLOYEES and JOB\_HISTORY tables. A literal value of 0 is added to the JOB\_HISTORY SELECT statement to match the numeric SALARY column in the EMPLOYEES SELECT statement.

In the results shown in the slide, each row in the output that corresponds to a record from the JOB\_HISTORY table contains a 0 in the SALARY column.

# Lesson Agenda

- Set Operators: Types and guidelines
- Tables used in this lesson
- UNION and UNION ALL operator
- INTERSECT operator
- MINUS operator
- Matching the SELECT statements

Oracle Internal & Oracle
Oracle Internal Se

Using the ORDER BY clause in set operations

ORACLE

Copyright © 2009, Oracle. All rights reserved.

# Using the ORDER BY Clause in Set Operations

- The ORDER BY clause can appear only once at the end of the compound query.
- Component queries cannot have individual ORDER BY clauses.
- ORDER BY clause recognizes only the columns of the first SELECT query.
- By default, the first column of the first SELECT query is used to sort the output in an ascending order.

ORACLE

Copyright © 2009, Oracle. All rights reserved.

## Using the ORDER BY Clause in Set Operations

The ORDER BY clause can be used only once in a compound query. If used, the ORDER BY clause must be placed at the end of the query. The ORDER BY clause accepts the column name or an alias. By default, the output is sorted in ascending order in the first column of the first SELECT query.

**Note:** The ORDER BY clause does not recognize the column names of the second SELECT query. To avoid confusion over column names, it is a common practice to ORDER BY column positions.

For example, in the following statement, the output will be shown in ascending order of the job\_id.

```
SELECT employee_id, job_id,salary
FROM employees
UNION
SELECT employee_id, job_id,0
FROM job_history
ORDER BY 2;
```

If you omit the ORDER BY, then by default the output will be sorted in the ascending order of employee id. You cannot use the columns from the second query to sort the output.

## Quiz

Identify the set operator guidelines.

- The expressions in the SELECT lists must match in number.
- 2. Parentheses may not be used to alter the sequence of execution.
- 3. The data type of each column in the second query must match the data type of its corresponding column in the first query.
- 4. The ORDER BY clause can be used only once in a compound query, unless a UNION ALL operator is used.

ORACLE

Copyright © 2009, Oracle. All rights reserved.

Answer: 1, 3

Oracle Internalise Oracle

# **Summary**

In this lesson, you should have learned how to use:

- UNION to return all distinct rows
- UNION ALL to return all rows, including duplicates
- INTERSECT to return all rows that are shared by both queries
- MINUS to return all distinct rows that are selected by the first query, but not by the second
- ORDER BY only at the very end of the statement

ORACLE

Copyright © 2009, Oracle. All rights reserved.

## Summary

- The UNION operator returns all the distinct rows selected by each query in the compound query. Use the UNION operator to return all rows from multiple tables and eliminate any duplicate rows.
- Use the UNION ALL operator to return all rows from multiple queries. Unlike the case with the UNION operator, duplicate rows are not eliminated and the output is not sorted by default.
- Use the INTERSECT operator to return all rows that are common to multiple queries.
- Use the MINUS operator to return rows returned by the first query that are not present in the second query.
- Remember to use the ORDER BY clause only at the very end of the compound statement.
- Make sure that the corresponding expressions in the SELECT lists match in number and data type.

## **Practice 8: Overview**

In this practice, you create reports by using:

- The UNION operator
- The INTERSECTION operator
- The MINUS operator

ORACLE

Copyright © 2009, Oracle. All rights reserved.

#### **Practice 8: Overview**

Oracle Internal & Oracle

#### **Practice 8**

1. The HR department needs a list of department IDs for departments that do not contain the job ID ST CLERK. Use the set operators to create this report.

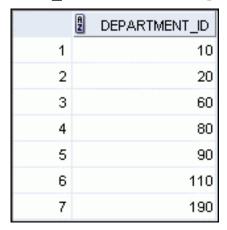

2. The HR department needs a list of countries that have no departments located in them. Display the country ID and the name of the countries. Use the set operators to create this report.

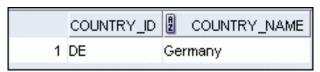

3. Produce a list of jobs for departments 10, 50, and 20, in that order. Display the job ID and Scle Vcsq department ID by using the set operators.

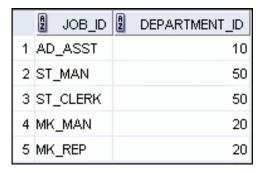

4. Create a report that lists the employee IDs and job IDs of those employees who currently have a job title that is the same as their job title when they were initially hired by the company (that is, they changed jobs but have now gone back to doing their original job).

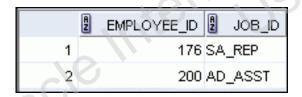

#### **Practice 8 (continued)**

11 King

12 Kochhar

13 Lorentz

15 Mourgos

14 Matos

- 5. The HR department needs a report with the following specifications:
  - Last name and department ID of all employees from the EMPLOYEES table, regardless of whether or not they belong to a department
  - Department ID and department name of all departments from the DEPARTMENTS table, regardless of whether or not they have employees working in them

90 (null)

90 (null)

60 (null)

50 (null)

50 (null)

Write a compound query to accomplish this. LAST\_NAME DEPARTMENT\_ID 1 TO\_CHAR(NULL) 1 Abel 80 (null) 2 Davies 50 (null) 3 De Haan 90 (null) 4 Ernst 60 (null) 5 Fay 20 (null) 6 Gietz 110 (null) 7 Grant (null) (null) 8 Hartstein 20 (null) Picsgewa 110 (null) 9 Higgins 10 Hunold 60 (null)

|    | _       |     |                |
|----|---------|-----|----------------|
| 16 | Rajs    | 50  | (null)         |
| 17 | Taylor  | 80  | (null)         |
| 18 | Vargas  | 50  | (null)         |
| 19 | Whalen  | 10  | (null)         |
| 20 | Zlotkey | 80  | (null)         |
| 21 | (null)  | 10  | Administration |
| 22 | (null)  | 20  | Marketing      |
| 23 | (null)  | 50  | Shipping       |
| 24 | (null)  | 60  | IT             |
| 25 | (null)  | 80  | Sales          |
| 26 | (null)  | 90  | Executive      |
| 27 | (null)  | 110 | Accounting     |
| 28 | (null)  | 190 | Contracting    |

Oracle Internal se Only